# **МІНІСТЕРСТВО ОСВІТИ І НАУКИ УКРАЇНИ Сумський державний університет Факультет електроніки та інформаційних технологій Кафедра інформаційних технологій**

«До захисту допущено»

В.о. завідувача кафедри

\_\_\_\_\_\_\_\_\_Світлана ВАЩЕНКО

 $2023$  p.

# **КВАЛІФІКАЦІЙНА РОБОТА**

на здобуття освітнього ступеня бакалавр

зі спеціальності 122 «Комп'ютерні науки»,

освітньо-професійної програми «Інформаційні технології проектування»

на тему: **Візуалізація ЗD моделі навчального корпусу НВК 4 м. Суми**

Здобувача ІТдн-81о групи Яновський Андрій Дмитрович (шифр групи) (прізвище, ім'я, по батькові)

Кваліфікаційна робота містить результати власних досліджень. Використання ідей, результатів і текстів інших авторів мають посилання на відповідне джерело.

Яновський Андрій (підпис) (Ім'я та ПРІЗВИЩЕ здобувача)

Керівник Доцент кафедри Інформаційних технологій : Чибіряк Я.І (посада, науковий ступінь, вчене звання, Ім'я та ПРІЗВИЩЕ) (підпис)

**Суми** – **2023**

## **Сумський державний університет**

**Факультет** електроніки та інформаційних технологій

**Кафедра** інформаційних технологій

**Спеціальність** 122 «Комп'ютерні науки»

**Освітньо-професійна програма** «Інформаційні технології

проектування»

## **ЗАТВЕРДЖУЮ**

В. о. зав. кафедри ІТ

Світлана ВАЩЕНКО

 $\langle\langle \begin{array}{ccc} \hline \end{array} \rangle$ 

2023 р.

## **З А В Д А Н Н Я НА КВАЛІФІКАЦІЙНУ РОБОТУ БАКАЛАВРА СТУДЕНТУ**

*Яновського Андрія Дмитровича*

## **Тема роботи Візуалізація ЗD моделі навчального корпусу НВК 4 м. Суми**

керівник роботи **Доцент кафедри Інформаційних технологій Чибіряк Я.І** затверджені наказом по університету від наказ вiд 26.05.2023 року №0579-VI

**2 Строк подання студентом роботи** « » 2023 р.

**3 Вхідні дані до роботи** Фото навчального закладу

**4 Зміст розрахунково-пояснювальної записки (перелік питань, які потрібно розробити)** ВСТУП, АНАЛІЗ ПРЕДМЕТНОЇ ОБЛАСТІ, МОДЕЛЮВАННЯ ТА ПРОЄКТУВАННЯ, РОЗРОБКА 3D МОДЕЛІ НАВЧАЛЬНОГО ЗАКЛАДУ НВК м. Суми, ВИСНОВКИ,СПИСОК ВИКОРИСТАНИХ ДЖЕРЕЛ

**5 Перелік графічного матеріалу (з точним зазначенням обов'язкових креслень)** 

## **6. Консультанти розділів роботи:**

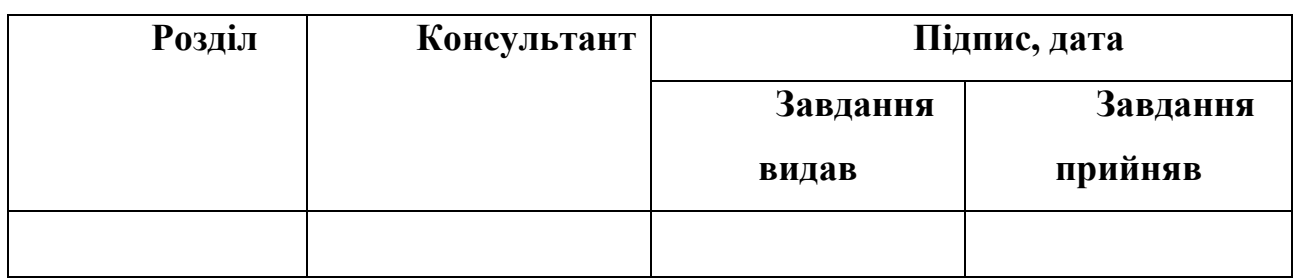

**7.Дата видачі завдання**\_\_\_\_\_\_\_\_\_**\_\_\_\_\_\_\_\_\_\_\_\_\_\_\_\_\_\_\_\_\_\_\_\_\_\_\_\_\_\_\_\_\_**

# **КАЛЕНДАРНИЙ ПЛАН**

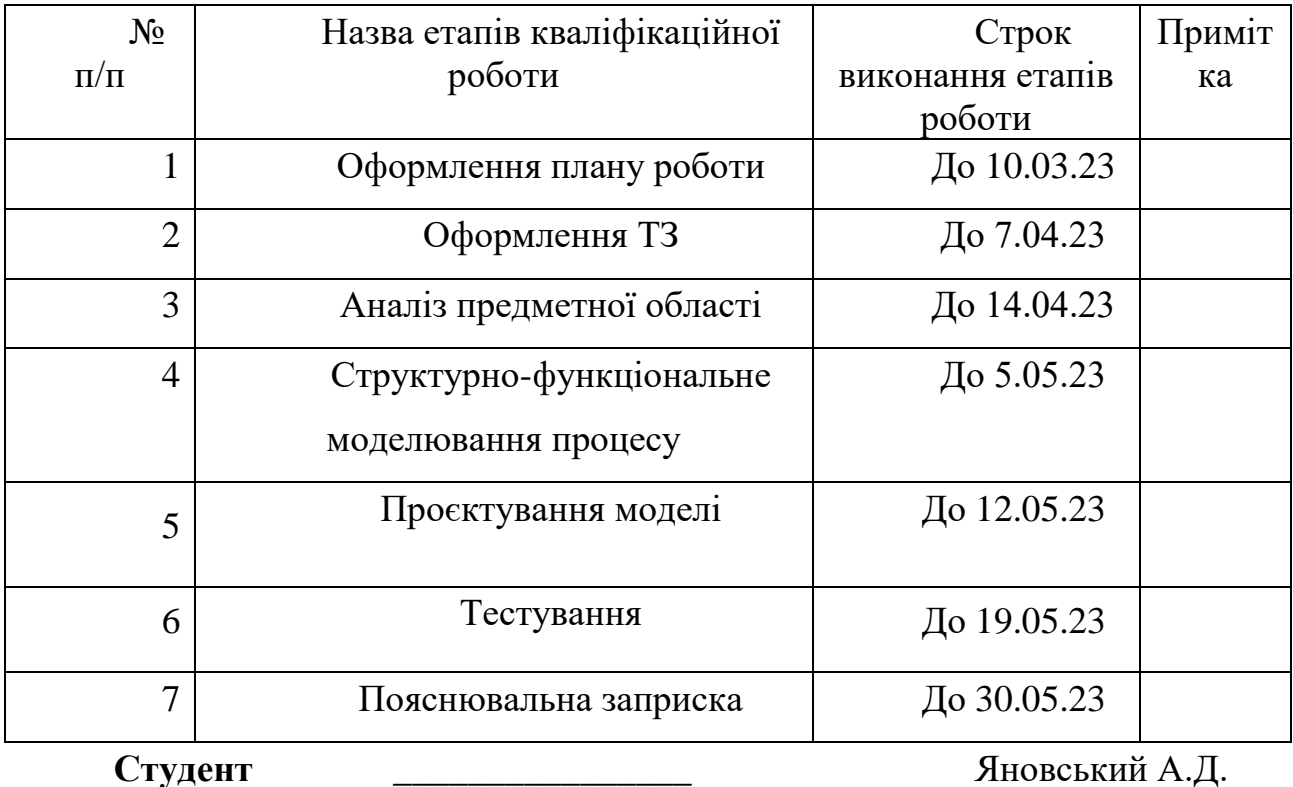

**Студент** \_\_\_\_\_\_\_\_\_\_\_\_\_\_\_\_

(підпис)

**Керівник** 

к.т.н., доц.

ЧибірякЯ.І.

(підпис)

\_\_\_\_\_\_\_\_\_\_\_\_\_\_\_

**роботи**

# **Зміст**

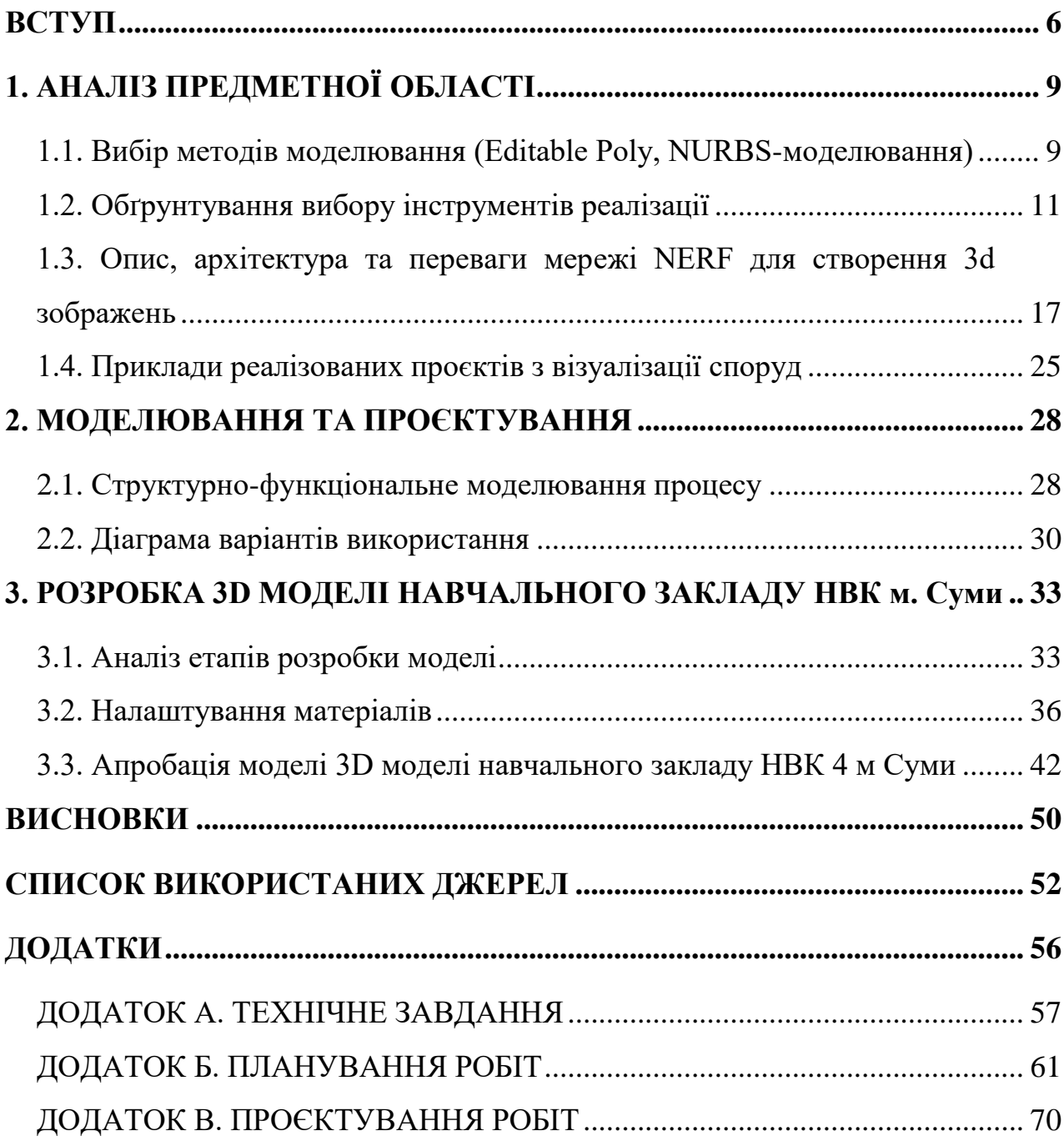

## **Реферат**

# Дипломна робота за темою: **Візуалізація ЗD моделі навчального корпусу НВК 4 м. Суми**

Виконав студент Яновський А.Д

Пояснювальна записка складається зі вступу , аналізу предметної області , моделювання та проектування , розробка моделі , висновків , список джерел , і 3 х додатків. Дипломна робота містить: 72 сторінок друкованого тексту, 40 рисунків, 5 таблиць та нараховує 33 джерел використаної інформації.

Кваліфікаційна робота присвячена розробці 3-Д моделі навчального корпусу НВК 4 м.Суми

У першому розділі проведено аналіз предметної області.Проведено вибір методів моделювання (Editable Poly, NURBS-моделювання) та дано характеристику кожного методу. Описано підходи до сучасного моделювання та перелічено його переваги та недоліки. Наголошено на тому, Програма Autodesk 3ds Max є найбільш підходящим рішенням для даної задачі. Дано окрему характеристику мережі NERF для створення 3d зображень, наведено математичний опис дано го методу

У другому розділі описано структурно-функціональне моделювання процесу, коротко охарактеризовано даний підхід методології та дано перший рівень декомпозиції за допомогою моделі IDEF0 для візуалізації 3D-моделі навчального закладу НВК 4 м. Суми.

У третьому розділі зроблено аналіз етапів розробки моделі та дано коротку характеристику кожного етапу. Описано черговість створення моделі споруди, наведено налаштування матеріалів.

Ретультатом проведеної роботи є 3-Д модель навчального корпусу НВК 4

Ключові слова: МОДЕЛЮВАННЯ, BLENDER, AUTOCAD, REVIT, SKETCHUP, ZBRUSH, ВІЗУАЛІЗАЦІЯ, ПЕРВИННЯ СІТКА, NERF, CORONALIGHT, Autodesk 3ds Max.

#### **ВСТУП**

<span id="page-5-0"></span>У XXI столітті ми живемо в епоху нових технологій і швидкого розвитку науки. Сучасне населення Землі повсякденно використовує різні гаджети і проводить час у суспільних місцях, працюючи у сучасних корпоративних середовищах.Ми часто не задумуємося, яким труднощам доводилося стикатися науковцям лише сто років тому, коли їм доводилося виготовляти ручним способом макети будівель з доступних матеріалів. Внесення змін і корекція таких макетів вимагали безлічі людських зусиль, часу та матеріалів, поки не досягали бажаного результату. Однак у сучасному світі для моделювання макетів широко використовується 3D-моделювання [5].

3D-моделювання стає все більш актуальним у наш час, оскільки це розширює можливості двовимірного малювання, додаючи третій вимір і дозволяючи отримати значно більше інформації для моделей. Цей підхід широко використовується в промисловості, науці, кіноіндустрії, розробці ігор та інших сферах. Зараз все більше людей залучається до використання тривимірного моделювання в повсякденному житті.

Особливо важливою є актуальність 3D-моделювання у сучасному світі, оскільки воєнні конфлікти призводять до знищення безлічі будівель, архітектурних пам'яток та природних парків. Тому архітекторам і 3Dдизайнерам доведеться грати важливу роль у відбудові нашої країни [11]. Незважаючи на те, що багато будівель не можна відновити у своєму початковому вигляді, впевнені, що краса України буде зафіксована у вигляді 3D-моделей, які зможуть бачити люди по всьому світу. Отже, моє дослідження присвячене візуалізації 3D-моделі навчального закладу НВК 4 м. Суми.

**Мета дослідження** полягає у практичній візуалізації 3D-моделі навчального закладу НВК 4 м. Суми.

**Завдання дослідження** можна сформулювати так:

– провести обґрунтований вибір методів моделювання серед таких засобів, як Editable Poly, NURBS-моделювання;

- проаналізувати такі засоби, як 3ds Max та Maya (Autodesk), Blender, AutoCAD, Revit, SketchUp, ZBrush. Провести вибір найкращих інструментів для реалізації проєкту;
- дати визначення, зробити опис, архітектуру та перелічити переваги мережі NERF для створення 3d зображень;
- навести приклади реалізованих проєктів з візуалізації споруд;
- реалізувати структурно-функціональне моделювання процесу та привести діаграму варіантів використання;
- поетапно описати черговість реалізації проєкту, зробити налаштування матеріалів;
- виконати апробацію створеної 3D-моделі навчального закладу НВК 4 м Суми.

**Об'єктом дослідження** є засоби візуалізації.

**Предметом дослідження** виступає сукупність вимог, які гарантують оптимальний підхід до візуалізації тривимірної моделі навчального закладу НВК 4 у місті Суми.

**Методи дослідження** У даній роботі використовано різноманітні методи дослідження, включаючи огляд доступної методичної та наукової літератури з подальшим аналізом знайденого матеріалу, аналізування та узагальнення, логічне узагальнення та виведення, порівняння, систематизація, розроблення проектів, теоретичне моделювання, встановлення причинно-наслідкових зв'язків, використання екстраполяції, аксіоматичного підходу, узагальнення та конкретизація, спостереження, аналіз документації та результатів наукової діяльності.

Дослідження базується на аналізі відповідних наукових джерел, практичних посібників та досвіду провідних фахівців і дослідників в галузі економіки та громадського харчування.

Робота має велике значення як з теоретичної, так і з практичної точок зору, оскільки вона містить систематизований та відібраний теоретичний матеріал, знайдений під час пошуку інформації для дослідження.

Дослідження є новаторським, оскільки був проведений широкий аналіз наукової інформації з високим ступенем деталізації. Отримані літературні результати були систематизовані та адаптовані.

Структура роботи включає вступ, три розділи, висновки, список використаної літератури та додаток, що відповідає меті і завданням дослідження. У процесі роботи було використано 33 джерела літератури.

Для вирішення поставлених завдань використовувалися різноманітні джерела інформації, такі як наукові збірники, монографії, періодичні видання, підручники та спеціалізовані довідники і журнали.

## **1. АНАЛІЗ ПРЕДМЕТНОЇ ОБЛАСТІ**

<span id="page-8-1"></span><span id="page-8-0"></span>На початку XXI століття комп'ютерна техніка стала необхідною складовою частиною нашого життя. Вона застосовується в багатьох сферах для поліпшення результатів, прискорення операцій і економії ресурсів. Сучасні комп'ютери виходять за межі простої обчислювальної машини і мають значну роль в багатьох аспектах нашого життя. Вони можуть аналізувати навколишнє середовище за допомогою складних алгоритмів обробки графічних даних та векторної інформації. Це має велике значення в різних галузях людської діяльності, включаючи моделювання об'єктів, виробництво, охорону спадщини, науку і техніку, рекламу та маркетинг, дизайн інтер'єру, архітектуру та будівництво.

3D-графіка є невід'ємною частиною сучасної індустрії, особливо в виробництві. Існує потреба в створенні 3D-моделей для виготовлення складних деталей, і це вимагає використання технологій швидкого прототипування, таких як 3D-друк, лиття силіконових форм або фрезерування.

Дослідження в галузі 3D-моделювання також сприяє розвитку охорони спадщини. За допомогою лазерного сканування та структурованої освітлювальної системи можна створити детальні 3D-моделі старовинних об'єктів.

У сучасному світі використання 3D-моделювання поширене в науці, техніці, рекламі, маркетингу, дизайні інтер'єру, архітектурі та будівництві. Во

но допомагає проектувати технічні вироби, створювати анімаційні рекламні ролики, візуалізувати інтер'єри та будівлі перед початком робіт.

Отже, 3D-моделювання відіграє важливу роль у сучасному світі і є передовою технологією, що сприяє розвитку різних галузей людської діяльності.

## **1.1. Вибір методів моделювання (Editable Poly, NURBS-моделювання)**

Для проєктування моделей сцени використовуються декілька найпопулярніших та зручних методів моделювання. Один з таких методів - це полігональне моделювання, яке включає конвертацію примітиву в полігональний об'єкт (Editable Poly).

Полігональне моделювання є методом моделювання на низькому рівні, який використовує мережу полігонів для відображення об'єкта. Полігони - це плоскі елементи або субрегіони мережі, які часто мають форму трикутників або чотирикутників. Полігональна мережа може містити значну кількість полігонів.

Під час полігонального моделювання можна використовувати різноманітні креслення, але також можна створювати 3D-моделі на основі опису або власної уяви. На рисунку 1.1 наведений приклад об'єкта, створеного за допомогою полігонального моделювання.

Таким чином, полігональне моделювання є ефективним методом для створення деталізованих 3D-моделей об'єктів у візуальному проектуванні.

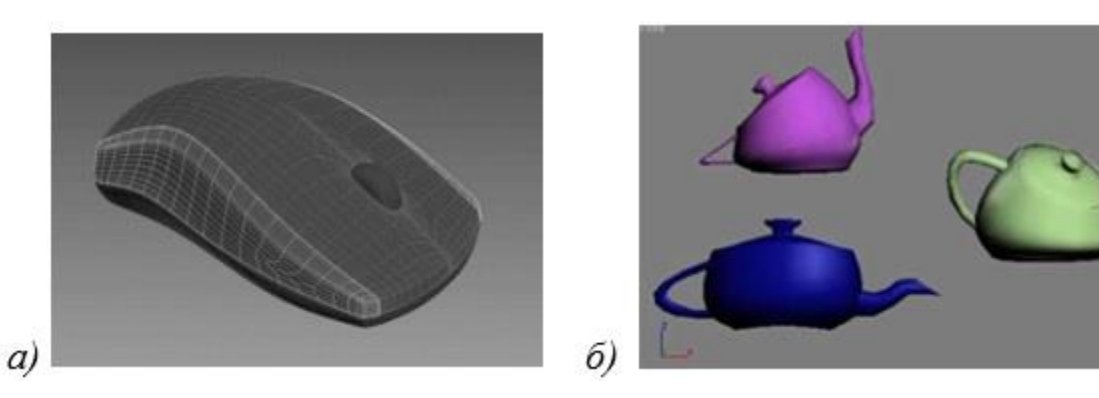

Рисунок 1.1- Приклад полігонального моделювання а) використання модифікатора Bend (примітив) б)

Ще одним зручним підходом є моделювання за допомогою вбудованих бібліотек, які містять готові параметричні об'єкти (примітиви) і засоби для їх модифікації. Цей метод дозволяє створювати складні об'єкти за декілька кліків. У цьому методі використовуються звичайні примітиви об'єктів, різні модифікатори використовуються для досягнення більш складних моделей у різних сферах застосування.

Модифікатори є діями, що застосовуються до об'єкту, що змінюють його властивості. Вони можуть деформувати об'єкт різними способами, керувати положенням текстури на об'єкті або змінювати його фізичні властивості [7]. На рисунку 1.1 б показано приклад використання модифікаторів.

Інший обраний метод - моделювання на основі неоднорідних раціональних Всплайнів (NURBS). Цей підхід використовується для створення складних об'єктів з плавними контурами та естетичним виглядом.

У програмі 3ds Max технологія NURBS-моделювання надає можливість створювати об'єкти, використовуючи інші методи, що відрізняються від сплайнів або поверхонь.

Ця технологія спеціально розроблена для створення моделей зі згладженими і м'якими лініями. Вона відрізняється від полігонального моделювання тим, що NURBS-поверхні не складаються зі складних полігонів.

Цей метод часто використовується для створення моделей персонажів, тварин, машин та інших складних об'єктів, які не мають гострих кутів . На рисунку 1.2 зображено NURBS-моделювання в 3ds Max.

Такі підходи, як використання вбудованих бібліотек примітивів і модифікаторів, або NURBS-моделювання, є досить ефективними методами для створення складних 3D-моделей у процесі візуального проектування.

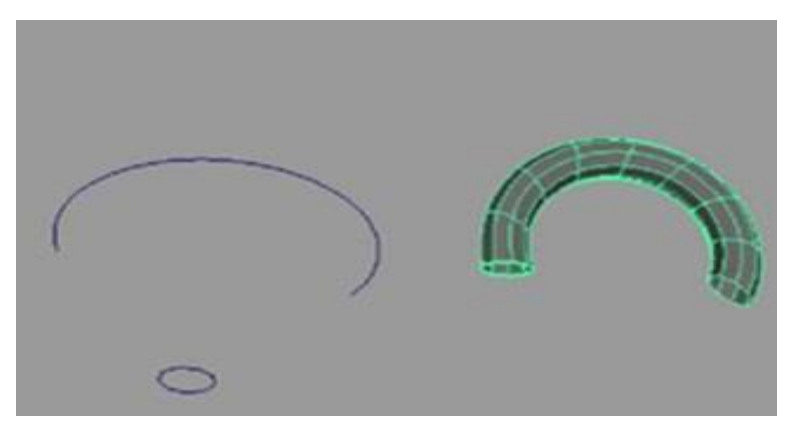

Рисунок 1.2- Один з прикладів використання технології NURBS у програмі 3ds Max.

## <span id="page-10-0"></span>**1.2. Обґрунтування вибору інструментів реалізації**

В сучасному 3D-моделюванні існує багато програм з різноманітними функціональними можливостями і особливостями. Кожна програма має своє призначення і відповідає на певні потреби користувачів. Давайте розглянемо різні підходи до моделювання, представлені в таблиці 1.1.

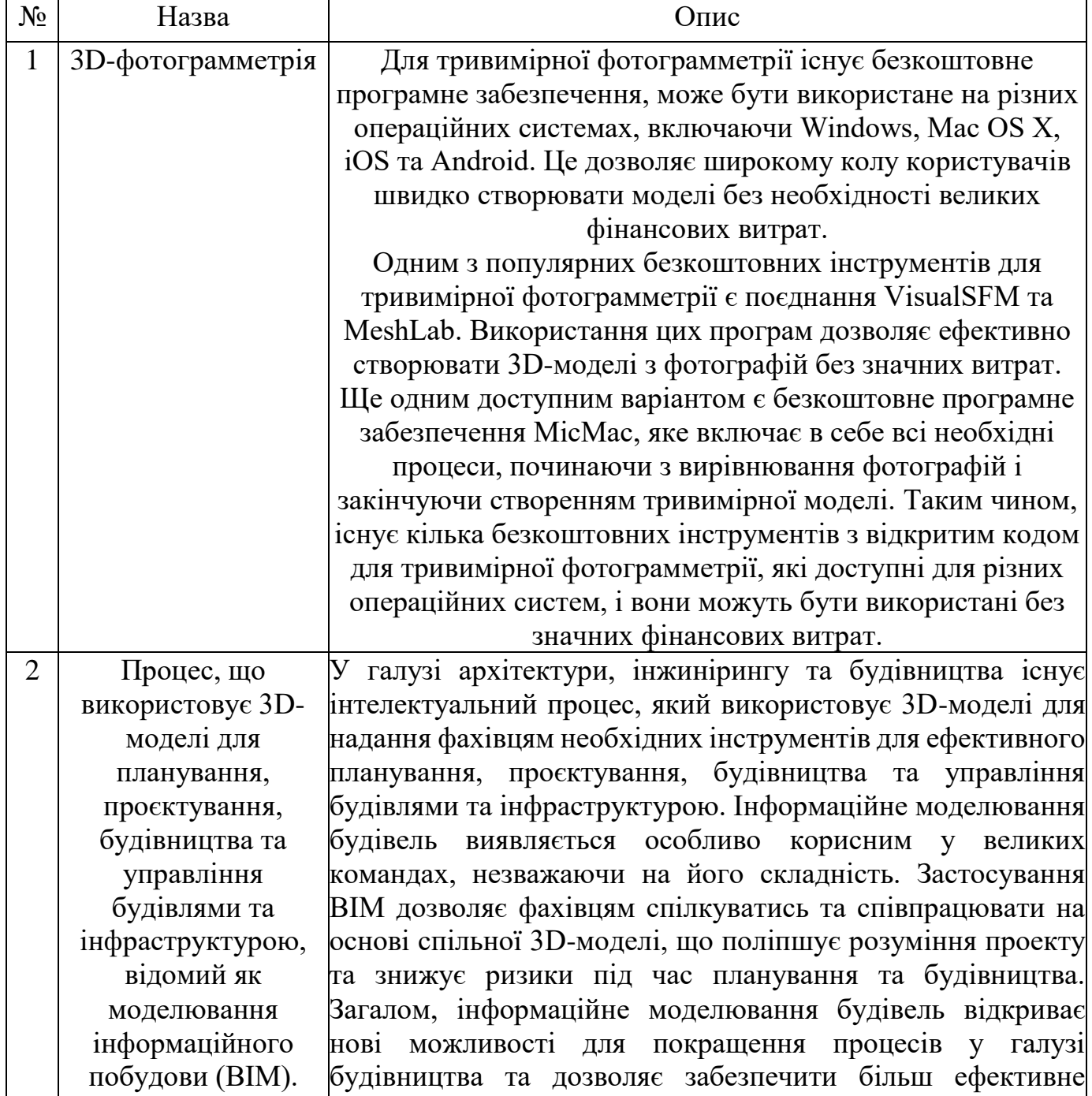

управління правління правління проектами та забезпечення магазіння правлінням якості будів сталі від сталі ста<br>Події

Таблиця 1.1**-**Перелік підходів до моделювання

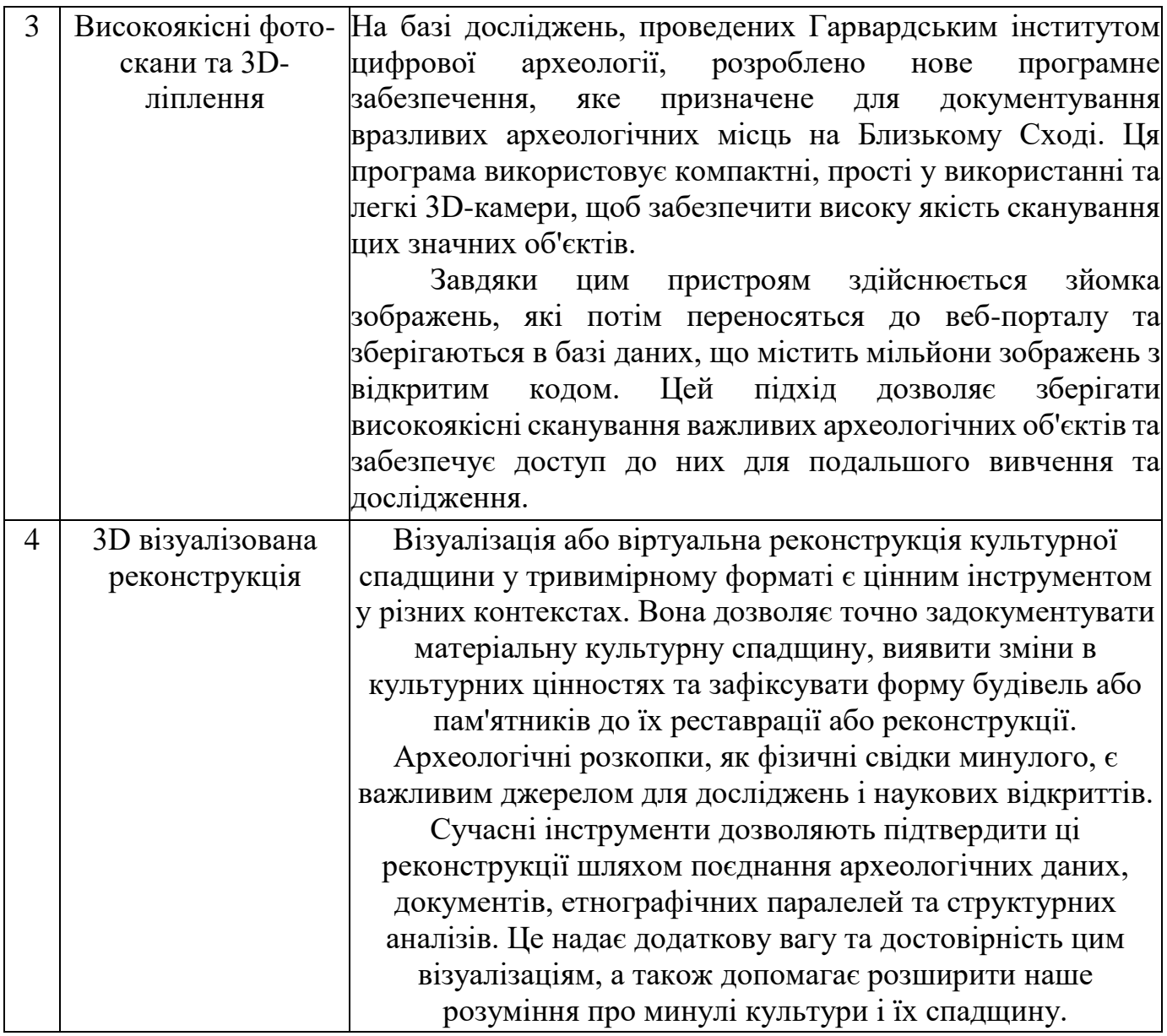

3D моделювання має численні переваги, особливо в архітектурі:

- Швидкість створення макету: 3D моделювання дозволяє швидко отримати точну візуалізацію об'єктів, що значно прискорює процес порівняно з ручним макетуванням, яке може зайняти декілька місяців.

- Економія коштів: Створення 3D моделей є менш затратним процесом порівняно з ручним макетуванням, що дозволяє зберегти фінансові ресурси.

- Високий рівень деталізації: Сучасні технології дозволяють створювати фотореалістичні представлення архітектурних об'єктів з високою деталізацією.

- Великий вибір програмного забезпечення: Існує багато програмних продуктів для 3D моделювання, які мають різні функціональні можливості та призначення.

При розгляді інструментів для реалізації завдань було розглянуто кілька популярних 3D редакторів, таких як 3ds Max, Maya, Blender та ZBrush.

3ds Max від компанії Autodesk є популярною програмою для тривимірного моделювання та анімації. Вона приваблює новачків своєю простотою використання, широким функціоналом, наявністю різноманітних плагінів та навчальною інформацією.

Програмне забезпечення, створене компанією Autodesk, під назвою Autodesk Maya, широко використовується висококваліфікованими фахівцями та великими організаціями для створення різноманітних проектів. Включаючи анімаційні, мультиплікаційні, рекламні , game та інші творчі вироби.

Blender є універсальним програмним засобом для 3D моделювання, анімації та розробки ігор. Він володіє широким набором функцій та має активну спільноту користувачів, що забезпечує доступ до багатьох ресурсів для навчання та підтримки.

ZBrush відрізняється від інших редакторів тим, що базується на методі тривимірного ліплення. Використовуючи пензлі, користувачі можуть моделювати об'єкти, надаючи їм потрібну форму. ZBrush зазвичай використовується художниками і дизайнерами для деталізації моделей.

Крім того, є інші програми, такі як AutoCAD і SketchUp, які також використовуються в архітектурі для створення 2D-креслень та 3D-моделей.

Таким чином, вибір програмного забезпечення для 3D моделювання залежить від потреб користувача, рівня експертизи та функціональних можливостей, які необхідні для конкретного проекту.

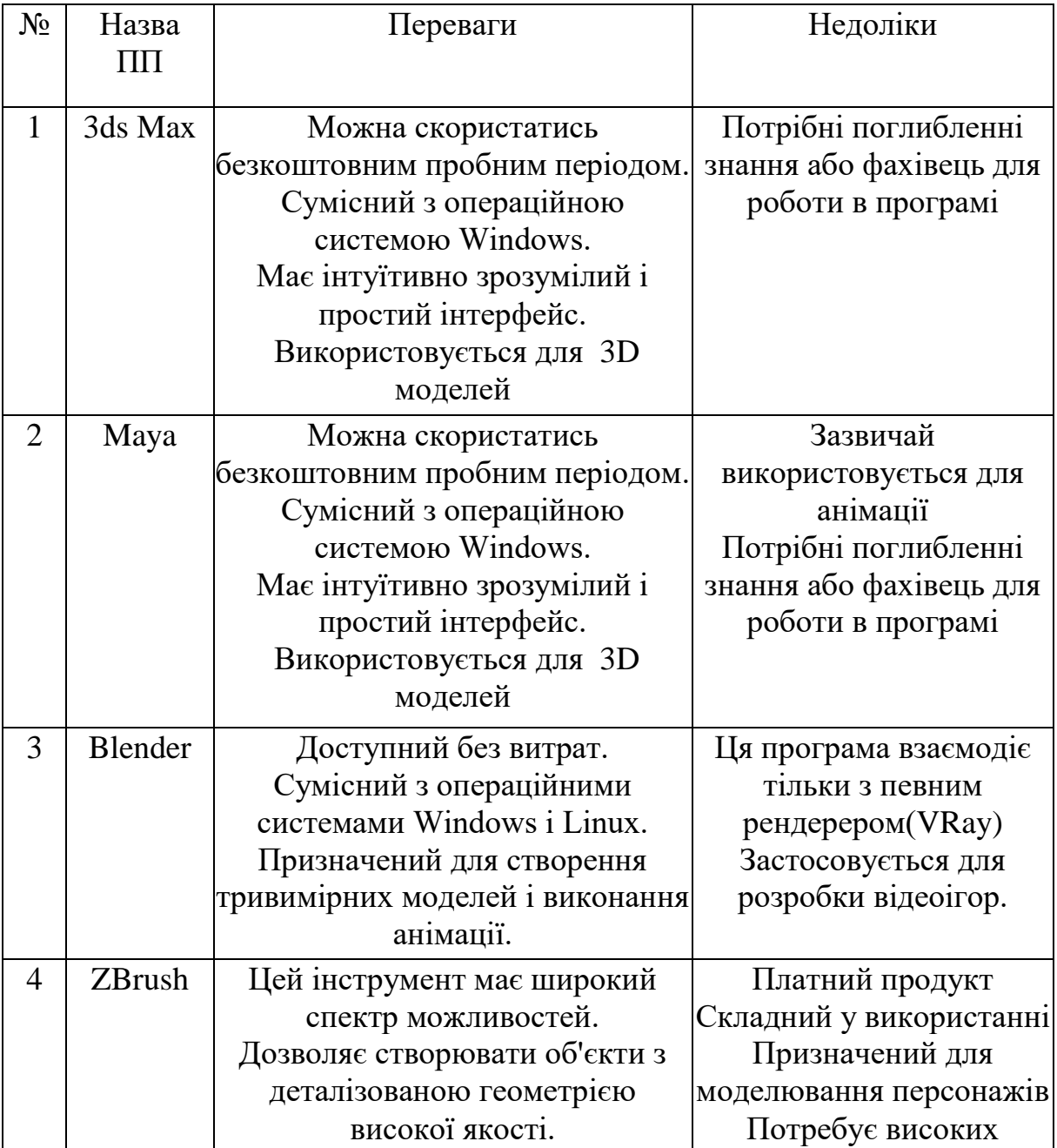

Таблиця 1.2-Порівняльна характеристика програм для 3D моделювання

За увагою порівняння різних програм моделювання, Autodesk 3ds Max виділяється як найбільш відповідний вибір для цієї конкретної задачі. Одним з широко використовуваних додатків для візуалізації в 3ds Max є Corona Render [19] та VRay. Corona Renderer - це простий у вивченні механізм рендерингу, розроблений командою інженерів та художників. Він також сумісний з багатьма сторонніми плагінами, такими як iToo Forest Pack, RailClone, Siger, Quixel, Phoenix FD, FumeFX, Hair Farm і багато інших [13]. Вибір Corona Render дозволяє

технічних можли в села в села в села в села в села в села в села в села в села в села в села в села в села в с<br>После в села в села в села в села в села в села в села в села в села в села в села в села в села в села в села

отримати стабільну і життєздатну візуалізацію, а його інтерфейс розподілено за найважливішими комунікаційними послугами, що може знизити витрати на обладнання [2]. Таким чином, обрано Corona Render з усіма його перевагами.

У таблиці 1.3 приведено зіставлення їх переваги та недоліки. Таблиця 1.3- Програми для візуалізації можуть бути порівняні за їхніми характеристиками та функціональністю.

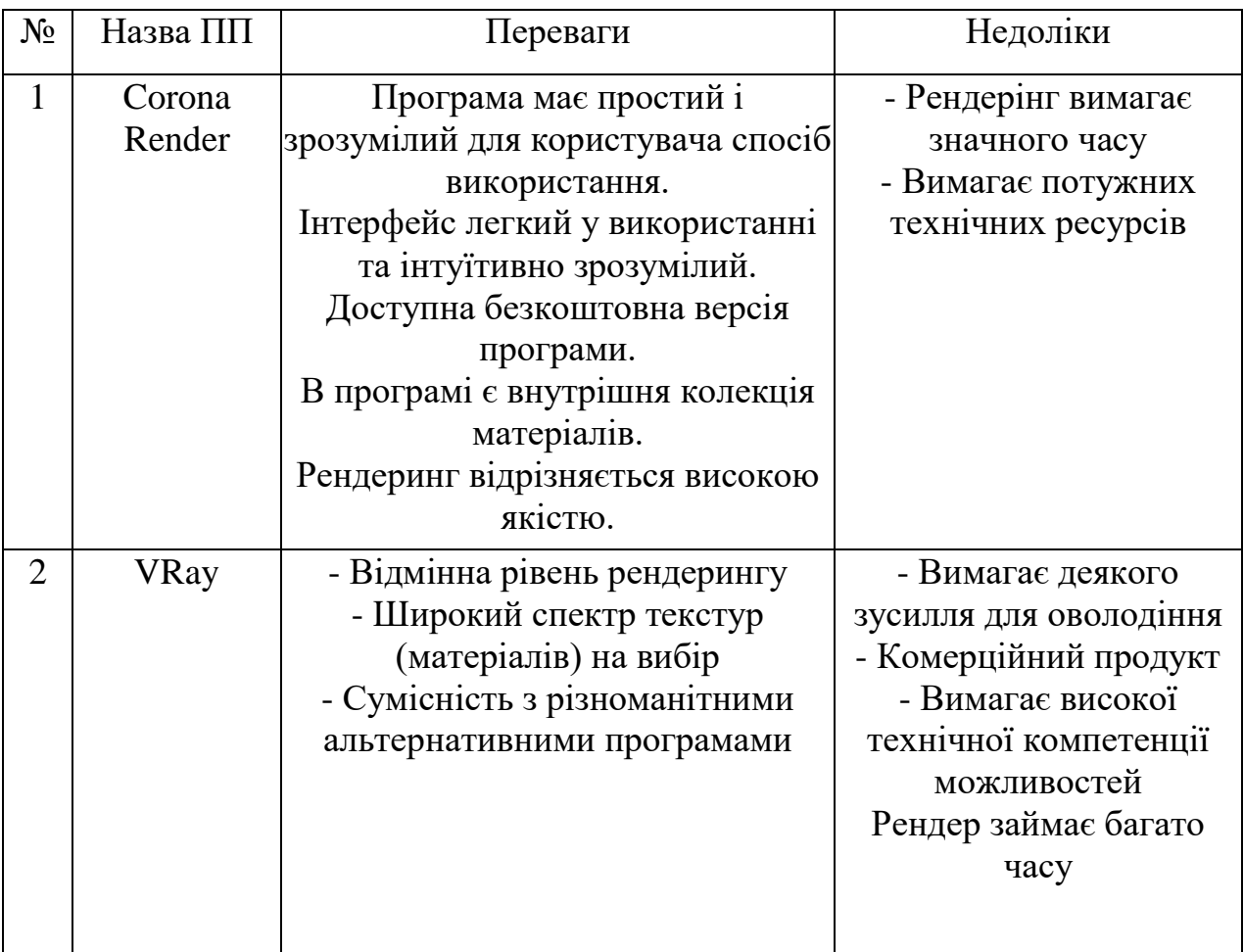

Розглянувши характеристики візуалізаторів можна зробити висновок, що в даному випадку більш підходить Corona Render.

Таким чином, для реалізації поставленої мети проєкту було обрано Autodesk 3ds Max 2017–2019 для проєктування моделей та Corona Render – для візуалізації сцени.

### <span id="page-16-0"></span>**1.3. Опис, архітектура та переваги мережі NERF для створення 3d зображень**

Neural Radiance Fields (NeRF) є методом глибокого навчання, який дозволяє генерувати зображення з нових ракурсів для обмеженого набору фотографій. Цей підхід, який був представлений на конференції ECCV у 2020 році і отримав нагороду Best Paper Honorable Mention, є актуальним і продемонстрував найкращі результати у генерації нових зображень [3].

У NeRF нейронна мережа функціонує як складна функція, що залежить від положення точки в просторі (x, y, z) і вектора напрямку, визначеного кутами θ та φ. Функція мережі повертає чотири значення: щільність (density), що вказує на наявність об'єкту у даній точці, і значення RGB для кольору в цій точці. Нейронна мережа є MLP з восьми повнозв'язаними шарами з функцією активації ReLU, що обробляє координати (x, y, z) і вихідні значення з'єднує з вектором напрямку за допомогою ще одного повнозв'язаного шару для отримання значень RGB.

Напрямок (θ, φ) враховується для більш точного моделювання ефектів відображення та освітлення і для забезпечення їх узагальнення в кожній точці простору. Це допомагає досягти більшої реалістичності зображень.

Назва "Neural Radiance Fields" походить від того, що через кожну точку простору проходять промені, задані радіальними координатами θ та φ. Завдяки розподілу щільності (density) на цих променях можна моделювати обсяг (volume) всередині простору і виявляти перешкоди на шляху променів. Цей підхід є альтернативою вокселізації, де вчиться розподіл всередині обсягу.

Отже, Neural Radiance Fields

є потужним методом глибокого навчання, який дозволяє генерувати нові зображення з обмеженого набору фотографій, враховуючи положення точок у просторі та їх напрямок для отримання реалістичних результатів.

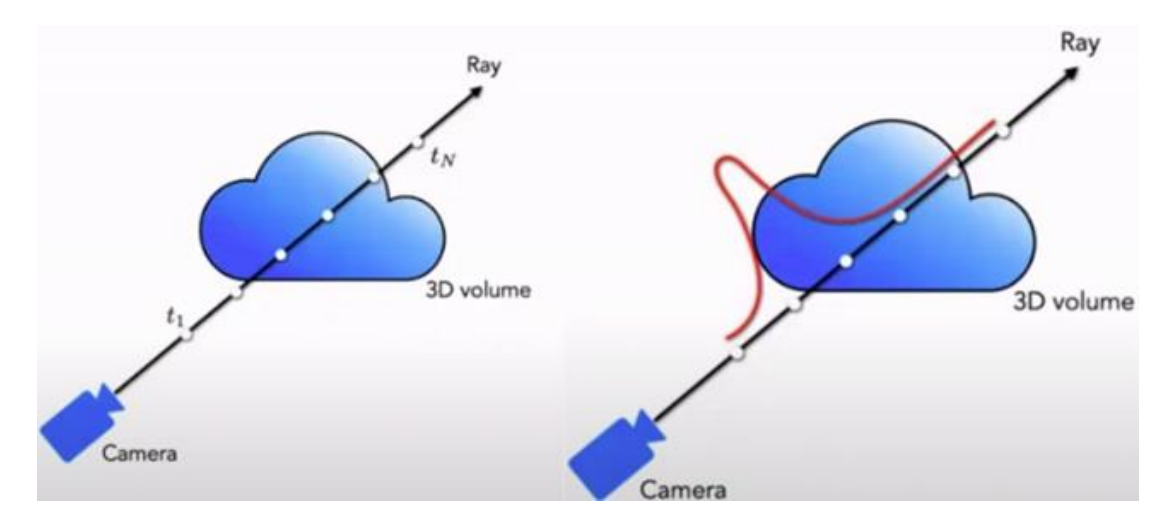

Рис. 1.3- На промені семплексується N точок, щоб змоделювати розподіл щільності на конкретному напрямку

Для відновлення кольору і щільності розподілу на промені використовуються параметри t1 і tN, які визначають грубі межі об'єкту. Значення цих параметрів можна отримати за допомогою Multiview Stereo додатків, таких

$$
\hat{C}(\mathbf{r}) = \sum_{i=1}^{N} T_i (1 - \exp(-\sigma_i \delta_i)) \mathbf{c}_i, \text{ where } T_i = \exp\left(-\sum_{j=1}^{i-1} \sigma_j \delta_j\right)
$$

Під час обчислення значення кольору на промені  $r(t) = o + td$  в кожній точці променя, ми рівномірно семплюємо значення t між t1 і tN. При цьому використовуються параметри  $\delta i = t i+1$  - ti, що представляють різницю між сусідніми значеннями t, і αi = 1 - exp(-ϭiδi), де ϭi є щільністю розподілу на промені в точці ti. Параметр αi використовується для моделювання імовірнісного розподілу пропускання світла вздовж променя.

$$
\hat{C}_c(\mathbf{r}) = \sum_{i=1}^{N_c} w_i c_i, \quad w_i = T_i (1 - \exp(-\sigma_i \delta_i))
$$

Під час обчислення значення кольору на промені  $r(t) = o + td$  в кожній точці променя, ми рівномірно семплюємо значення t між t1 і tN. При цьому використовуються параметри  $\delta i = t i + 1 - t i$ , що представляють різницю між сусідніми значеннями t, і αi = 1 - exp(-ϭiδi), де ϭi є щільністю розподілу на промені в точці ti. Параметр αi використовується для моделювання імовірнісного розподілу пропускання світла вздовж променя.

Metashape.

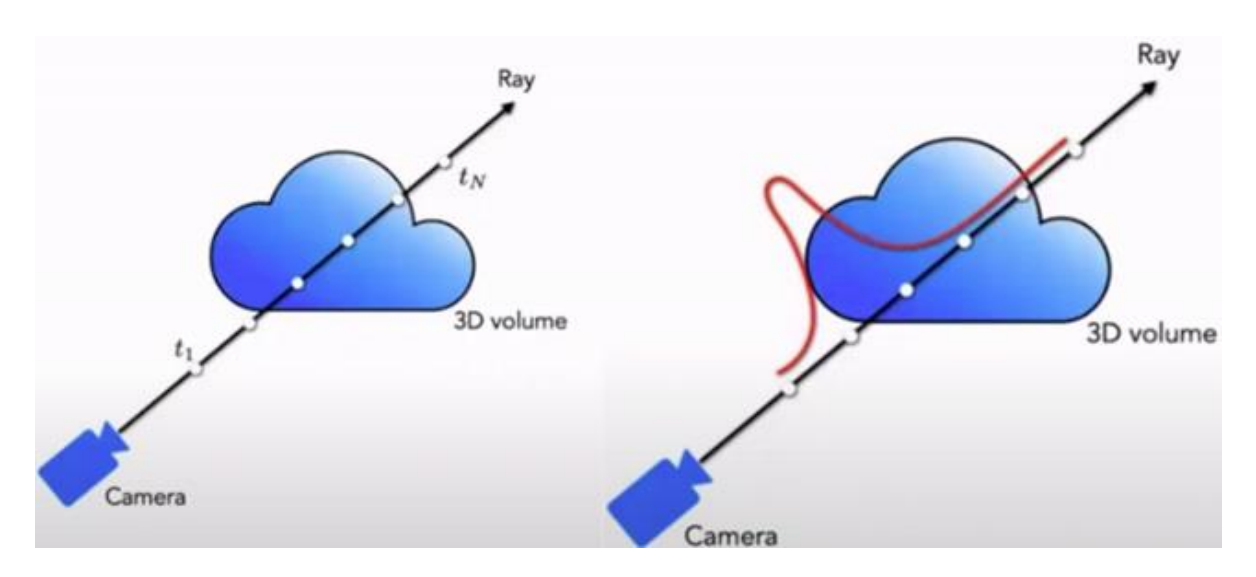

Рис. 1.4- Розподіл на промені уточнюється після додаткового семплювання для Fine сітки

За допомогою градієнтних методів можна оптимізувати Neural Radiance Fields, так як значення C(r) залежить від параметрів MLP. Однак, для ефективнішого семплювання на промені автори пропонують використовувати дві мережі: Coarse і Fine. Мережа Coarse отримує грубе наближення кольору в заданій точці простору, на якому рівномірно семплюються Nc точок. Значення кольору RGB на промені після нормалізації зважуються з вагами, що задають деякий розподіл, і додаються значення щільності ϭ. Додатково на цих променях семплюється Nf точок в місцях, де ймовірність наявності об'єкту висока, для отримання більш точних значень щільності і кольору.

За допомогою поєднаної множини з Nc + Nf точок обчислюється фінальне значення кольору за допомогою мережі Fine. Цей підхід вимага

є більше обчислювальних ресурсів, але дозволяє отримати більш точну оцінку розподілу на промені.

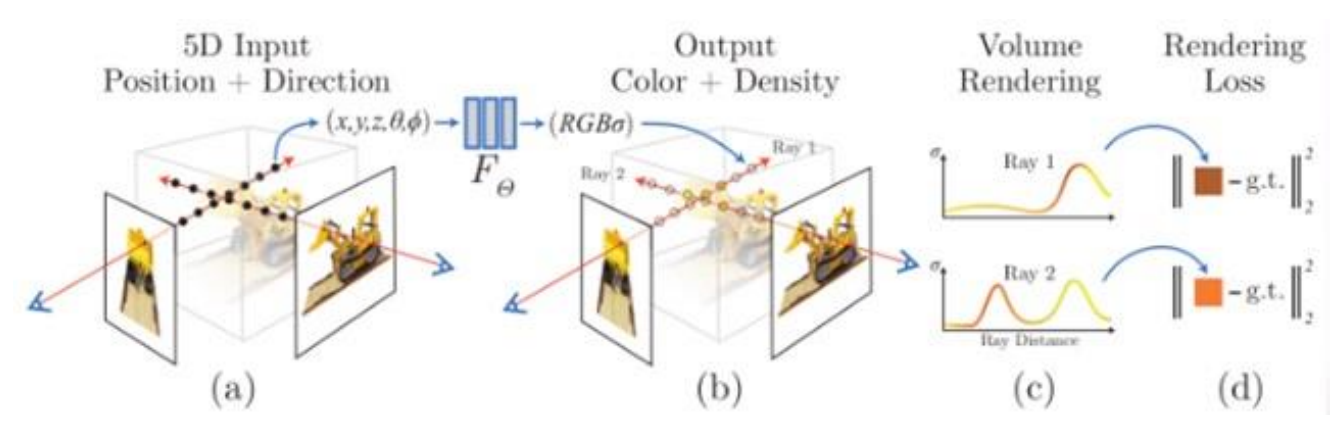

Рисунок 1.5 – Схематичне зображення процесу навчання мережі NERF

В результаті обчислюється лосс-функція, оптимізована за допомогою Adam.

$$
\mathcal{L} = \sum_{\mathbf{r} \in \mathcal{R}} \left[ \left\| \hat{C}_c(\mathbf{r}) - C(\mathbf{r}) \right\|_2^2 + \left\| \hat{C}_f(\mathbf{r}) - C(\mathbf{r}) \right\|_2^2 \right]
$$

Модель NeRF має кілька переваг у генерації фотореалістичних зображень з різних ракурсів. Вона забезпечує безперервне і консистентне відновлення сцени, працює добре навіть при обмеженій кількості фотографій, і має високу деталізованість зображень порівняно зі стандартними методами рендерингу з текстурою.

Крім того, NeRF може симулювати view-dependent відображення, включаючи спекулярні властивості, з використанням лише кількох фотографій з різних ракурсів. Це дозволяє отримати повноцінну фотограмметрію та оцінити параметри albedo, metallic і roughness за допомогою чисельних методів оптимізації.

Дослідники також працюють над розширенням NeRF для динамічних сцен за допомогою трансформацій. Вони також розглядають використання matting і додаткових перетворень для відновлення radiance-field з фотографій, які містять непотрібні динамічні об'єкти або мають різну освітленість. Це відкриває можливості для експозиції.

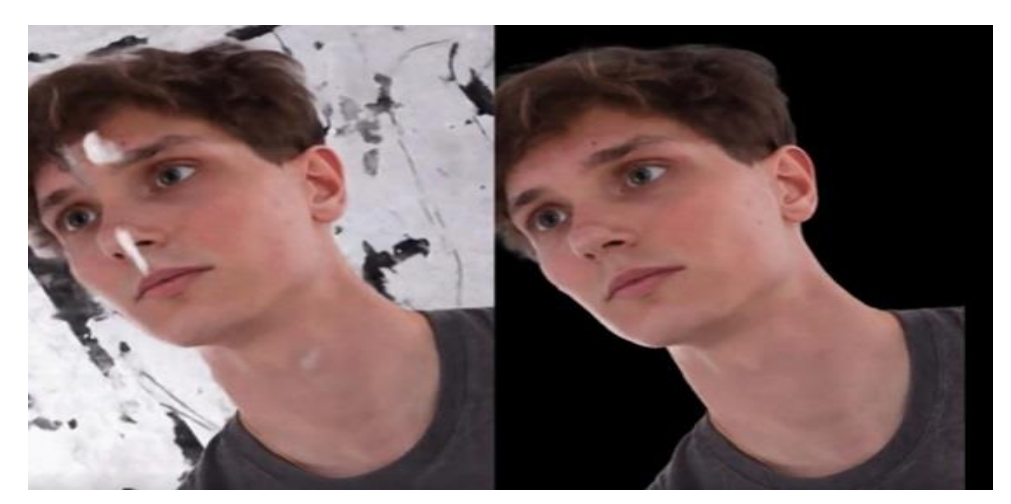

Рисунок 1.6 – Демонстрація впливу фону на якість зображення

Навчання моделі NeRF вимагає значних обчислювальних (GPU, CPU) та тимчасових ресурсів. Використання версії NeRF від Google Research, яка має підтримку AJAX і може бути розпаралелена на декількох GPU і TPU, допомагає прискорити процес навчання та генерації нових зображень.

Важливо відзначити, що модель NeRF навчається специфічно для конкретної сцени. Це означає, що для відновлення нової сцени потрібно повторно тренувати нейромережу на новому наборі фотографій. Хоча в останніх дослідженнях представлені способи отримання нових ракурсів для сцен, яких не було у навчальному наборі, це є темою подальших досліджень і публікацій.

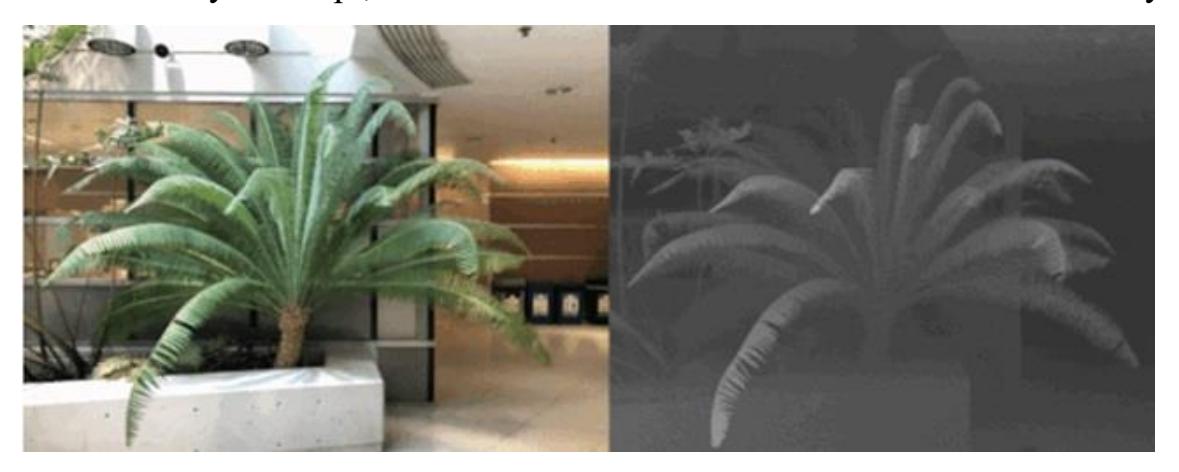

Рисунок 1.7 – Приклад створення зображення з допомогою NeRF Окрім недоліків, використання досліджуваної нейронної мережі є корисним для фотореалістичної 3D реконструкції людей. Для створення зображень за допомогою мережі NeRF можна виділити такі основні етапи:

Підготовка даних: Оригінальні фотографії людей часто мають складний фон, що може вплинути на якість моделі. Для вирішення цієї проблеми використовується метод background matting, який з високою точністю видаляє фон з фотографій .

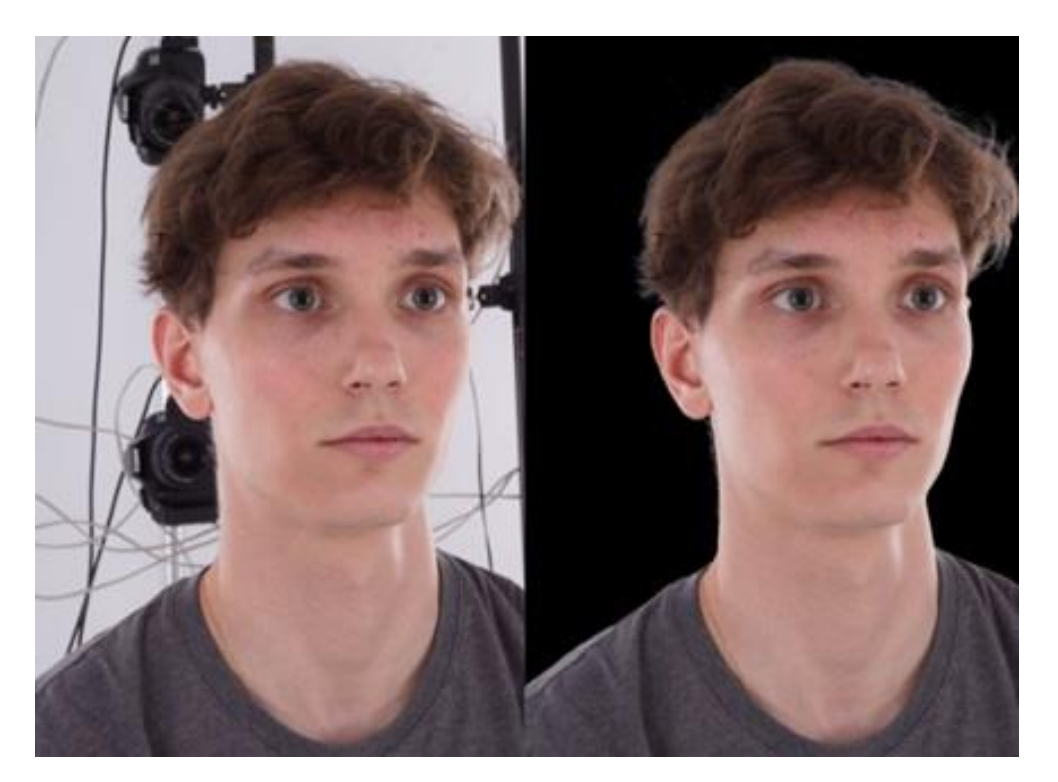

Рисунок 1.8 – Вихідні фотографія До та після видалення фону

Наш набір даних для навчання має обмежену кількість фотографій особи з різних ракурсів. Ми використали 22 фотографії обличчя людини високої роздільної здатності 6000x4000, отриманих за допомогою фотограмметричних камер. Ці зображення захоплюють геометрію та риси обличчя, а освітлення неперервно змінюється між ними. Наша нейромережа вивчила навіть найдрібніші деталі на обличчях, такі як щетина, зморшки, особливості та дефекти шкіри. Вона також успішно справилася з відтворенням волосся і очей, що є складною задачею в області 3D комп'ютерного зору. Наприклад, на перших трьох зображеннях нейромережі вдалося точно відтворити зачіску включно з усіма волосками [21]. Ми також застосували метод background matting для видалення фону з фотографій. На рисунку 1.9 зображений набір фотографій особи, отриманих за допомогою фотограмметричних камер.

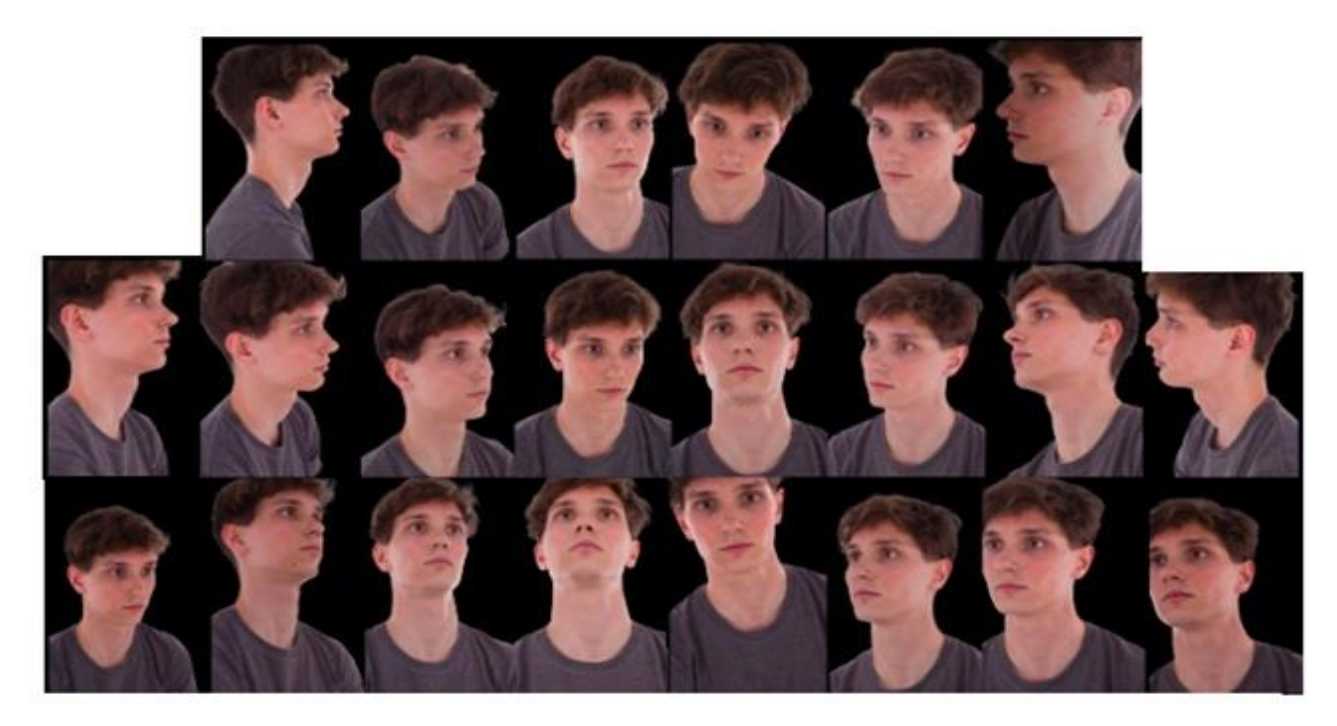

Рисунок 1.9 – Набір фотографій особи, отриманих за допомогою камер для фотограмметрії

Далі для нашої моделі важливо оцінити екстеріорні та інтрінсічні параметри камер на основі доступного набору фотографій. Ці параметри включають зовнішню та внутрішню калібрацію, що допомагають визначити положення камер у просторі, фокусну відстань та головні точки зображення. Для цих обчислень ми використовуємо платний програмний продукт Agisoft Metashape, який надає такі можливості, або безкоштовний софт COLMAP.

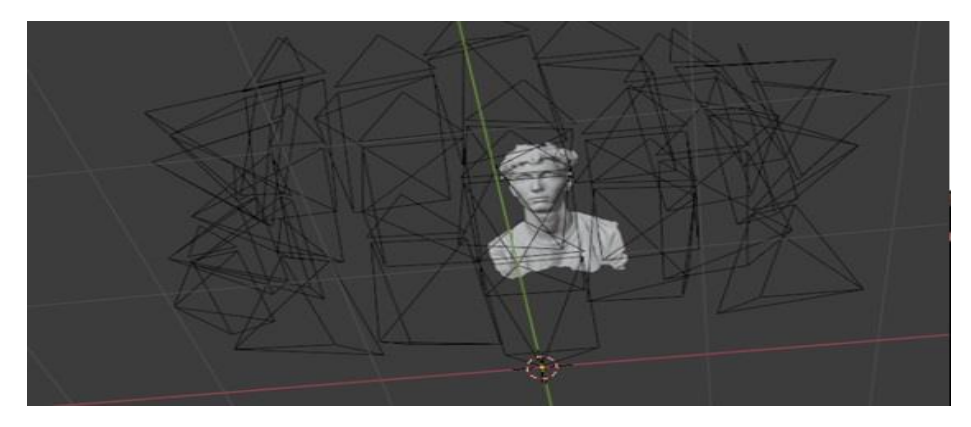

Рисунок 1.10 – Сетап сцени, що вивантажений в Blender

У twin3d ми можемо використовувати та тестувати передові підходи машинного та глибокого навчання на наших високороздільних фотографіях та фотореалістичних 3D моделях, які були отримані за допомогою фотограмметричного сетапу. Ми виявили інтерес до експериментів з

використанням алгоритму NeRF на наших фотосетах високої роздільної здатності [23]. Наші науковці провели тестування цього алгоритму на різних сценах обличчя, кожна з яких мала всього лише 22 фотографії з різних ракурсів. Отримані результати можна побачити на рисунку 1.11.

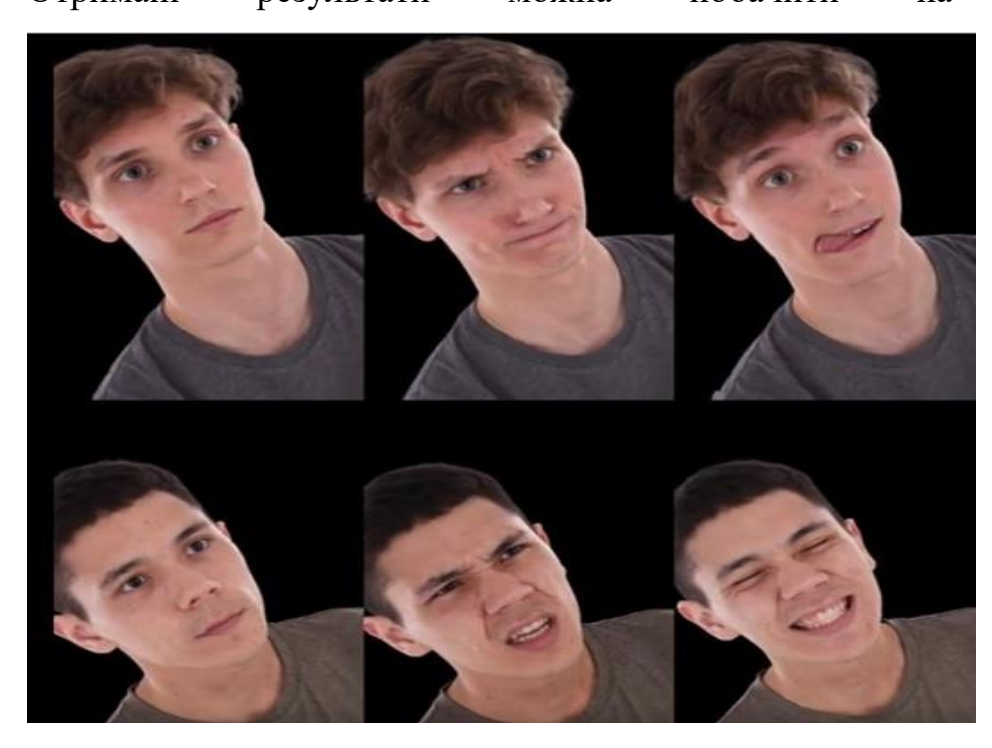

Рисунок 1.11 – Обличчя з нових ракурсів

Рисунок 1.11 демонструє обличчя, які були згенеровані алгоритмом NeRF з нових ракурсів. Важливо відзначити, що на оригінальних фотографіях освітлення трохи відрізнялося. NeRF вдалося вивчити світло саме таким, яким воно було на кожній фотографії, і рівномірно інтерполювати його між новими ракурсами. Ці результати вражаючі та цікаві для фотосетів, що використовуються у 3D фотограмметрії.

### **1.4. Приклади реалізованих проєктів з візуалізації споруд**

<span id="page-24-0"></span>3D моделі відіграють незамінну роль у якісних презентаціях та технічних документах, а також є основним елементом для розроблення прототипів різноманітних виробів. Вони використовуються при масовому виробництві деталей, створенні прототипів та анімації. 3D моделювання використовується для візуалізації майбутнього дизайну інтер'єру, проведення аналізу фізичних або технічних характеристик виробу. Ці моделі широко застосовуються у галузі комп'ютерних ігор, плануванні місцевості, рекламі, кіно, архітектурі та в ІТсфері.

Створені 3D моделі також широко застосовуються в онлайн-просторі для збільшення привабливості туристичних місць і можуть бути використані для 3Dвізуалізації на платформах, наприклад, у відомих картах Google Maps. Це дозволяє залучити більше уваги до конкретних місць, дозволяє користувачам докладніше вивчати архітектурні пам'ятки та полегшує пошук необхідних споруд.

На приклад можна навести реалізований проєкт під назвою "Розробка 3-D моделей для сьогодення з минулого Вінниці", де були створені історичні моделі архітектури та інфраструктури міста Вінниці, що демонструють його старе та нове обличчя . Приклади робіт представлені на рисунках1.12.

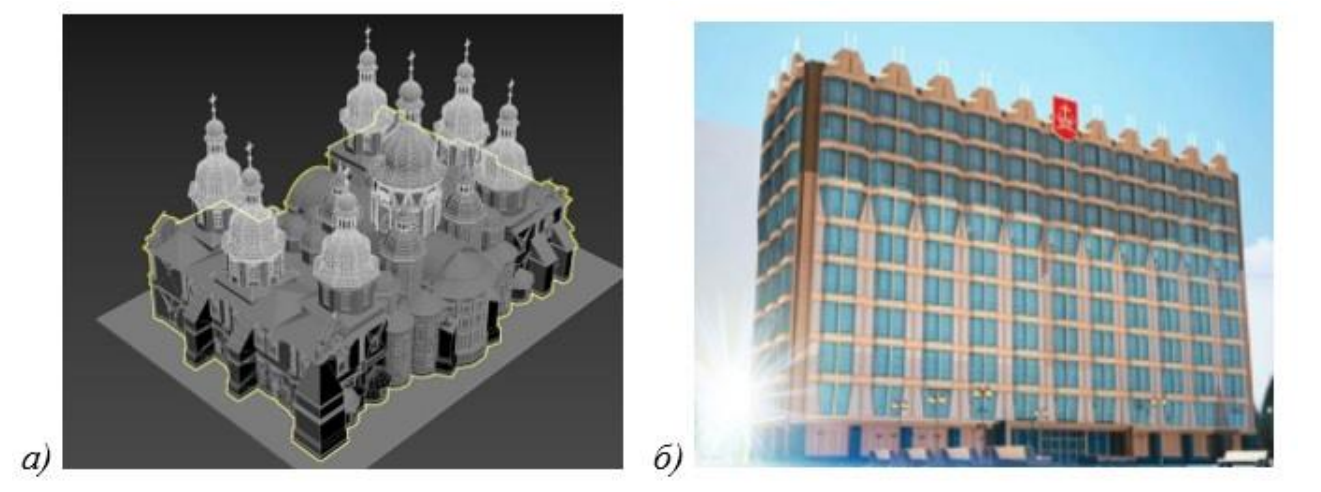

Рисунок 1.12 – Модель Софійського собору а) та 3D модель міської ради м. Вінниця б)

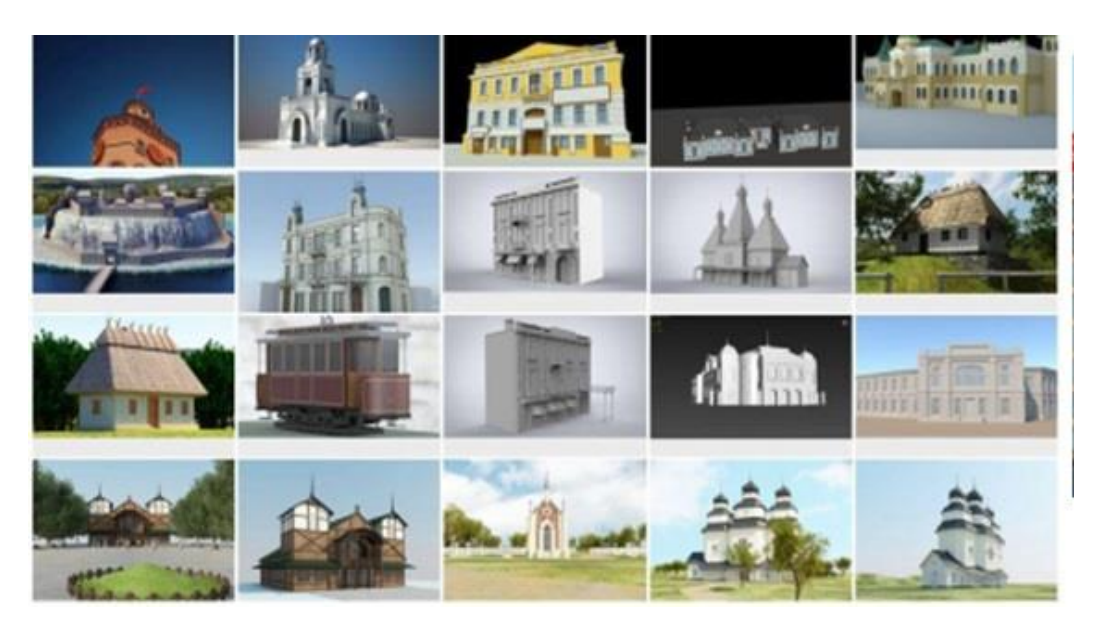

Рисунок 1.13 – 3D моделі для мерії міста Вінниця

Проєкт "InovEduc" спрямований на створення 3D моделей культурних, технічних і природних пам'яток за допомогою унікального програмного забезпечення. Ці моделі включають додатковий текст і аудіо, що надає інформацію про ці пам'ятки. Головною метою цього проєкту є надання цінної освітньої підтримки користувачам, зокрема студентам, учням, вчителям, викладачам та туристам. "InovEduc" реалізовується як інтерактивний програмний інструмент, призначений для полегшення навчання та викладання. Проєкт спрямований на дослідження та розгляд таких питань, як громадське суспільство, спільна історія регіонів Закарпаття та Східної Словаччини, регіональна освіта, традиційні культури, географія та релігія. Цей проєкт спрямований на вивчення та розуміння важливих аспектів цих областей, їхніх взаємозв'язків та впливу на регіональний розвиток. Він має на меті просувати діалог між культурами, розширювати знання про ці регіони та сприяти збереженню їхньої культурної спадщини. Крім того, проєкт може сприяти розвитку пізнавальних навичок, культурної освіти та туризму у цих регіонах.

Об'єкти, обрані для візуалізації, представляють основні значущі пам'ятки цих регіонів.

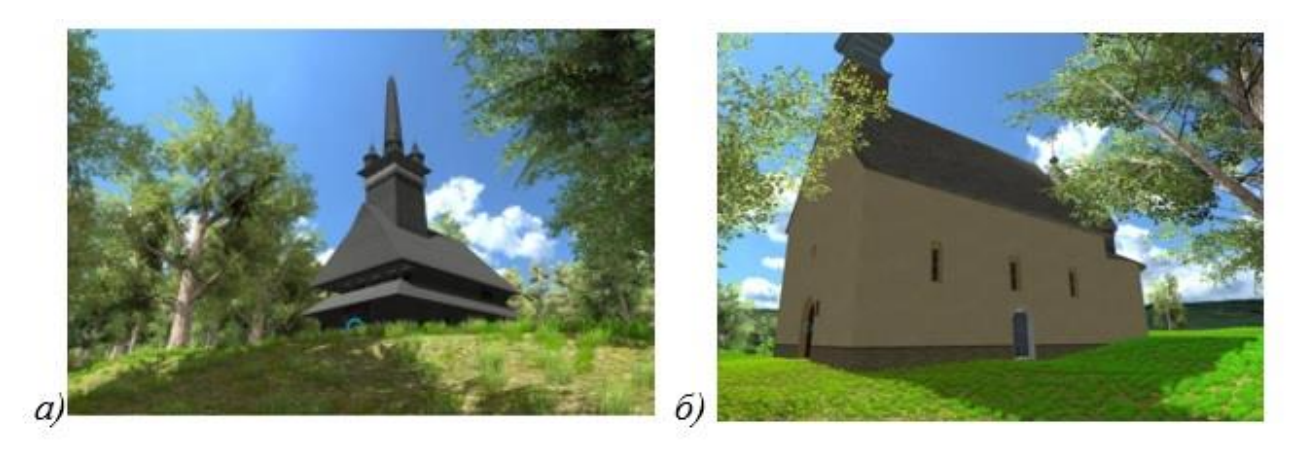

Рисунок 1.14 – 3d модель церкви Св. Миколая а) Ротонда, розташована у Горянському парку. б)

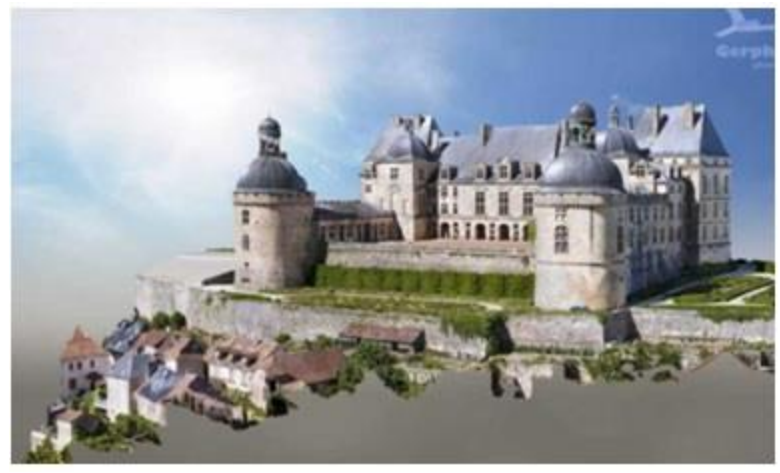

Рисунок 1.15 – Перегляд реалізації замок Вертофору

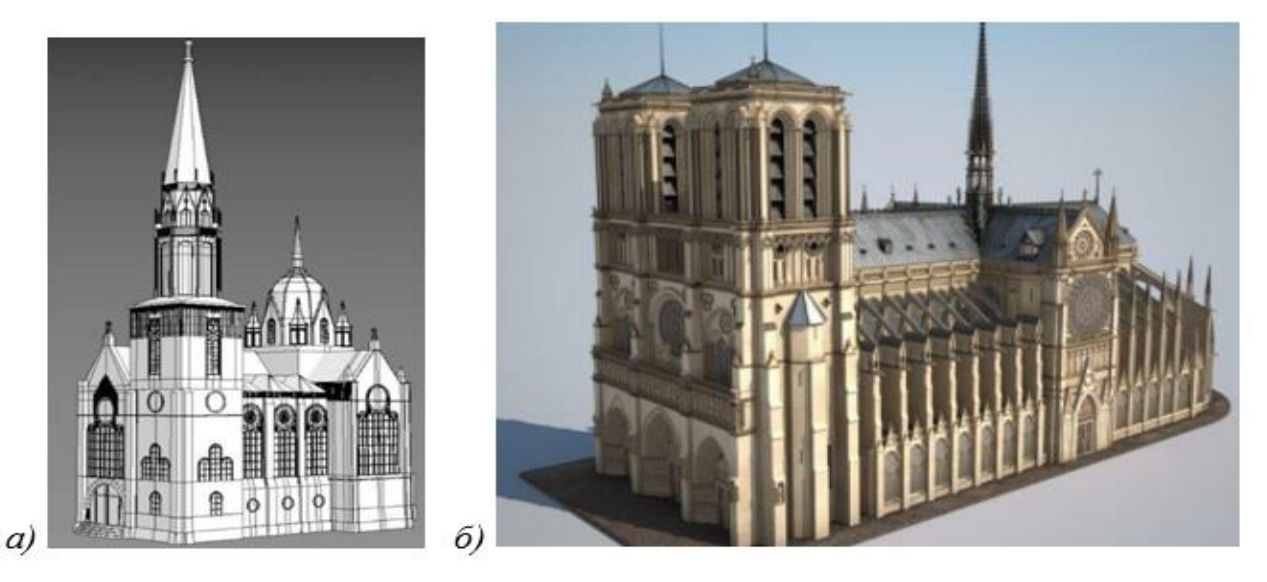

Рисунок 1.16 – Модель парафіяльного собору а) та Модель собору Парижської Богоматері б)

#### **2. МОДЕЛЮВАННЯ ТА ПРОЄКТУВАННЯ**

### <span id="page-27-0"></span>**2.1. Структурно-функціональне моделювання процесу**

<span id="page-27-1"></span>Методологія SADT (Structured Analysis and Design Technique) є підходом до проєктування та структурного аналізу систем. Методологія SADT (Structured Analysis and Design Technique) складається з набору правил, методів та процедур, які використовуються для побудови функціональної моделі системи. Одним з методів, що використовуються в рамках SADT, є IDEF0 (Integration Definition for Function Modeling). IDEF0 дозволяє описати будь-яку систему шляхом створення докладного опису її функцій та взаємозв'язків з її зовнішнім оточенням. В результаті застосування IDEF0 можна досягти визначення кінцевих вимог до системи та зрозуміти її функціональність. Це допомагає уточнити вимоги до системи та забезпечити її ефективне функціонування. Таким чином, за допомогою цієї методології можна поетапно побудувати та проаналізувати систему, навіть якщо її реалізація складна або ще не повністю відома.

IDEF0 методологія знаходить широке застосування завдяки своїй простій графічній нотації, яка використовується для створення функціональних моделей об'єктів у різних областях. Діаграми є основними компонентами моделі IDEF0 і використовуються для візуалізації функцій системи. Вони представляють собою прямокутники, що відображають функції, і стрілки, що відображають зв'язки між цими функціями та зовнішнім середовищем. Цей графічний підхід спрощує пояснення принципів та правил побудови діаграм IDEF0 для тих, хто не має досвіду з цією методологією. Візуальна наглядність діаграм дозволяє легше розуміти функціональні взаємозв'язки в системі та її взаємодію з зовнішнім оточенням. Це допомагає залучати ширший коло людей до процесу аналізу та розробки системи і забезпечує більш ефективну комунікацію між учасниками проекту. В результаті використання IDEF0 отримується модель, яка складається з діаграм, текстових елементів та глосарію, що взаємодіють між собою.

IDEF0-модель складається з набору діаграм зі відповідними супровідними документами, які розбивають складний об'єкт на блоки. Кожна детальна діаграма є розгортанням блоку з загальної діаграми.

IDEF0 методологія функціонального моделювання проекту передбачає відображення вхідної інформації, яка використовується під час розробки проекту. Початковим кроком у використанні IDEF0 є створення контекстної діаграми (діаграми нульового рівня), яка ілюструє цю інформацію. За допомогою цієї діаграми можна описати зв'язки системи з її зовнішнім середовищем та зв'язки між функціями системи.

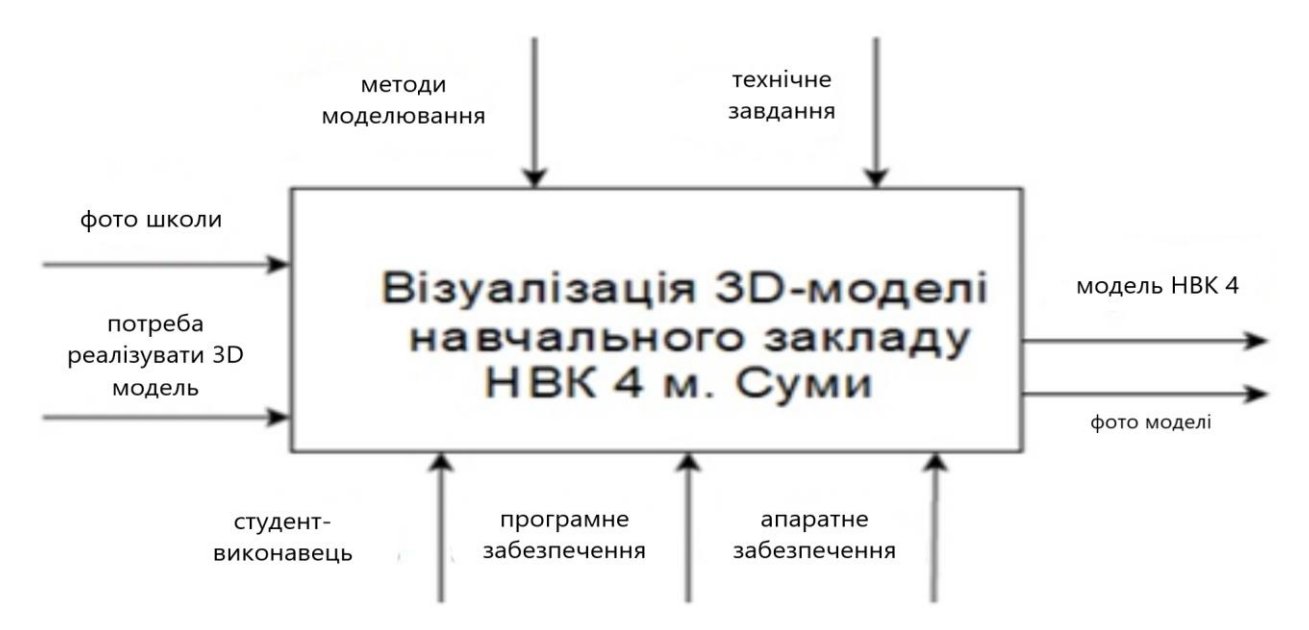

Рисунок *2.*1 – Модель IDEF0

Початковим етапом проєкту є надання фотографії школи та визначення його мети. Застосовуючи методики моделювання та використовуючи технічне завдання, проводиться візуалізація 3D моделі. Результатом цього процесу є отримання візуалізованих зображень.

Діаграма IDEF0, яка включає детальне розкриття всіх етапів проєкту, представлена на рисунку 2.2. В першому блоку проводиться аналіз області моделювання, у другому блоку розробляються тривимірні моделі сцени. Третій блок включає налаштування матеріалів та текстур моделей, а в четвертому блоку виконується візуалізація фінальних рендерів. Контекстна діаграма, хоч і дає загальне уявлення про систему, потребує декомпозиції для детальнішого

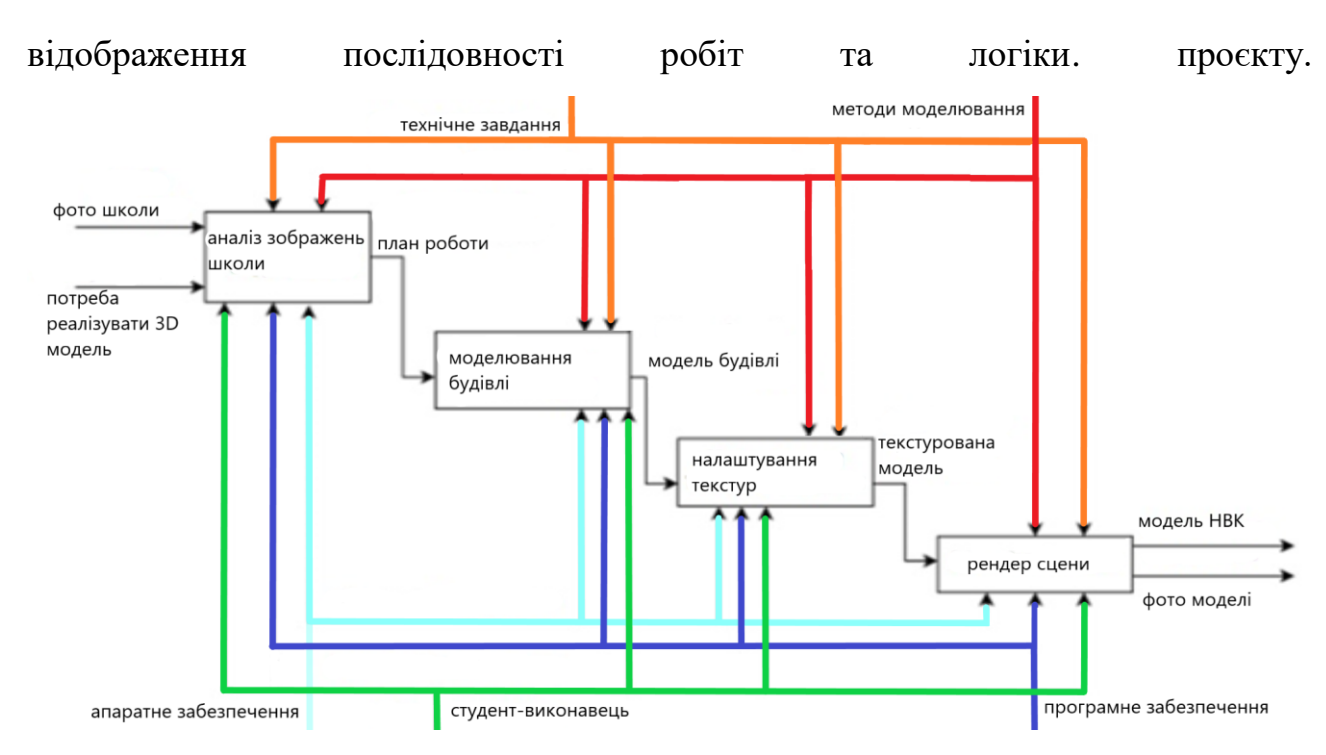

Рисунок 2.2 – Перший рівень декомпозиції за допомогою моделі IDEF0

## **2.2. Діаграма варіантів використання**

<span id="page-29-0"></span>Розглянемо інформацію про акторів, як показано на рисунку 2.3, а також опис варіантів використання, які представлені в таблиці 2.1.

У створеному проекті, системний артефакт є файл, що містить дані про 3Dмодель. Користувач має можливість завантажити цей файл у систему та виконати його подальшу обробку. Також, після внесення змін, файл може бути знову записаний для збереження оновленої версії 3D-моделі. Серед цих варіантів використання можна виділити такі:

- 1. Завантаження файлу: Користувач може використовувати опцію для імпорту файлу з локальної файлової системи.
	- 2. Маніпуляція камерою: Змінення положення камери здійснюється користувачем за допомогою різних кнопок миші.

3. Виділення об'єктів: Користувач може вибирати об'єкти і змінювати їх стан, додавати нові об'єкти до виділення, видаляти їх або змінювати стан вибраних

об'єктів.

- 4. Редагування об'єктів: Користувач має можливість змінювати характеристики виділених об'єктів за допомогою кнопок, доступних на панелі інструментів.
- 5. Збереження файлу: Користувач може зберегти відредаговану модель у файл.

6. Перегляд «Про програму»: Користувач може отримати інформацію про компанію та версію додатку, переглянувши відповідну секцію.Таким чином, варіанти використання надають різноманітні функціональні можливості користувачам для роботи зі створеною 3D-моделлю.

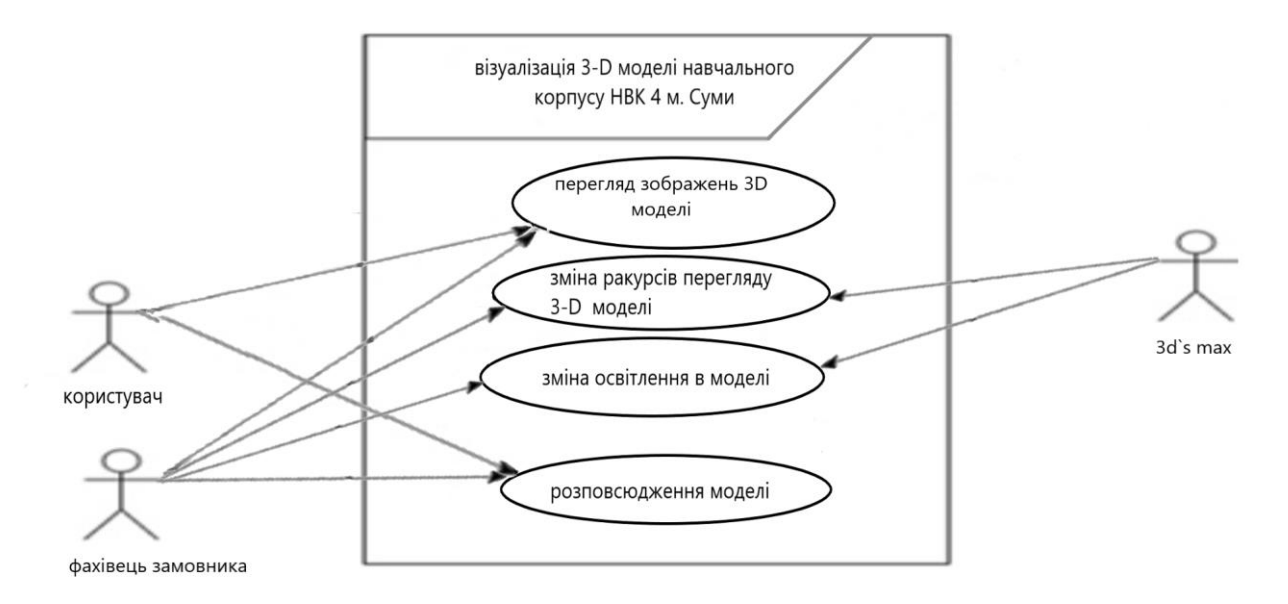

Рисунок 2.3 – Інформацію про акторів створеного проєкту

## Назва Опис Перегляд 3Dмоделі Функція перегляду проекту забезпечує можливість візуального огляду розробленої 3D-моделі. Користувач може переглядати модель у реальному часі, обертати її, збільшувати або зменшувати масштаб для детальнішого огляду. Ця функція

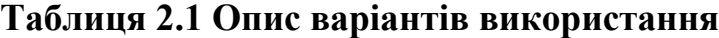

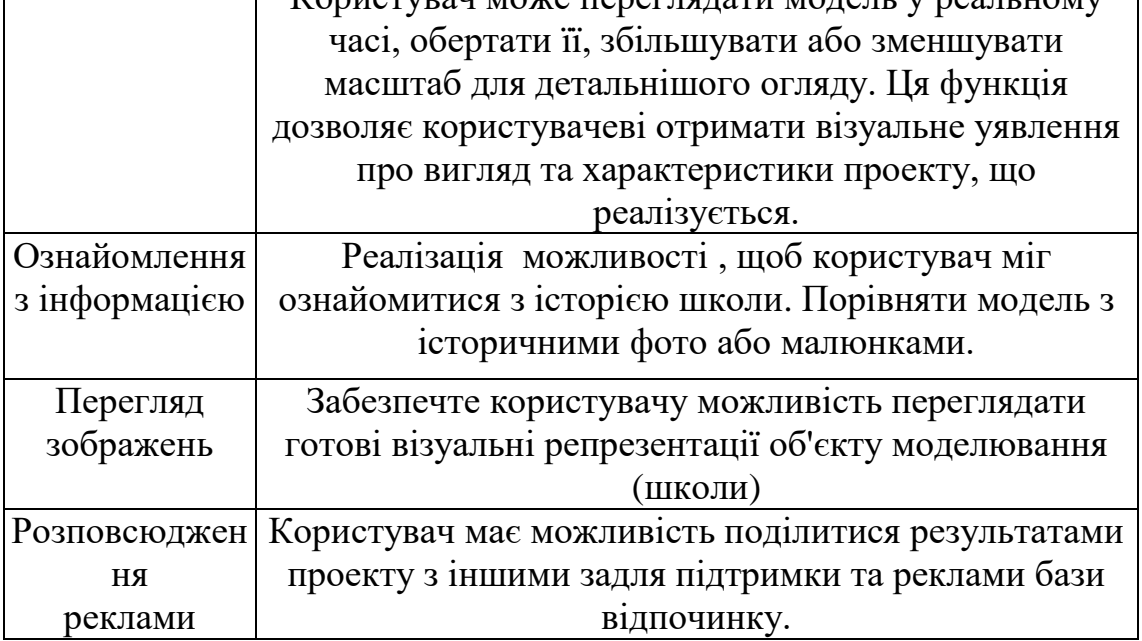

# <span id="page-32-0"></span>**3. РОЗРОБКА 3D МОДЕЛІ НАВЧАЛЬНОГО ЗАКЛАДУ НВК м. Суми**

#### **3.1. Аналіз етапів розробки моделі**

<span id="page-32-1"></span>Для досягнення поставленої мети в проекті потрібно реалізувати наступні завдання:

1. Для визначення потрібності у створенні конкретної 3D-моделі необхідно провести аналіз області, щоб оцінити її актуальність. Також, треба вибрати відповідні засоби та техніки моделювання для реалізації даного завдання.

2. Навчальний заклад НВК 4 м. Суми можна відтворити у програмному продукті шляхом створення віртуальної моделі, яка включатиме корпус будівлі, дах, об'єкти на території, каркас та опори. Ця модель буде відображати розташування всіх елементів та їх взаємозв'язок. Крім того, можна включити прилеглу територію та розташовані на ній об'єкти для більш повної реплікації реального середовища навчального закладу.

3. Підібрати відповідні образи, які точно відтворюють оригінал, та застосувати їх до створених моделей. Відрегулювати параметри матеріалів таким чином, щоб вони правильно відтворювали обрані образи.

4. Розмістити та налаштувати необхідне освітлення для сцени перед проведенням візуалізації. Це допоможе створити відповідну атмосферу та належну візуальну якість моделей.

5. Використовуючи додатковий програмний продукт, провести візуалізацію сцени зі створеними моделями. Це дозволить отримати візуальне представлення проєкту у вигляді зображень або анімації.

Отже, для досягнення мети необхідно пройти кроки аналізу, моделювання, налаштування і візуалізації, використовуючи відповідні інструменти та методи.

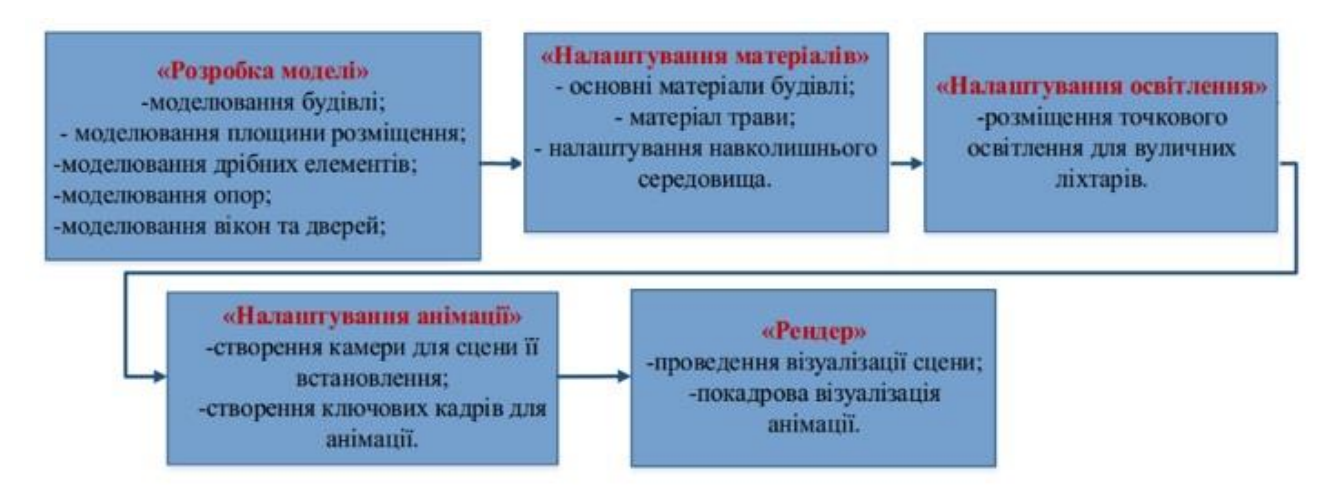

Рисунок 3.1 – Етапи виконання роботи

Створення 3D-моделі розпочалося з розробки плану школи на основі фотографій, що відображали його зверху. Основною методикою для створення цього плану було використання техніки, яка дозволяє розмістити точки із фотографій у вигляді плавних кривих.

Далі відбувалася побудова стін. Спочатку сплайн був переведений у режим Edit Poly, щоб легше використовувати метод полігонального моделювання. Потім стіни були витягнуті за допомогою інструменту Extrude. Після завершення етапу створення основної структури будівлі, розпочали моделювання тераси та покрівлі за допомогою методу, що базується на створенні геометричних форм та їх об'єднанні.

На наступному етапі було виконано створення моделей вікон та вхідних дверей. Загалом було створено 24 вікна, а також двері . Моделювання дверей та вікон також здійснювалося за допомогою методу, що базується на створенні плавних кривих та використанні різноманітних модифікаторів, таких як Extrude, Chamfer, TurboSmooth та інші.

Після завершення моделювання дверей та вікон, наступним кроком було реалізування покрівлі. Використаний матеріал - метало-черепиця. Для створення даху був використаний плагін ATiles від Aviz Studio, що дозволило швидко побудувати модель черепиці та заглушок даху.

Увесь процес розробки моделі відбувався поетапно. Спочатку був створений Box, який слугував основою для стін будівлі. Після цього була розроблена

модель головного входу до манежу. Для цього використовувався примітив Box, який потім був перетворений в Edit Poly для створення необхідної форми (рис. 3.2).

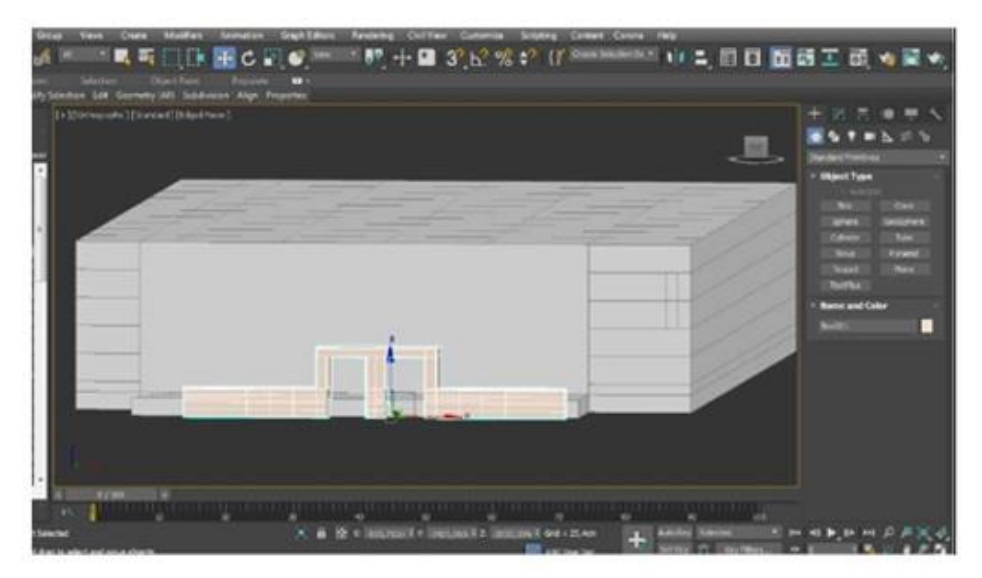

Рисунок 3.2 – Моделювання стін, фундаменту й головного входу Також було створено вхідні двері таким же методом . Для моделювання сходів було використано стандартний об'єкт Straight Stair, а перила були створені за допомогою методу Spline моделювання, що ґрунтується на використанні ліній (сплайнів). (рис. 3.3).

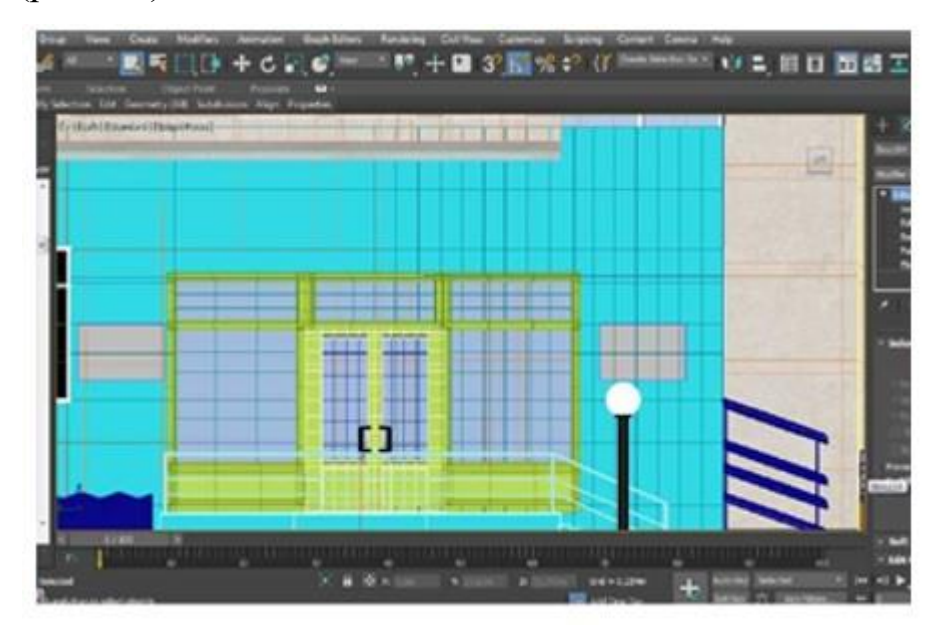

Рисунок 3.3 – Зображення входу

Додатковий вхід, розташований зліва від будівлі, було створено за допомогою об'єктів Box та Plane, аналогічно до створення вікон. Для моделювання дверних ручок та перил використовувався інструмент Line для сплайн-моделювання. Сходи були реалізовані за допомогою стандартного об'єкта Straight Stair (рис.3.4).

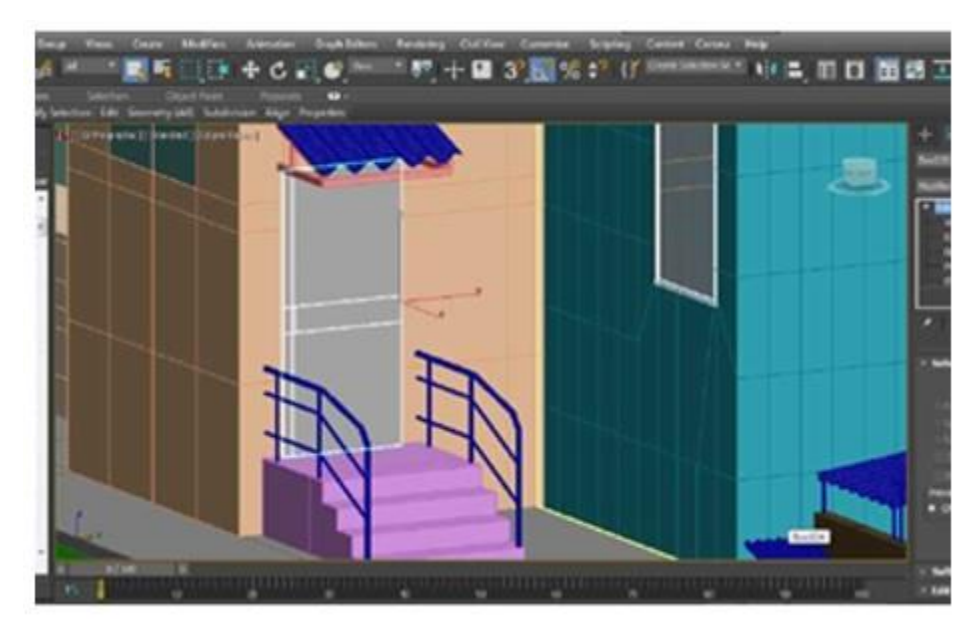

Рисунок 3.4 – Службовий вхід

Так само було проведено моделювання службового входу з накриттям. Для цього елементу було використано декілька об'єктів Box, причому одному з них був застосований модифікатор Wave для створення хвилястої форми. Двері були створені шляхом полігонального моделювання.

## **3.2. Налаштування матеріалів**

<span id="page-35-0"></span>Після завершення моделювання об'єктів сцени наступним важливим кроком є налаштування та призначення матеріалів. Для цього були використані редактори матеріалів Compact Material та Slate Material Editor [32].

Для створення матеріалу для рослин був застосований складений матеріал Multi Sub-objects, в якому окремим каналам були додані матеріали для різних частин рослини, такі як листя та кора, а також маски для листя. Матеріал для рослин зображений на рис. 3.5.
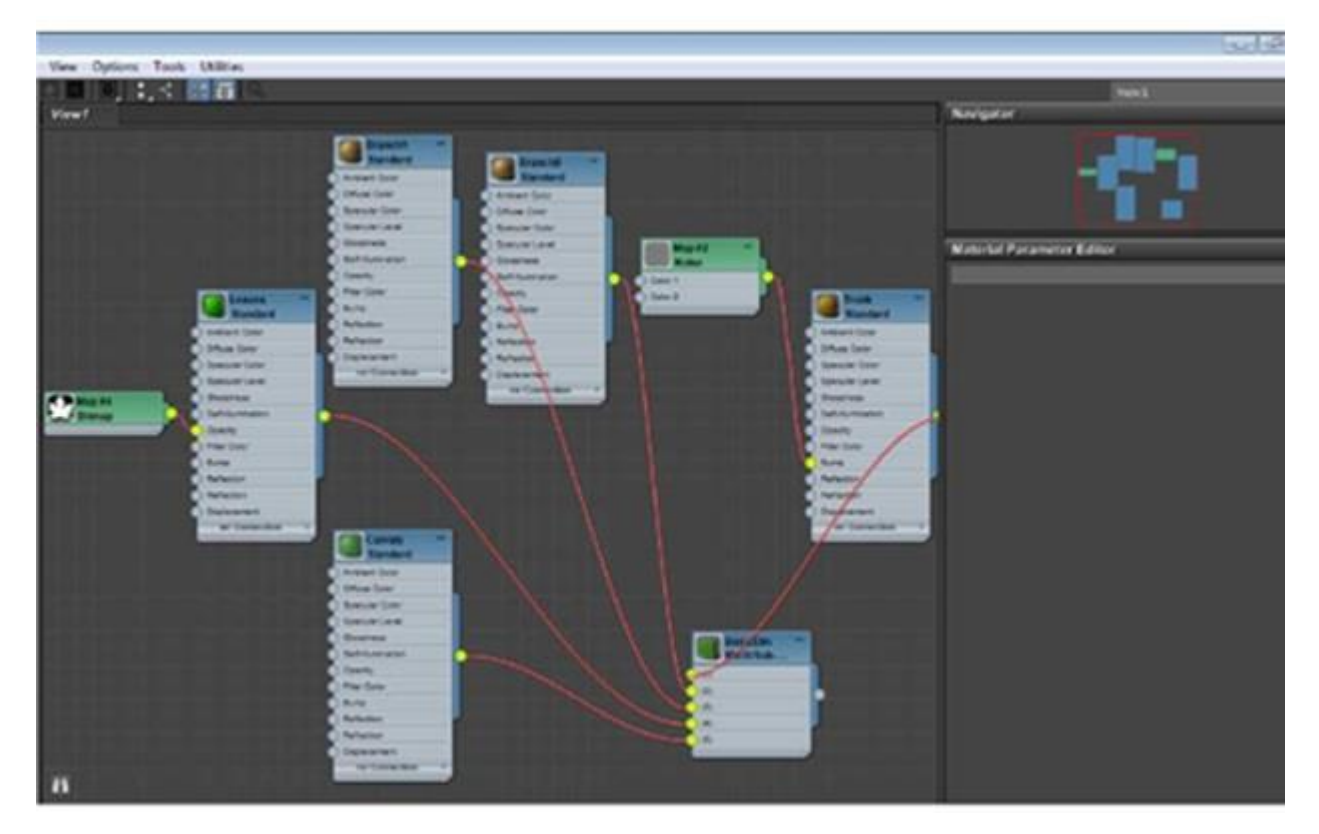

Рисунок 3.5 – Налаштування матеріалу

Для стін будівлі була використана текстура, яка була застосована через канал Bitmap. Перед застосуванням текстури вона була піддана редагуванню в програмі Adobe Photoshop, щоб надати необхідний колір (рис. 3.6). Аналогічна текстура була також використана для стін бокових прибудов будівлі, але перед цим вона також була оброблена в Adobe Photoshop для зміни її кольору.

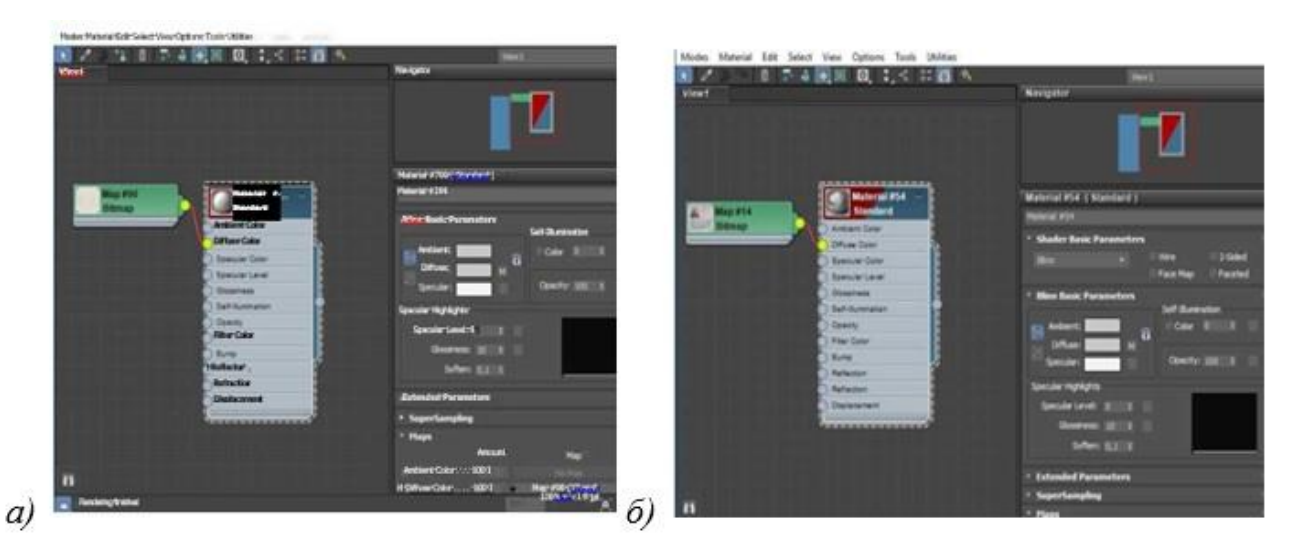

Рисунок 3.6 – Текстура для стін а) та налаштування текстури для стендів б)

Після вибору текстури для об'єкту, вона була призначена за допомогою картки Bitmap і застосована до об'єкту. Для налаштування розміщення текстури використовувався модифікатор UVW Map, який дозволяє контролювати положення текстури на поверхні об'єкту (рис. 3.7).

Щодо одного з елементів даху, була налаштована текстура, що складається з двох окремих матеріалів. Ці матеріали були об'єднані в один файл у програмі Adobe Photoshop та збережені у форматі (jpg) Через картку Bitmap вони були додані до сцени та призначені об'єкту. Для керування розташуванням текстури

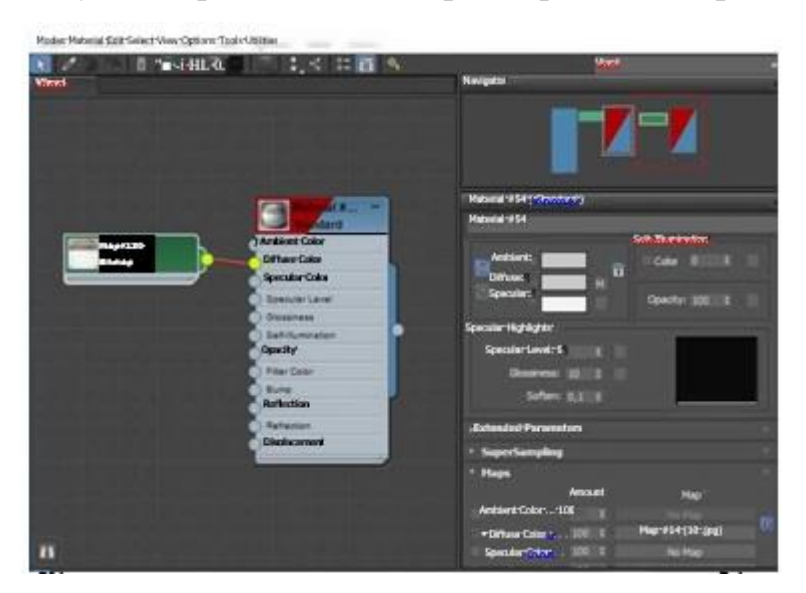

був використаний модифікатор UVW Map.

Рисунок 3.7 – Налаштування текстури даху

Для будівельних матеріалів, таких як бордюри, метал і пластик, були використані готові шаблони архітектурних матеріалів. Наприклад, для дзеркального скла була використана текстура з трохи блакитним кольором, а також були налаштовані віддзеркалення та блиск. Цей матеріал був створений за допомогою вбудованого матеріалу від Corona Render і наведений в Compact Material Editor (рис. 3.8).

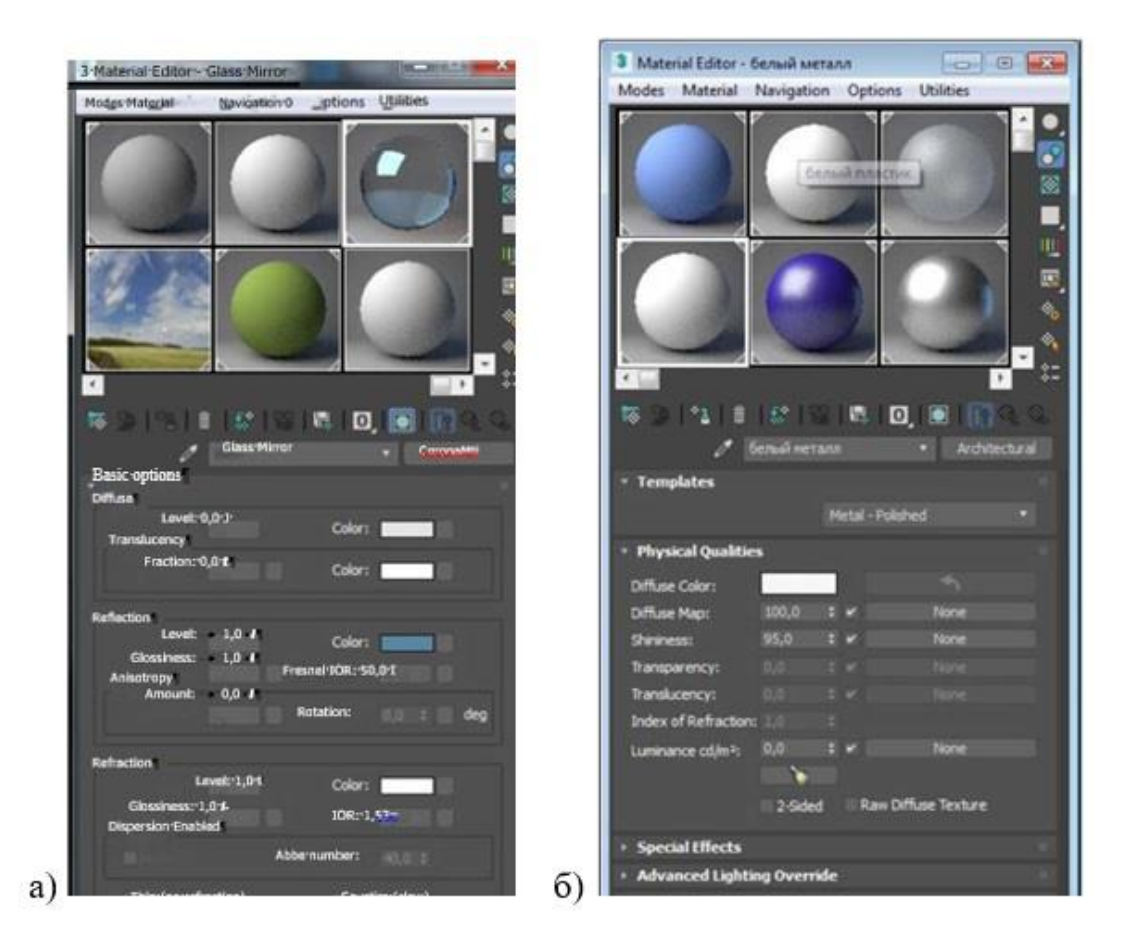

Рисунок 3.8 – Карта матеріалів а) та створення матеріалу білого металу б) Аналогічним чином був створений матеріал білого металу, який застосовується до опор будівлі. У слоті Physical Qualities в параметрі Diffuse Color був встановлений білий колір, а також було налаштовано параметр блиску - Shininess.

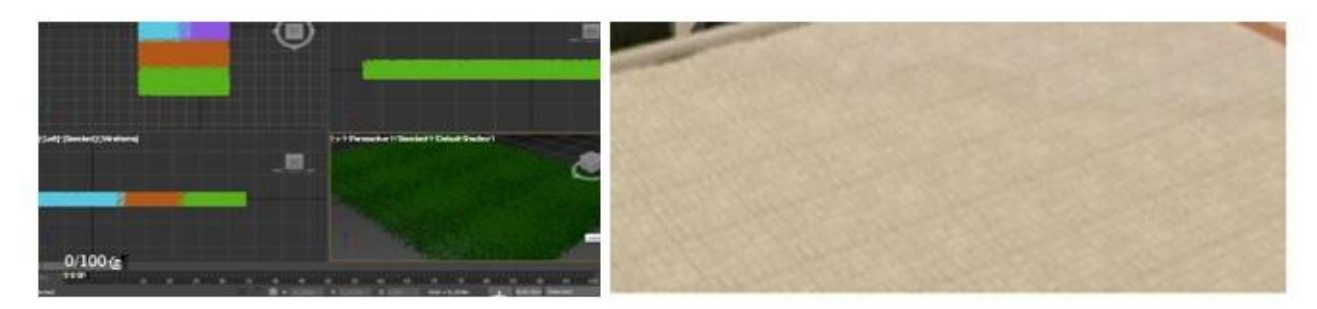

Рисунок 3.9 – Формування трави та плитки навколо створюваної моделі Для створення тротуарної плитки була використана програма Adobe Photoshop, де були внесені зміни до кольору та яскравості. Плитка була збережена у форматі .jpg. Потім за допомогою картки Bitmap плитка була додана на сцену та призначена об'єктам, як показано на рисунку 3.10.

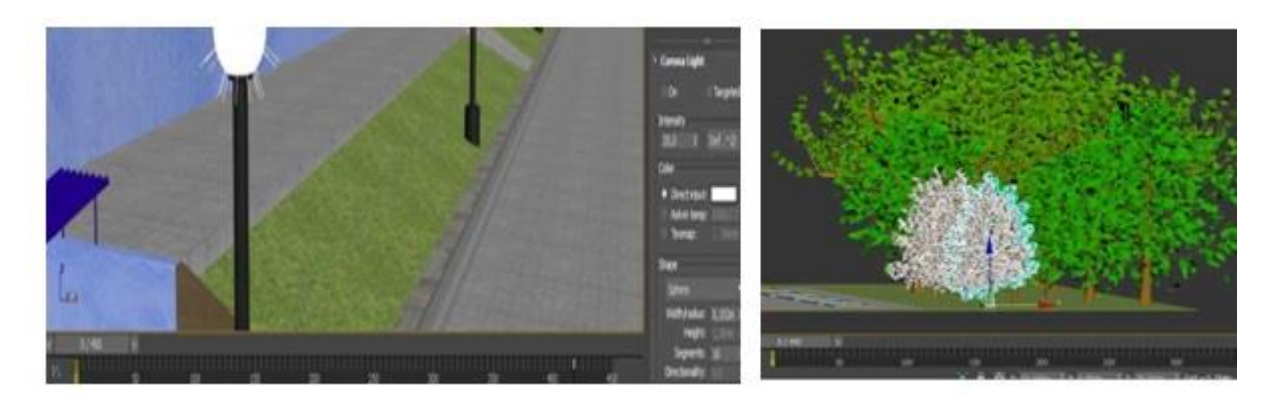

Рисунок 3.10 – Формування бордюру та сцена з деревами

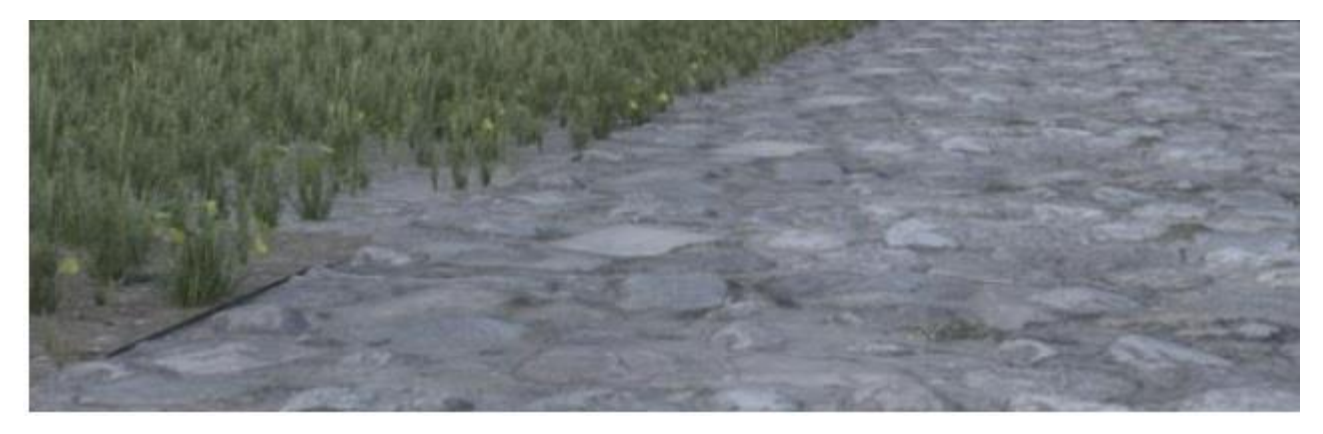

Рисунок 3.11 – Модель трави та доріжок

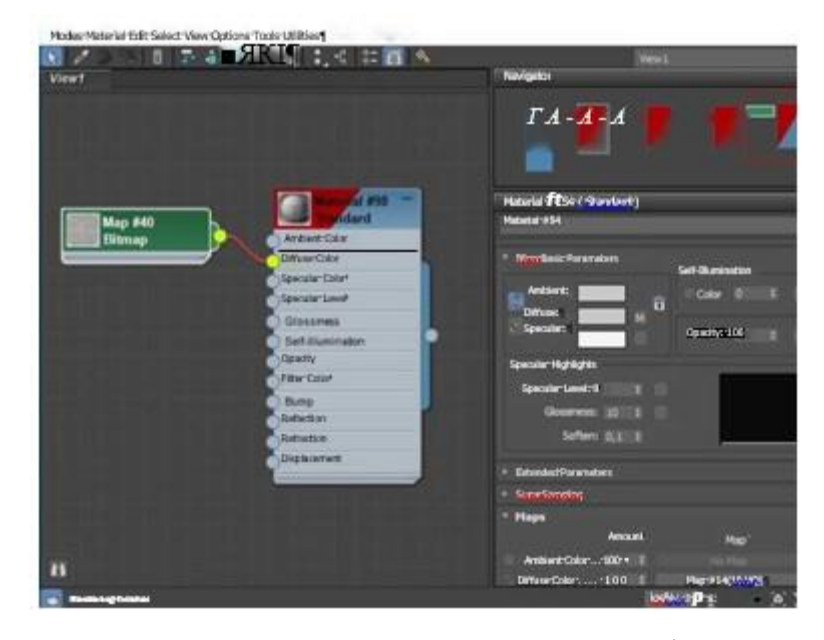

Рисунок 3.12 – Налаштування карти матеріалу плитки

З метою досягнення більшої реалістичності сцени було налаштовано додаткове освітлення. У рамках цього було встановлено два види джерел світла за допомогою Corona Render: CoronaSun для основного освітлення (сонячне освітлення) та CoronaLight для вуличних ліхтарів.

CoronaLight було обрано для освітлення вуличних ліхтарів і розміщено всередині плафонів. Використання CoronaLight було зручним, оскільки воно забезпечує точкове освітлення і його параметри можна легко змінювати. CoronaLight було розміщено на сцені як екземпляри з параметром Instance, що дозволяє змінювати параметри одного джерела світла і автоматично застосовувати зміни до всіх інших.

CoronaSun використовувалося для сонячного освітлення. Джерело світла CoronaSun було розміщене над сценою у потрібному напрямку, і параметри освітлення були налаштовані. Використання CoronaSun дозволяє зручно змінювати параметри освітлення під час кінцевої візуалізації проєкту, що додає зручність та гнучкість у налаштуванні освітлення.

Для створення камери було обрано стандартну камеру 3ds Max - Camera. Камера мала параметри за замовчуванням і могла бути переміщена та повернута за допомогою інструментів Select and Move та Select and Rotate. Вона була зручна для створення анімації.

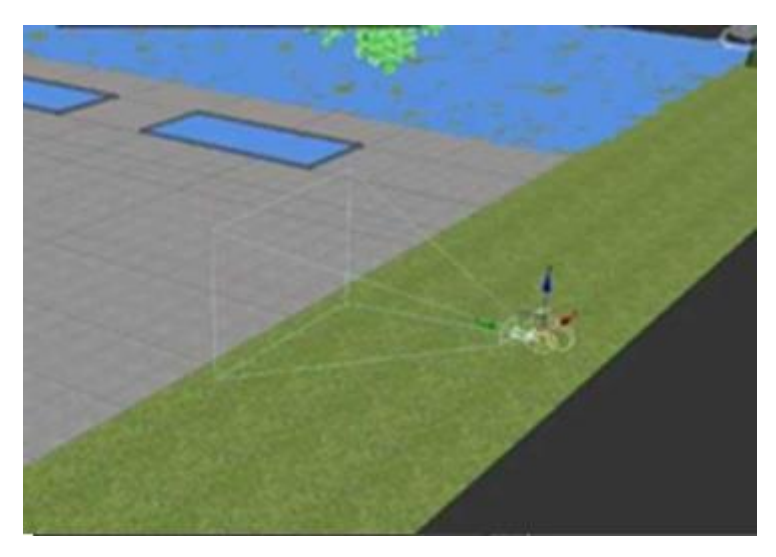

Рисунок 3.13 – Налаштування Camera

Для створення відео-огляду сцени всього об'єкту , була створена анімація. Анімація складається з 200 кадрів і має швидкість 1/4х, що означає, що кожен кадр відтворюється з четвертою частотою швидкості реального часу.

#### **3.3. Апробація моделі 3D моделі навчального закладу НВК 4 м Суми**

Першим етапом у розробці 3D моделі є створення основи. В цьому випадку основою є звичайний куб. На цей куб застосовується модифікатор "Edit Poly", що дозволяє внести зміни в модель за допомогою вбудованого набору інструментів. На рисунку 3.1 зображено застосування інструменту "Connect" для виділення загальних площин.

Для подальшої роботи з точками на сітці моделі використовуються інструменти "Extrude" (видавлення) та "Knife" (ножиці). Інструмент "Extrude" дозволяє розширювати або витискувати об'єкти з площини, створюючи нові геометричні форми. Інструмент "Knife" дозволяє створювати нові різи або поділити існуючу геометрію за допомогою ліній-різців. Був створений каркас основних масивів будівлі та проведено первинне створення сітки моделі. Зображення з рисунків 3.14 до 3.24 демонструють цей процес.

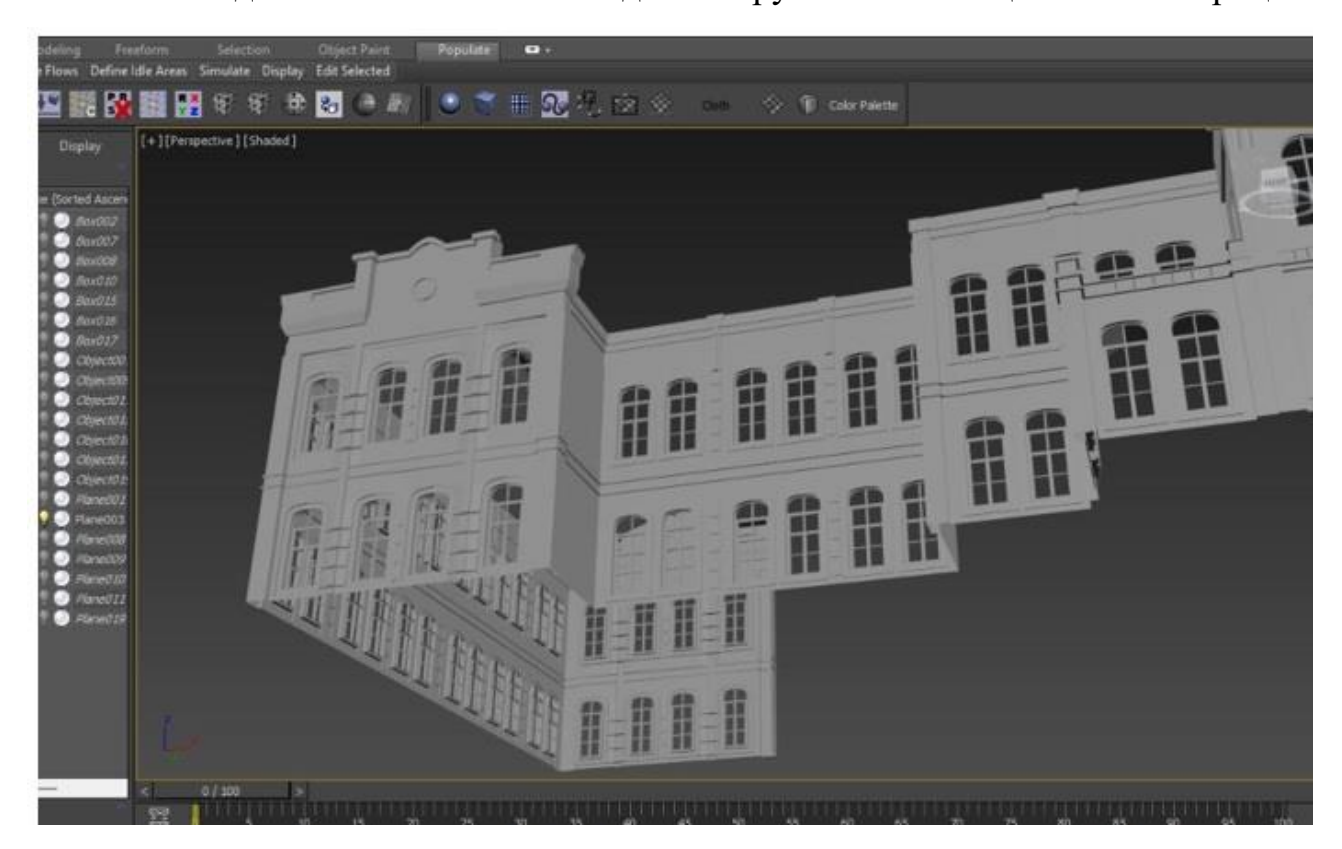

Рисунок 3.14 – Створення площини моделювання та формування стін будівлі Виконується додаткова робота над деталями моделі (рис.3.15-3.24). Для доповнення основи деталями використовуються інструменти "Extrude" та "Knife". Інструмент "Extrude" дозволяє розширювати або витискувати нові геометричні елементи з основи, створюючи додаткові деталі. Інструмент "Knife" дозволяє робити розрізи або поділити існуючу геометрію, дозволяючи створювати нові форми та деталі на основі основи.

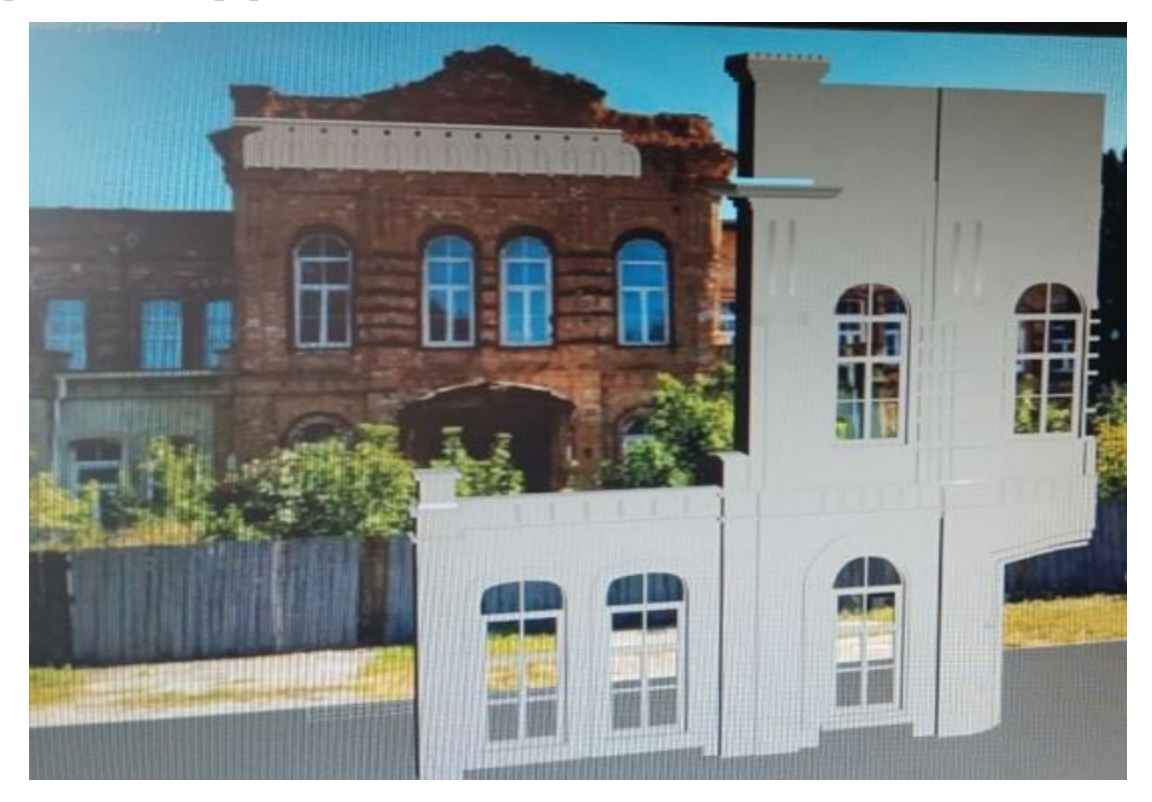

Рисунок 3.15– Порівняння створеної стіни з реальною будівлею Порівнюємо створену модель стіни згідно з оригіналом на фото рис3.15

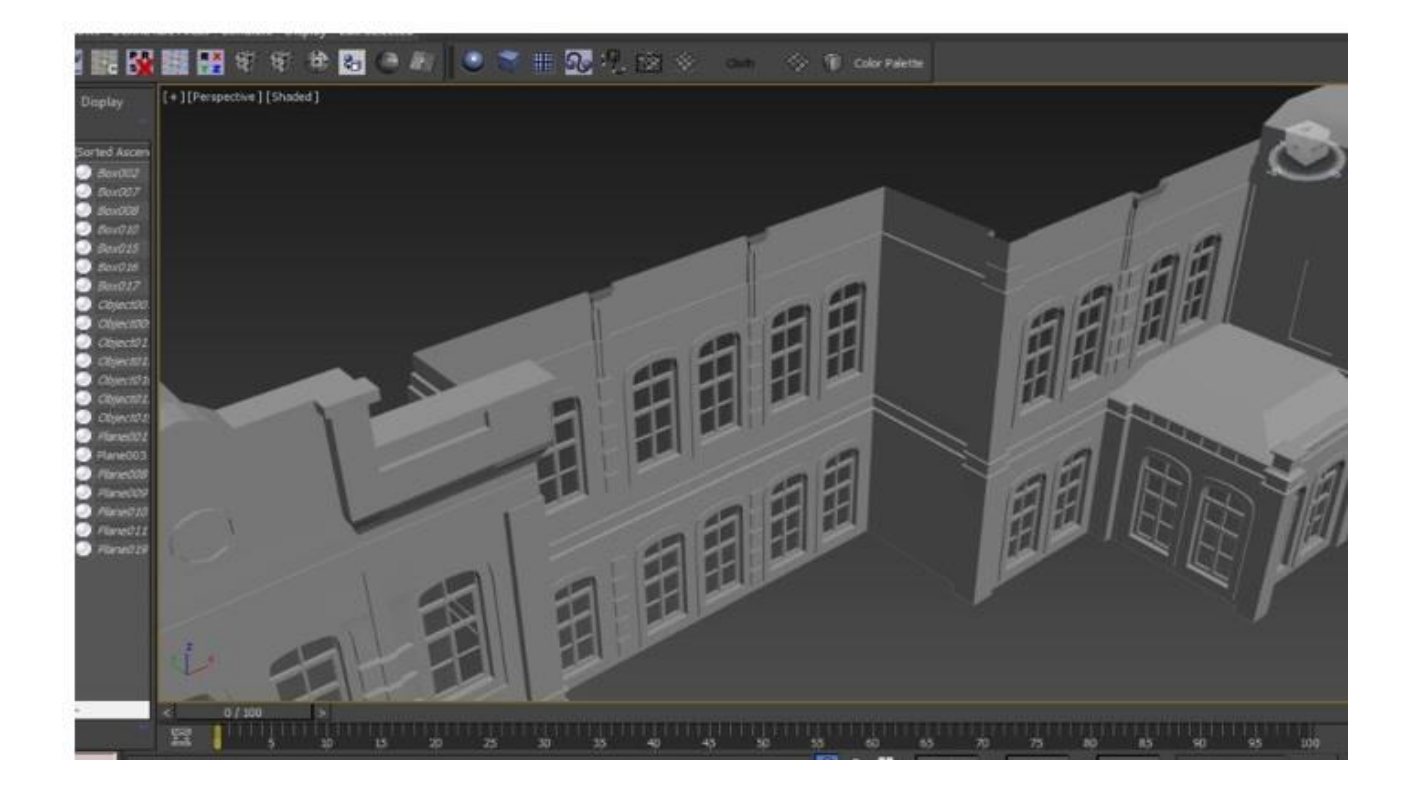

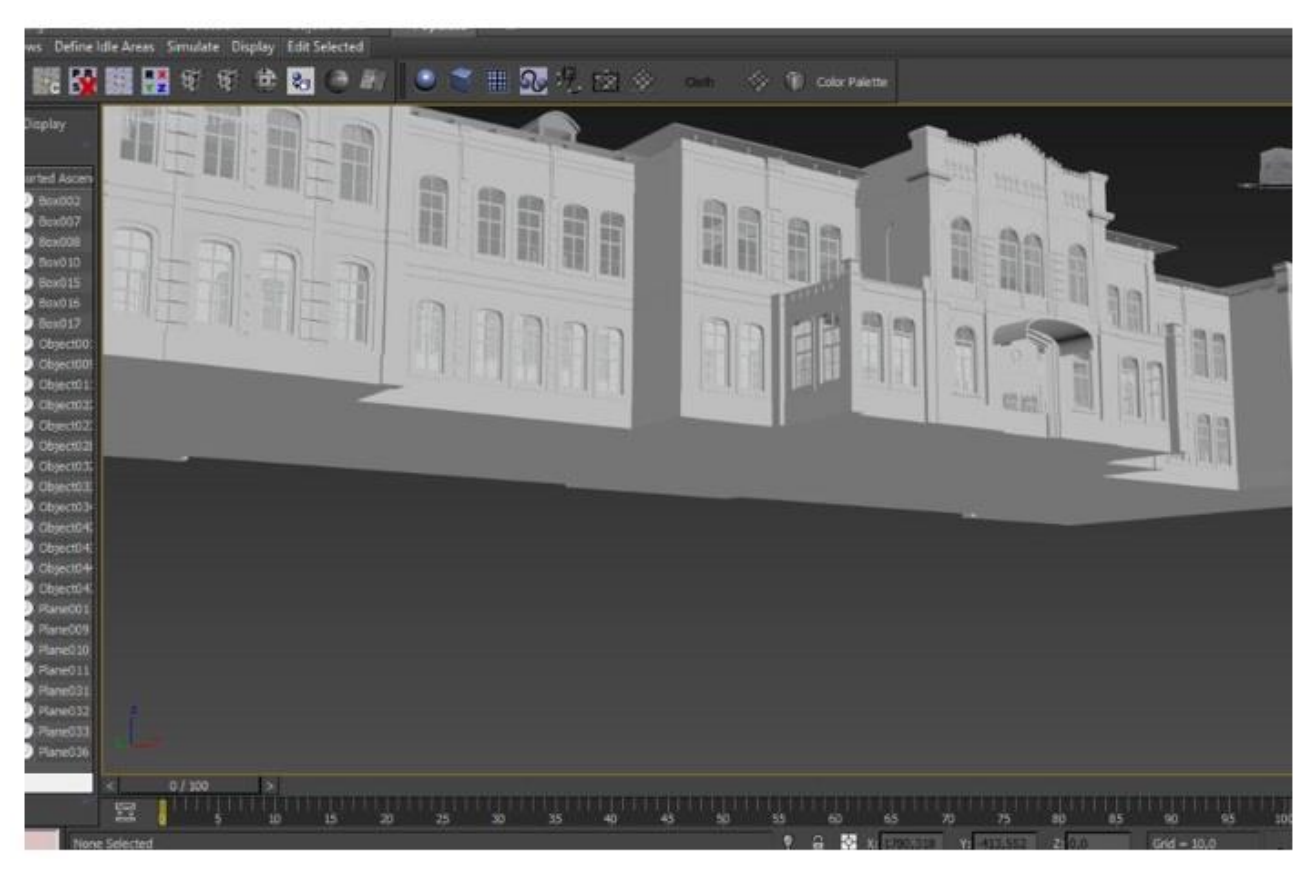

Рисунок 3.16 – Формування криші над прибудовою до основної будівлі

Рисунок 3.17 – Створення фундаменту під основною будівлею НВК

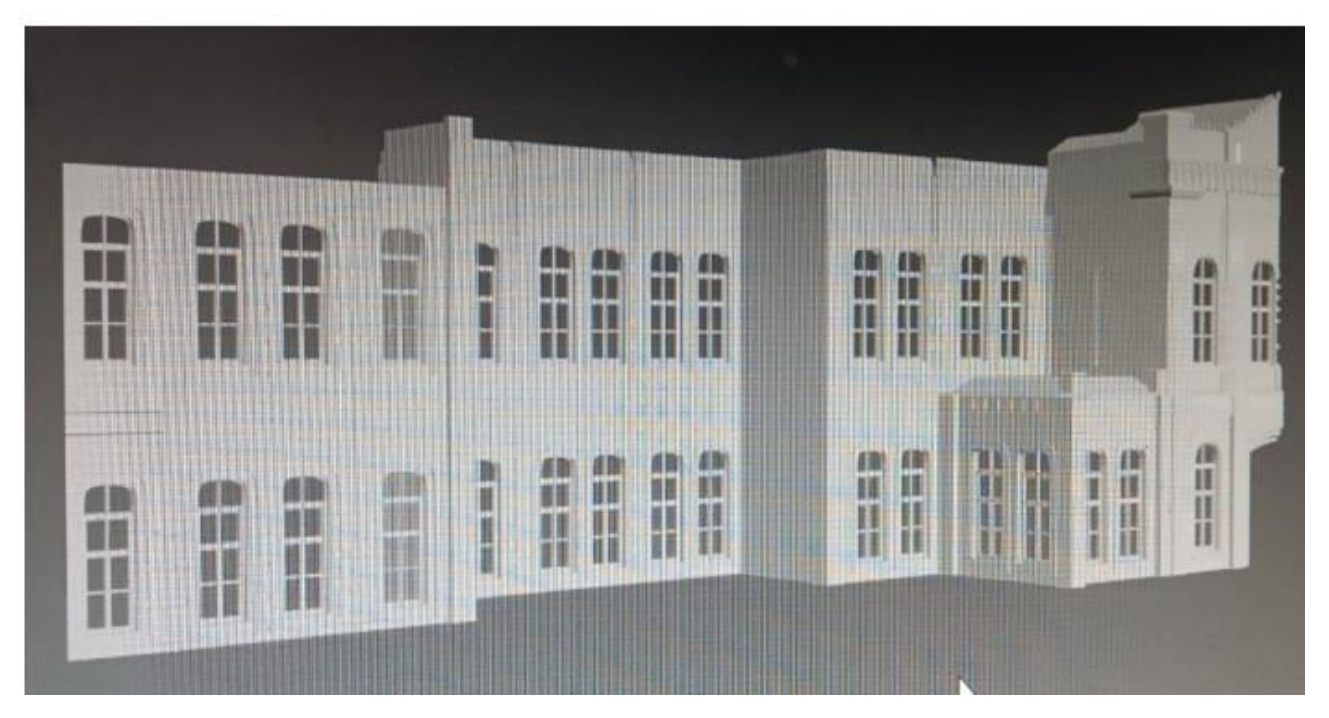

Рисунок 3.18 – Формування первинної сітки для створення вікон у будівлі НВК

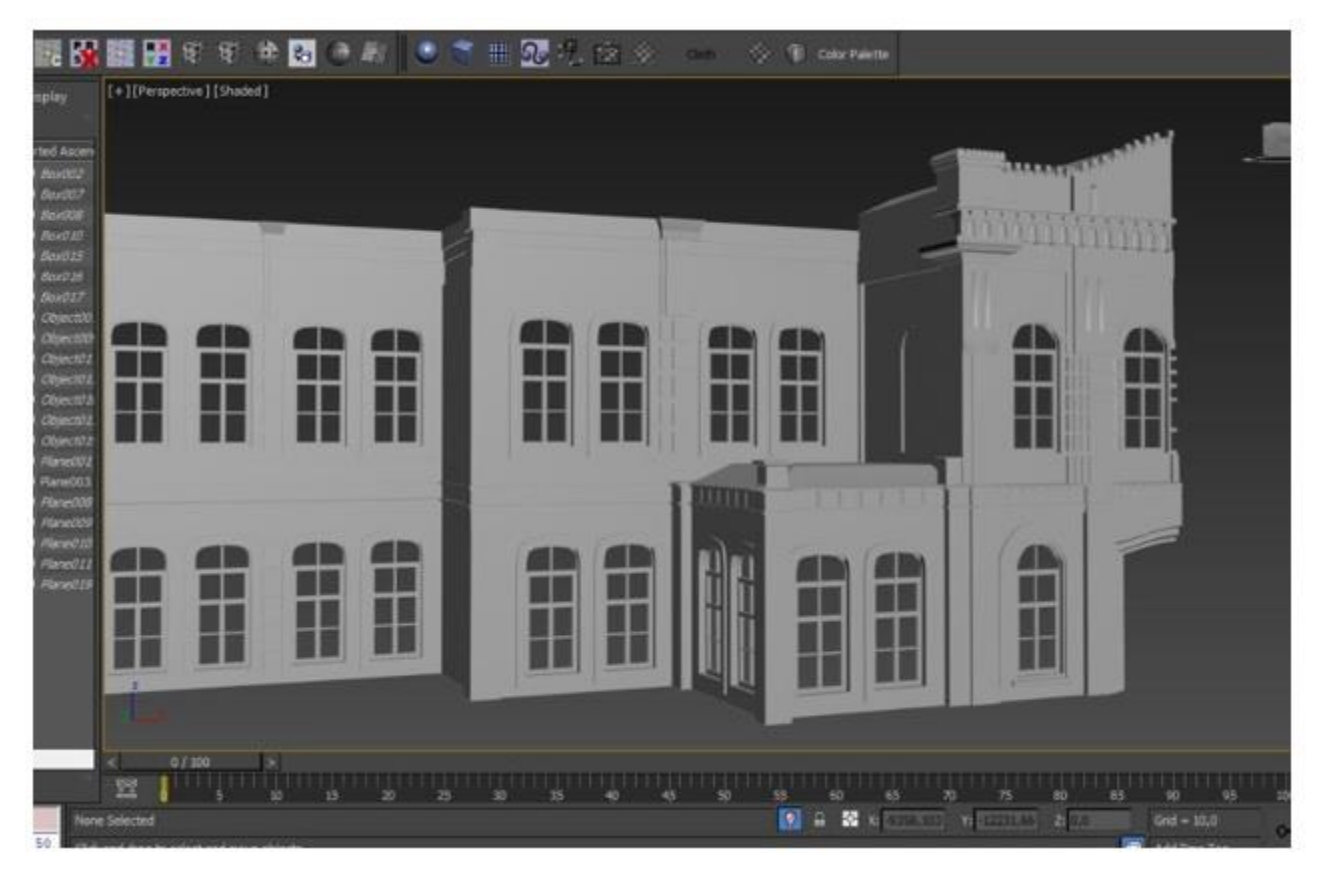

Рисунок 3.19 – Моделювання фронтону на криші будівлі

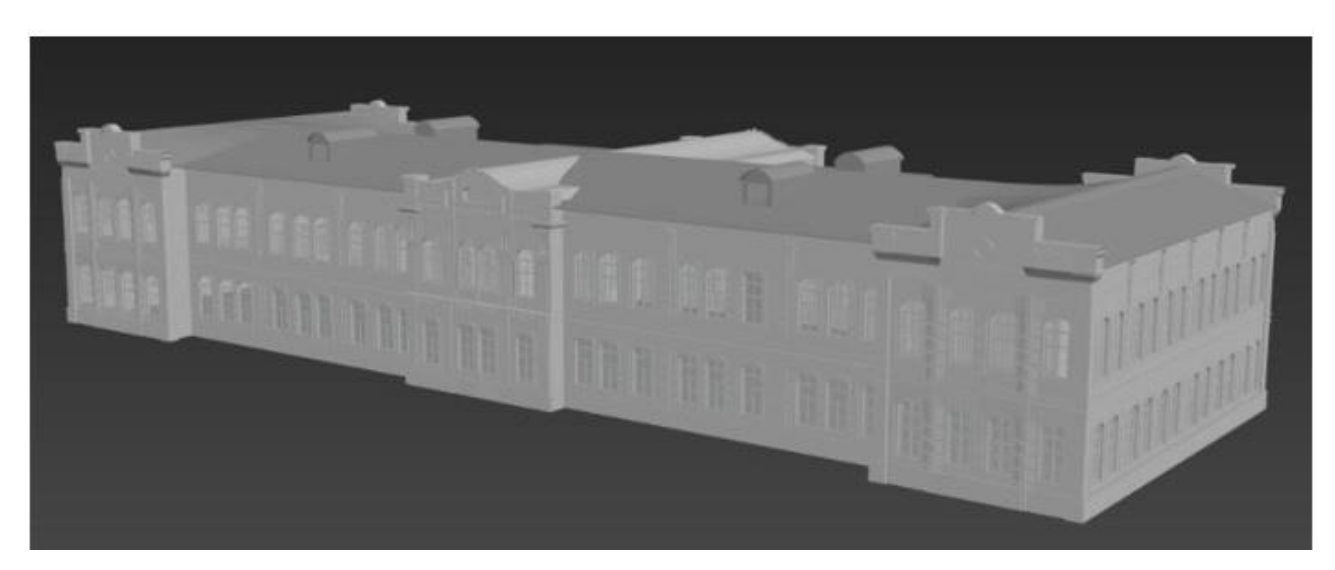

Рисунок 3.20 – Створення криші на всій площі основної будівлі

Ми продовжуємо працювати над моделюванням основи даху Рис. (3.20-3.22)

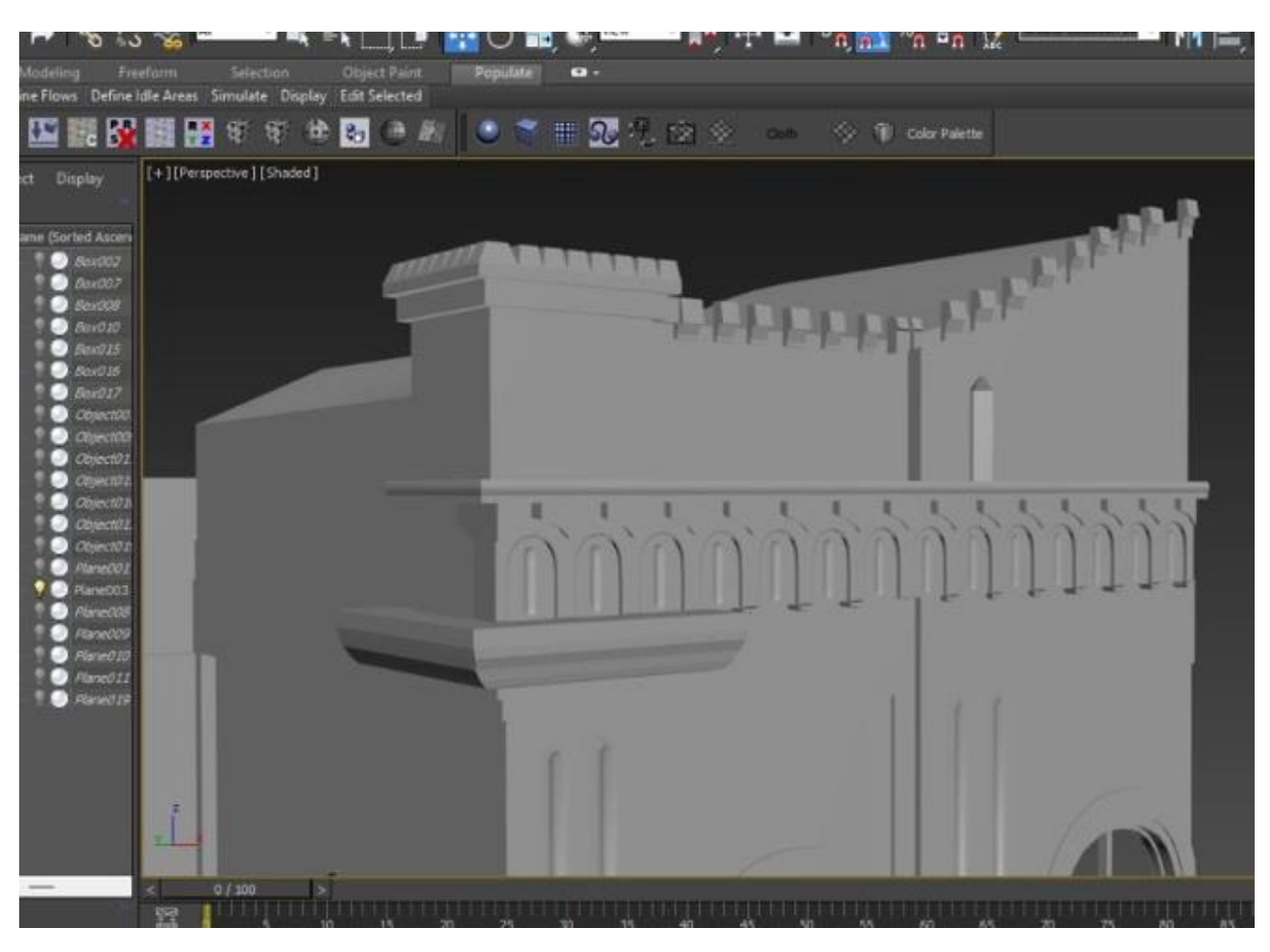

Рисунок 3.21 – Створення криші скатної над боковою будівлею НВК

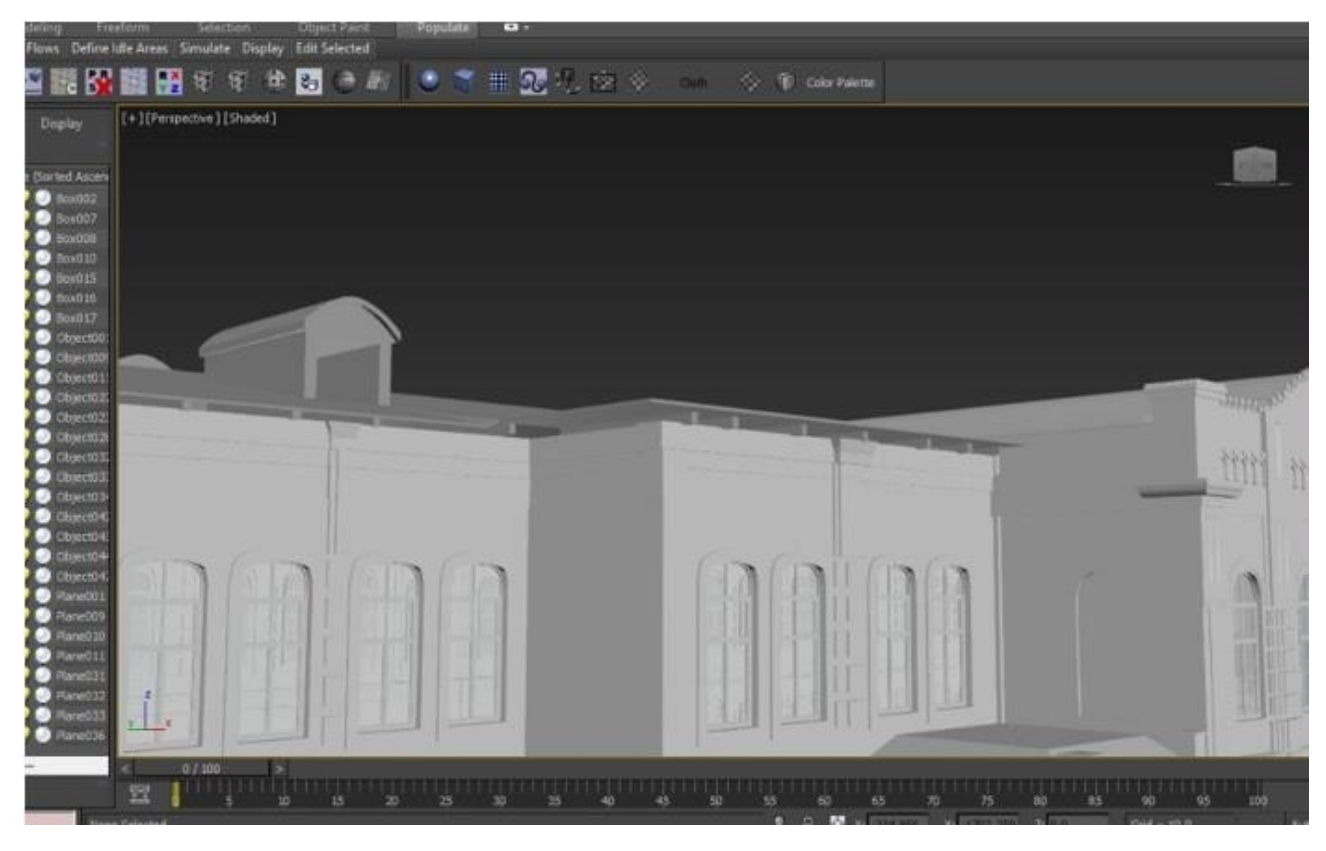

Рисунок 3.22 – Моделювання основних деталей на криші будівлі

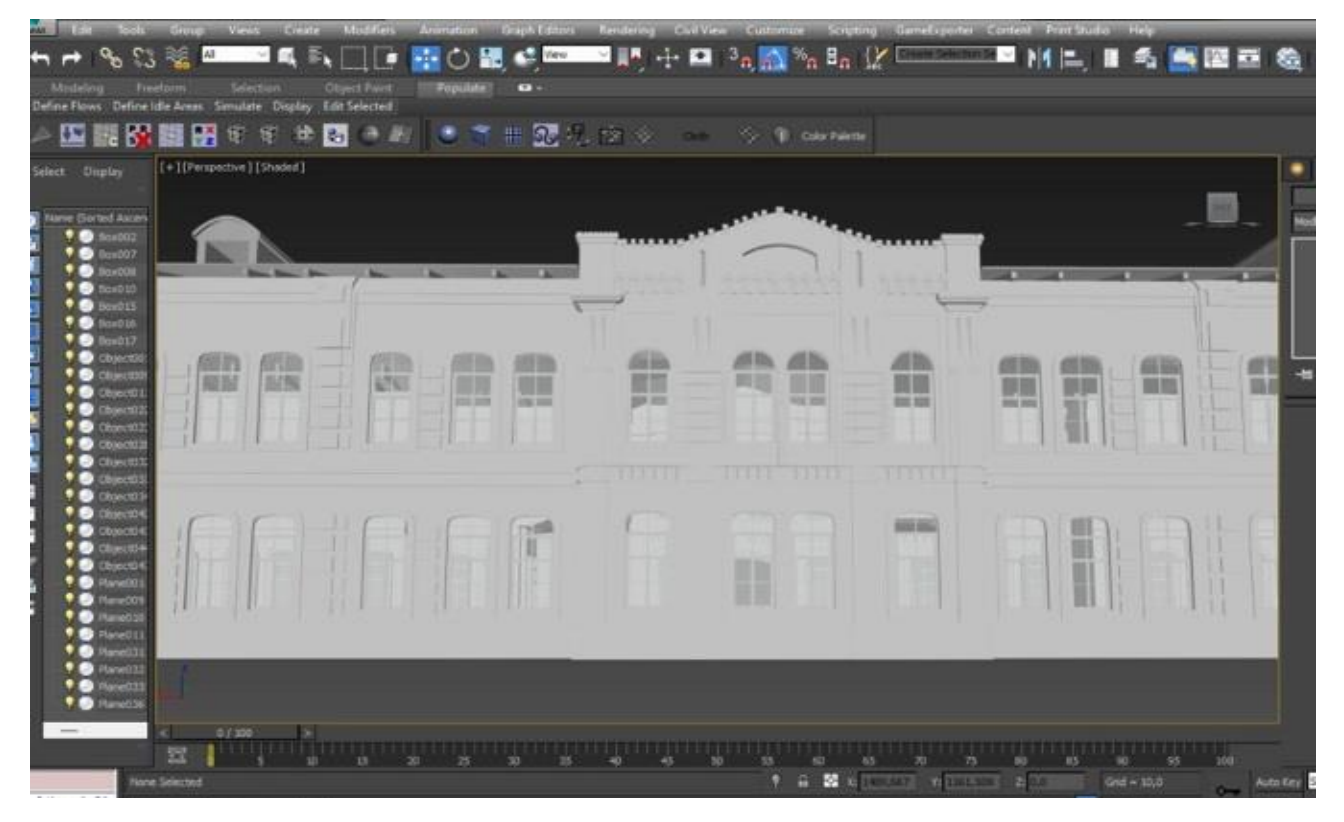

Рисунок 3.23 – Підготовка розмітки для створення центральних вхідних дверей

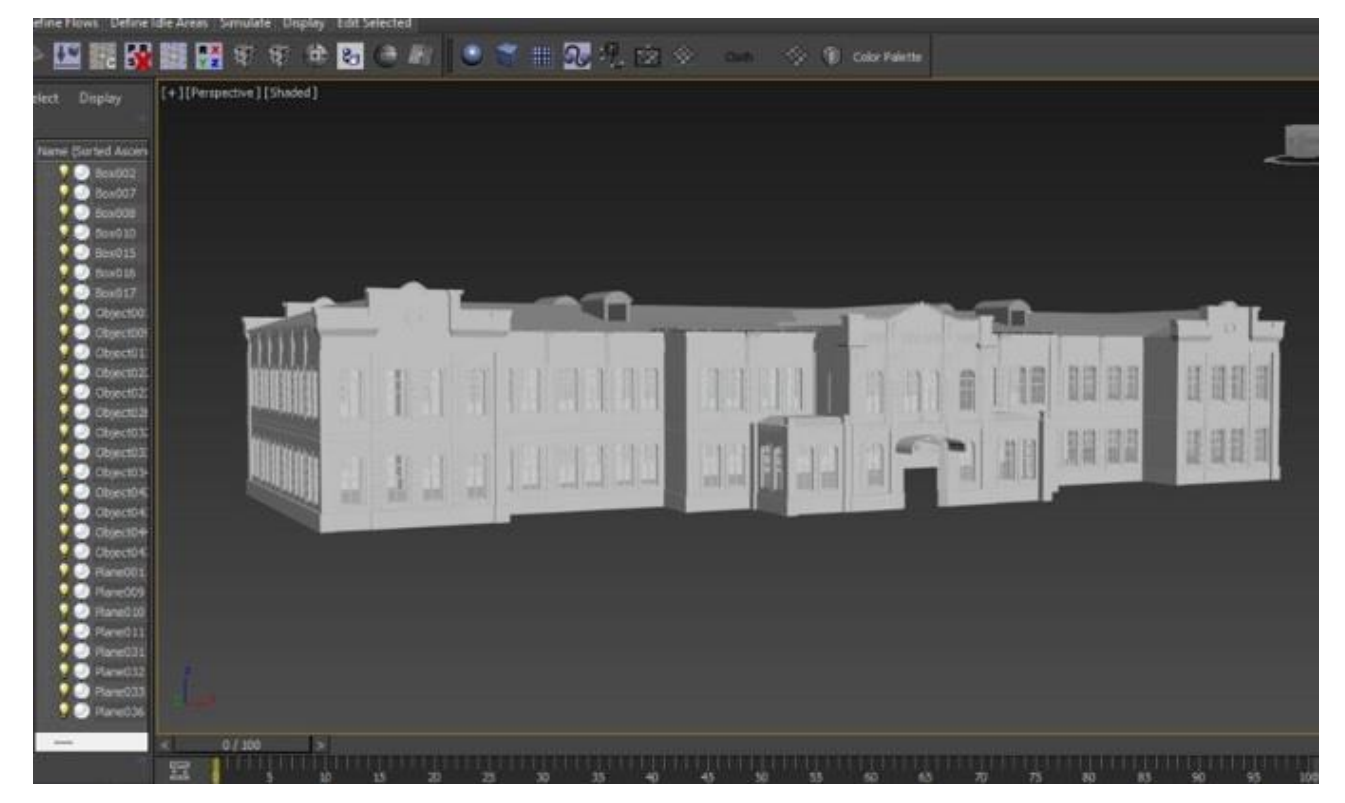

Виділення місця під центральні (вхідні)двері та їх створення рис. 3.23

Рисунок 3.24 – Створення центральних дверей у будівля НВК

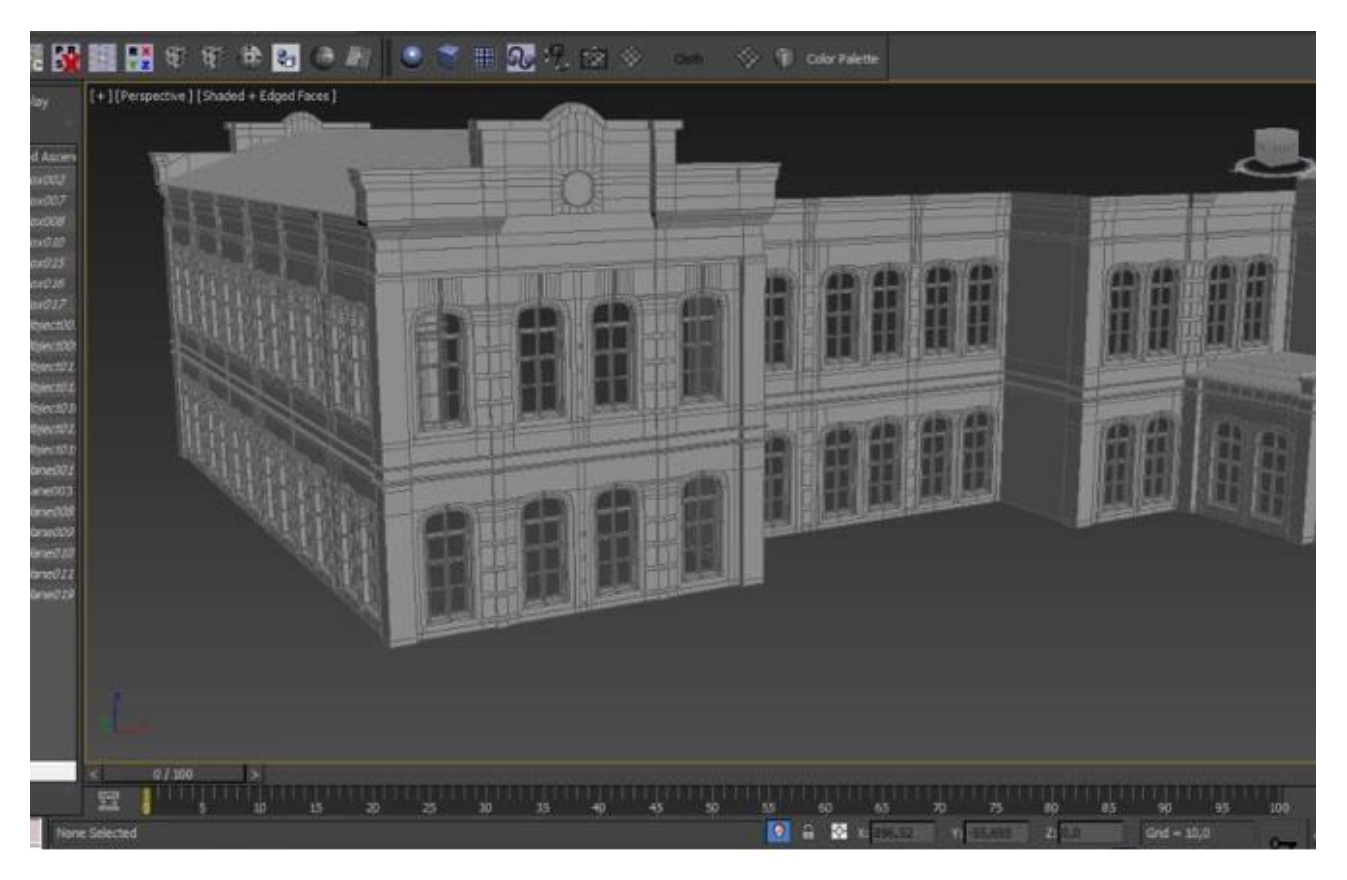

Рисунок 3.25 – На основі сітки зроблено моделювання архітектурних елементів

будівлі

Фінальна підготовка до нанесення текстур на модель та подальший рендер

сцени (3.25-3.26)

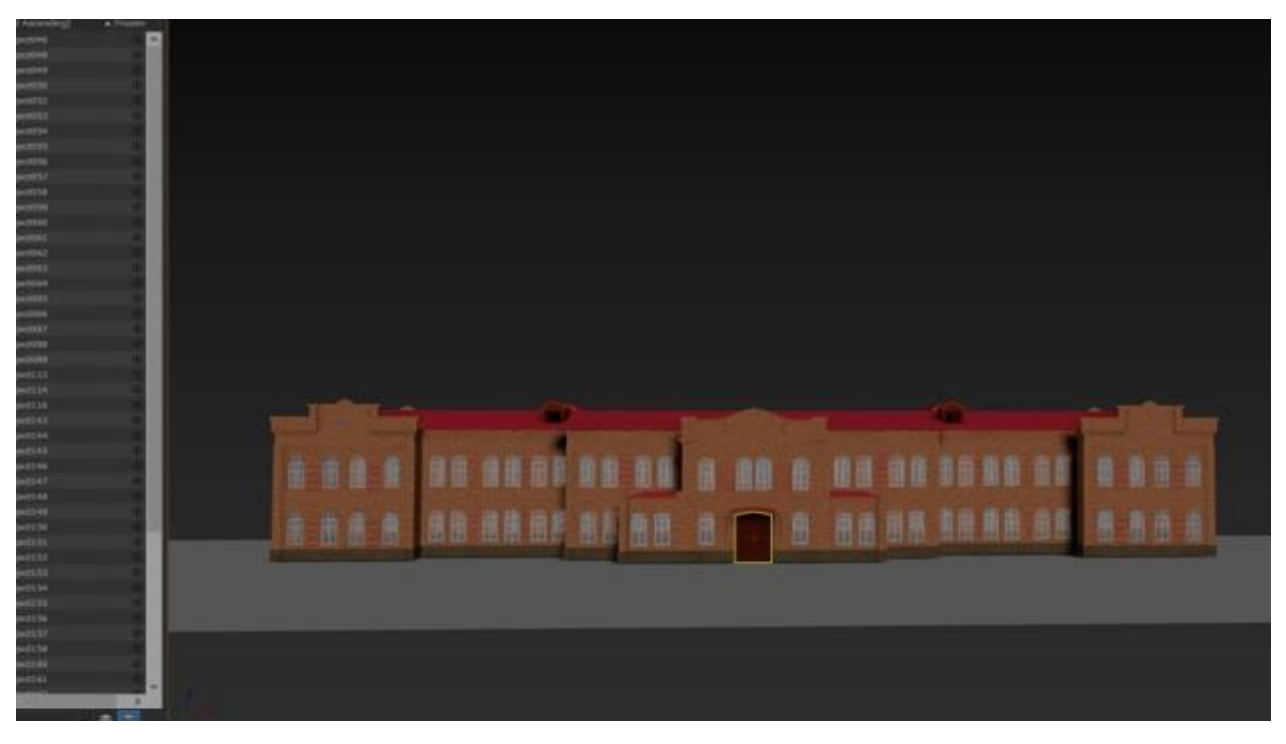

Рисунок 3.26 – Створена 3D-модель НВК №4 м. Суми в кольоровому

оформленні

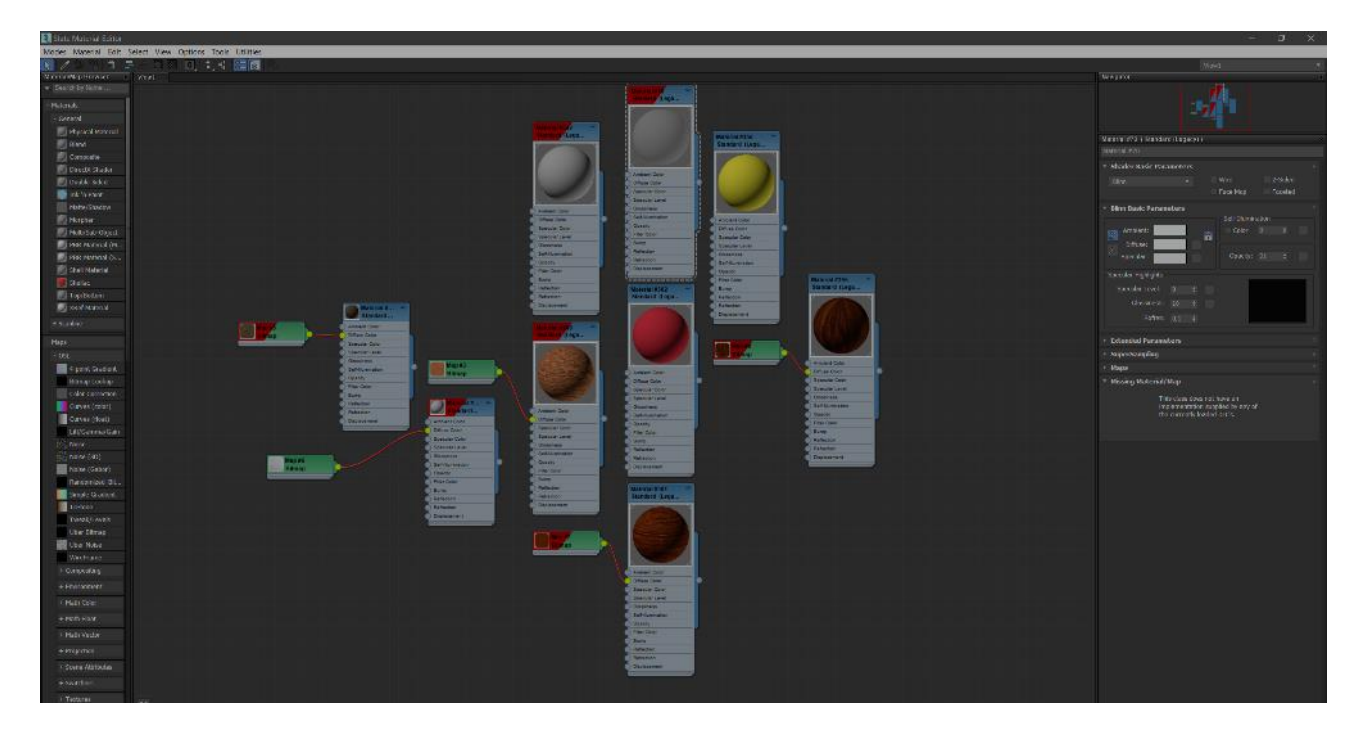

Рисунок 3.27 – використані матеріали

Перевірка використаних материалів рис.3.27

#### **ВИСНОВКИ**

1. В даному дослідженні акцентується на актуальності 3D-моделювання, яка є найвищою за всю історію тривимірної графіки. В сучасній індустрії, особливо у виробництві, використання 3D-графіки є невід'ємною складовою у багатьох галузях. Використання тривимірної графіки має значний вплив на презентацію нових виробів. Для початку виробництва складних деталей необхідно спочатку створити 3D-модель об'єкту. Досліджено основні сфери застосування 3D-моделювання.

2. Вибір методів моделювання (Editable Poly, NURBS-моделювання) був проведений, і надано характеристику кожного з методів. Описано підходи до сучасного моделювання та перераховано їх переваги та недоліки. Рекомендується використати програму Autodesk 3ds Max, яка найкраще відповідає цій задачі.

3. Була проведена детальна характеристика мережі NERF для створення 3D-зображень. Наведено математичний опис цього методу і приклади його практичного використання. В літературному огляді приведено приклади реалізованих проєктів з візуалізації споруд та оцінено перспективи досліджуваного підходу.

4. У аналітичній частині роботи описано структурно-функціональне моделювання процесу. Надано коротку характеристику цього підходу та виконано перший рівень декомпозиції за допомогою моделі IDEF0 для візуалізації 3D-моделі навчального закладу НВК 4 м. Суми.

5. У практичній частині дослідження проведено аналіз етапів розробки моделі та надано коротку характеристику кожного з них. Описано послідовність створення моделі споруди та наведено налаштування матеріалів. Обрано CoronaLight для освітлення вуличного простору, розмістивши джерела світла всередині плафонів ліхтарів.

6. Для нашого досліджуваного навчального закладу надано опис послідовності виконання та показано зовнішній вигляд створеної кінцевої моделі.

#### **СПИСОК ВИКОРИСТАНИХ ДЖЕРЕЛ**

- 1. Васюхно К. В. Візуалізація 3D моделі легкоатлетичного манежу Сумського державного університету. ІМА–2019. Суми, 2019. Сумський державний університет. С. 71.
- 2. Глибокі нейронні мережі для вирішення завдань розпізнавання і класифікації зображення [Електронний ресурс]. Режим доступу: http: // itcm. comp-sc. if. ua / 2017 / Sineglazov. pdf. Дата звернення: 10.05.2023.
- 3. Жуковський В. В., Шатний С. В., Жуковська Н. А. Нейронна мережа для розпізнавання та класифікації картографічних зображень ґрунтових масивів. *Науковий вісник НЛТУ України*. 2020, т. 30, № 5. С. 100–104.
- 4. Єгорченков О. В. Азбука управління проєктами. планування. КНУ ім. Т. Шевченка. 2016. С. 17..
- 5. Ізонін І. В. Метод збільшення роздільної здатності зображень на основі штучних нейронних мереж. *Вісник Львівського державного університету безпеки життєдіяльності.* 2018. № 11. С. 47–56.
- 6. Казарян А. Г., Теслюк В. М, Коваль В. Я. Використання функції розпізнавання облич для контролю доступу користувачів та автоматизованого управління налаштувань приладів «розумного» будинку. *Моделювання та інформаційні технології.* 2018. Вип. 83. С. 180–185.
- 7. Крейдун Ю. А. Концепція створення галереї віртуальних 3D-моделей утрачених пам'ятників. Концепція створення галерей віртуальних 3D зображень загублених пам'ятників (історія та архітектура). *Вісник Алтайського державного педагогічного університету*. 2014. №18. С. 71–76.
- 8. Методологія IDEF0 [Електронний ресурс]. Режим доступу до ресурсу: https: // sites. google. com / site / anisimovkhv / learning / pris / lecture / tema6 / tema6\_2. Дата звернення: 10.05.2023.
- 9. Найкраще програмне забезпечення для моделювання в 2021 році [Електронний ресурс]. 2021. Режим доступу до ресурсу: https: // www. creative bloq. com / features / best – 3d-modelling-softwares. Дата звернення: 10.05.2023.
- 10.Шкура А. В. Програмний модуль перегляду та редагування графічних 3Dмоделей. *Інформатика, математика, автоматика: матеріали та програма науково-технічної конференції*, м. Суми, 2020 р. Суми: СумДУ, 2020. 113 с.
- 11.Архітектурні пам'ятки у 3D зображенні «мандрівка» у час пандемії [Електронний ресурс]. 2020. Режим доступу до ресурсу: https: // www. radio svoboda. org / a/3099216. html. Дата звернення: 10.05.2023.
- 12.Bagheri, A., & Jin, J. (2019). Photopolymerizations in 3D Printing. ACS Applied Polymer Materials. 2019. № 1 (4). Рр. 593–611.
- 13.Methods building and printing 3D models historical architectural. *Methodology of Learning, Education and Training*. 2020. № 6. С. 6–8.
- 14.Filimonov V. A. Development and Implementation of Practice- oriented Process Model of Risk Management System at the Mining Enterprises. *Occupational Safety in Industry.* 2021. Р. 75–82.
- 15.Fedorova N. V., Shaforost D. A., Bundikova V. R., Denisova I. A. (2019). Some aspects of functional modeling in the IDEF0 standard as the initial stage of TPPs design. In AIP Conference Proceedings (Vol. 2188). American Institute of Physics Inc.
- 16.Schaller D., Sribar D., Noonan T., Deng L., Nguyen T. N. (2020). Next generation 3D pharmacophore modeling. Interdisciplinary Reviews: Computational Molecular Science. Blackwell Publishing Inc.
- 17.Sun Z. 3D printing in medicine: current applications and future directions. Quant Imaging Med Surg. 2018.
- 18.Zhou K. L., Li, Q. Q., Guo, R. S. (2013). Analysis for operation control system based on IDEF method. In Applied Mechanics and Materials. Vol. 385–386, pp. 783–786).
- 19.Auto CAD and its Uses: What is AutoCAD Used for? [Електронний ресурс]. Режим доступу до ресурсу: https: // tutorial45. com / what-is-autocad-used-for / . Дата звернення: 10.05.2023.
- 20.Beginners Guide to 3D [Електронний ресурс]. 2021. Режим доступу до ресурсу: https: // marketscale. com / industries / building-management / what-is - 3dmodeling-and-design-a-beginners-guide-to – 3d / Дата звернення: 10.05.2023.
- 21.Bringing Cosmic Objects Down to Earth: An Overview of 3D Modelling and Printing in Astronomy and Astronomy Communication [Електронний ресурс] / M. Watzke, J. DePasquale, A. Jubett, P. Edmonds // CAPjournal. 2017. Режим доступу до ресурсу: https: // pdfs. semanticscholar. org / 0452 / d975e224b32a9c 6fafc8f62bf3f2 20b8763d. pdf. Дата звернення: 10.05.2023.
- 22.Corona Render [Електронний ресурс]. 2020. Режим доступу до ресурсу: https: // corona-renderer. com / features / ease-of-use. Дата звернення: 10.05.2023.
- 23.Corona Render Vs Vray: What is the best option for professional Renders? [Електронний ресурс]. 2020. Режим доступу до ресурсу: https: // stillframerender. com / blog / ingles / corona-render-vs-vray-what-the-best-optionforprofessional-renders / Дата звернення: 10.05.2023.
- 24.Free 3D modeling software programs [Електронний ресурс]. 2021. Режим доступу до ресурсу: https: // www. 3dnatives. com / en / 10-free-modelingsoftware 21072020/#. Дата звернення: 10.05.2023.
- 25.Lindblad M. Blender Overview: Free 3D Modeling and VFX Software [Електронний ресурс] / Mason Lindblad. 2018. Режим доступу до ресурсу: https: // filtergrade. com / blender-overview-free – 3d-modeling-vfx-software /. Дата звернення: 10.05.2023.
- 26.3D computer animation, modeling, simulation, and rendering software [Електронний ресурс] // Autodesk. 2020. Режим доступу до ресурсу: https: // www. autodesk. com / products / maya / overview? support=ADVANCED&plc=MAYA&t erm=1-YEAR&quantity=1. Дата звернення: 10.05.2023.
- 27.3ds Max [Електронний ресурс]. 2021. Режим доступу до ресурсу: https: // www. autodesk. com / products / 3ds-max / overview? term=1 – YEAR. Дата звернення: 10.05.2023.
- 28.3D modeling describes and usebility of software tools [Електронний ресурс]. 2021. Режим доступу до ресурсу: https: // www. plm. automation. siemen. com / globals / ru / our-story / glossary / 3d-modeling / 2017. Дата звернення: 10.05.2023.
- 29.3D model to support research [Електронний ресурс]. 2020. Режим доступу до ресурсу: https: // www. pharmaceutical-technology. com / news / immunitybiomicrosoftcovid – 3d-model / Дата звернення: 10.05.2023.
- 30.3D Texturing Tools [Електронний ресурс]. 2021. Режим доступу до ресурсу: https: // cgifumiture. com / 3d-texturing-tools-top / Дата звернення: 10.05.2023.
- 31.The Best 8 Free and Open Source 3D Modeling Software [Електронний ресурс]. – 2021. – Режим доступу до ресурсу: https: // www. goodfirms. co / blog / bestfree- open-source – 3d-modeling-software. Дата звернення: 10.05.2023.
- 32.Park, S. H., Goodall, G., & Kim, W. S. (2019, August 1). Perspective on 3D designed micro-supercapacitors. Materials and Design. Elsevier Ltd. Дата звернення: 10.05.2023.
- 33.What Is 3d Modeling? Things You've Got To Know Nowadays [Електронний ресурс]. 2021. Режим доступу до ресурсу: https: // archicgi. com / product-cgi / 3d- modeling-things-youve-got-know / Дата звернення: 10.05.2023.

## **ДОДАТКИ**

# **Приклад А** – **Приклади зображень створених за допомогою штучної нейронної мережі NERF**

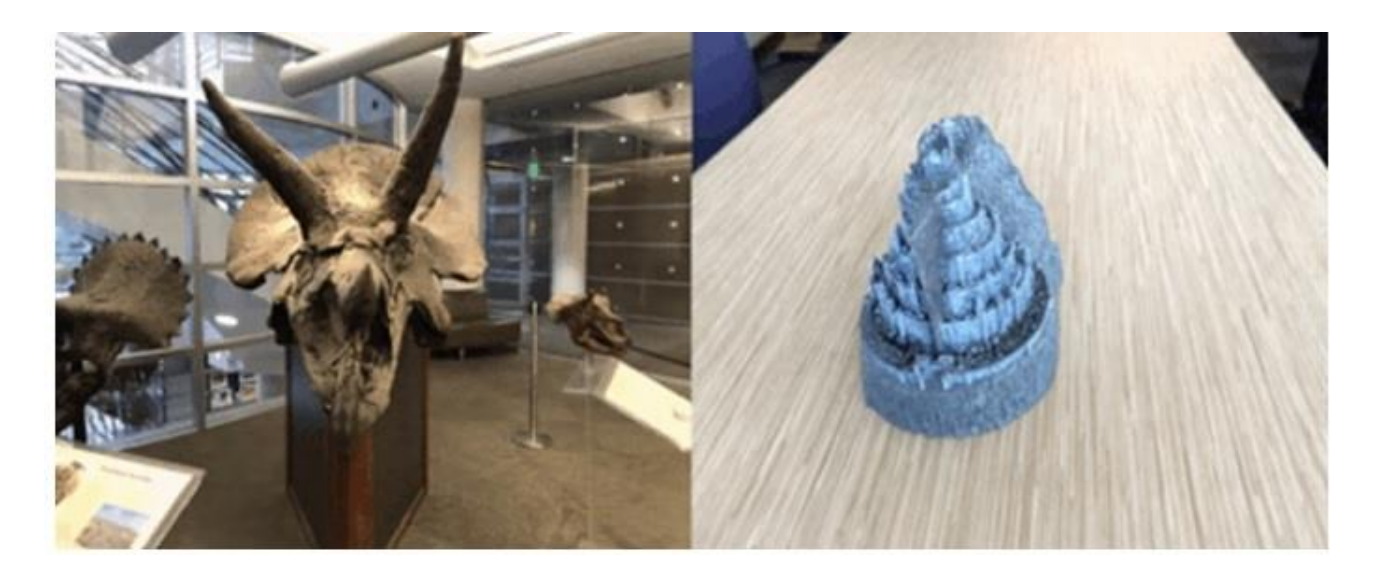

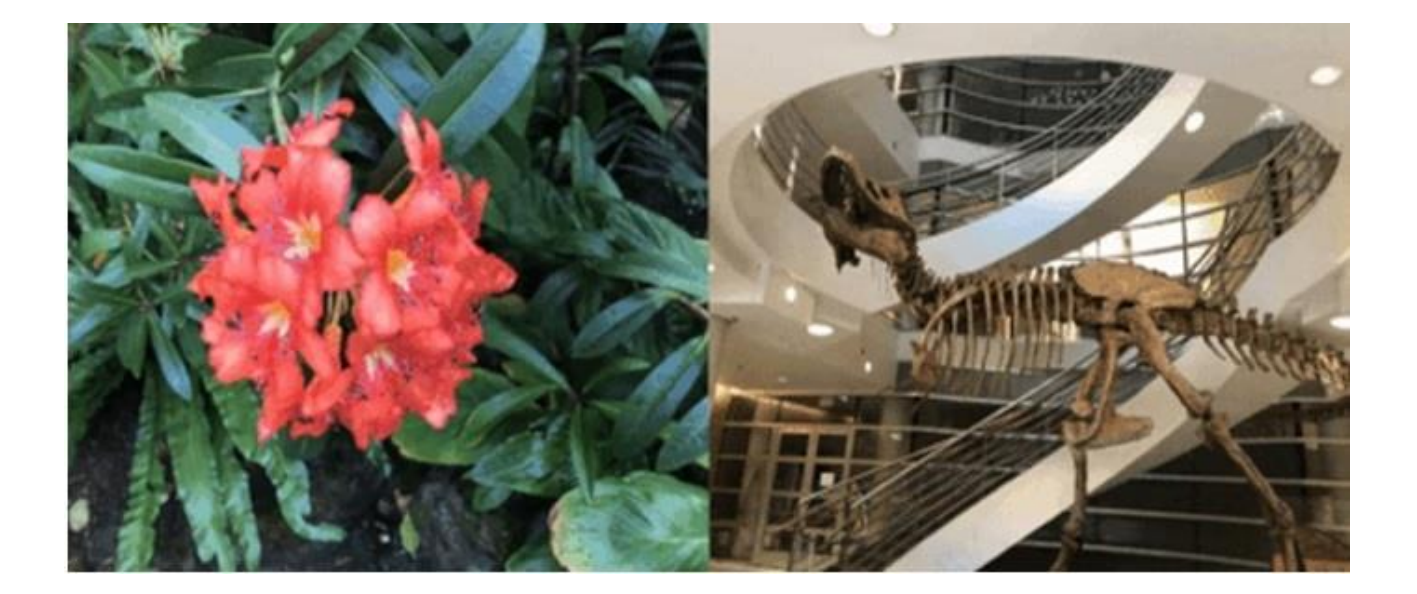

**ДОДАТОК А. ТЕХНІЧНЕ ЗАВДАННЯ**

# **МІНІСТЕРСТВО ОСВІТИ ТА НАУКИ УКРАЇНИ СУМСЬКИЙ ДЕРЖАВНИЙ УНІВЕРСИТЕТ КАФЕДРА ІНФОРМАЦІЙНИХ ТЕХНОЛОГІЙ**

**Технічне завдання**

**на створення програмного продукту Візуалізація 3D-моделі навчального закладу НВК 4 м. Суми**

ПОГОДЖЕНО:

Доцент кафедри комп'ютерних наук Чибіряк Я.І Студент групи ІТдн–81о

Яновський А.Д

Суми 2023

## **1. Призначення й мета створення 3D моделі 1.1. Призначення 3D моделі**

Візуальна модель навчального закладу НВК 4 м. Суми, що була створена, має наочно продемонструвати архітектуру, планування та зовнішній вигляд закладу. Ця модель буде використана в рекламних та профорієнтаційних матеріалах з метою привернення уваги та інформування цільової аудиторії про переваги та особливості навчального закладу.

#### **1.2. Мета створення 3D моделі**

Мета цієї роботи полягає в створенні візуальної моделі навчального закладу НВК 4 м. Суми з використанням програмного продукту Autodesk 3ds Max 2019. У процесі проєктування моделі будуть застосовані та налаштовані текстури, а для візуалізації сцени буде використано програмний продукт Corona Render.

Отримана 3D-модель також може бути використана як ефективний засіб реклами для привернення уваги проєктувальників, оскільки вона наглядно демонструє архітектурні особливості та зовнішній вигляд навчального закладу.

### **1.3. Цільова аудиторія**

Ця робота має потенціал відкрити нові можливості в сфері туризму у майбутньому. В першу чергу, вона збільшить попит і зацікавленість туристів до пам'яток і історичних місць. Оскільки в даний час подорожі та відвідування нових цікавих місць стають складними, цей проєкт дозволить майбутнім туристам ознайомитися з місцевістю туристичного об'єкта.

Завдяки рекламі, отриманій завдяки цій роботі, буде можливо проведення більшої кількості заходів, що сприятимуть збільшенню попиту. Це можуть бути виставки, ярмарки, інвестиційні форуми та інші події.

Цей проєкт спрямований на широку аудиторію, до якої належать абітурієнти, студенти, викладачі, туристи, місцеві жителі та інші зацікавлені особи.

### **2. Вимоги до 3D моделі**

## **2.1. Вимоги до 3D моделі в цілому**

Метою візуальної 3D-моделі навчального закладу НВК 4 м. Суми є точне відтворення всіх деталей та забезпечення максимальної подібності до оригіналу.

## **2.2. Перелік вимог до моделі**

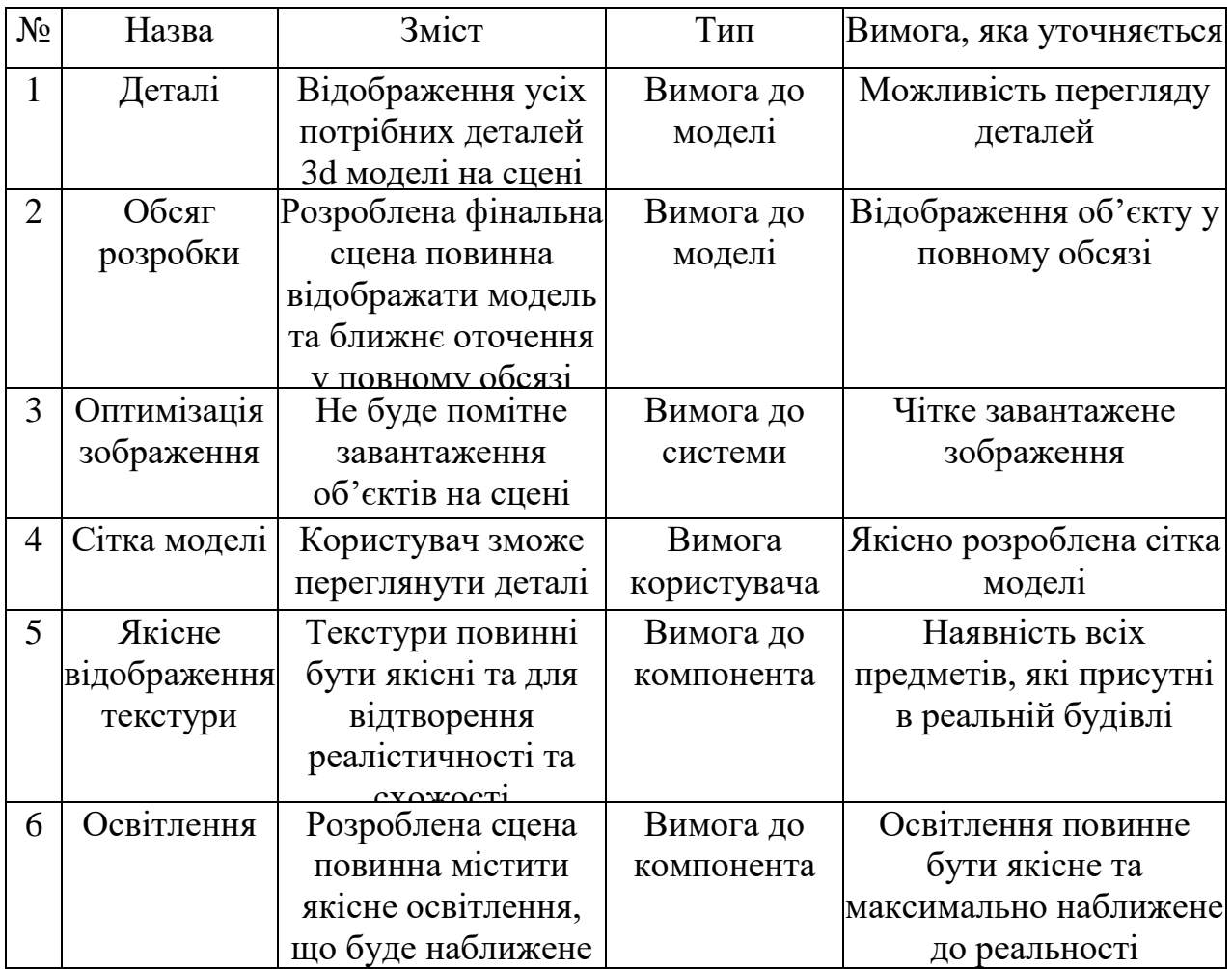

Практичне значення візуальної моделі полягає у наглядній демонстрації архітектури, планування та зовнішнього вигляду навчального закладу НВК 4 м. Суми. Ця модель дозволяє чітко відобразити особливості будівлі та деталі її оформлення, що сприяє кращому розумінню та оцінці її архітектурних характеристик.

### **2.3. Вимоги до функцій моделі**

Моделі мають широкий спектр функціональних можливостей, які знаходять застосування в різних галузях. Дана модель може бути використана як наглядна модель будівлі, рекламний матеріал або впроваджена в Google Maps для створення візуального представлення міста.

Для успішної побудови та використання моделі необхідно враховувати такі системні вимоги:

- Операційна система Windows 7 або 10;

- Процесор з одним ядром та тактовою частотою 1,1 ГГц;

- Мінімум 128 Мб оперативної пам'яті;

- Використання програмного продукту Autodesk 3ds Max у версіях 2017-2019.

#### **2.4. Вимоги до роботи з графікою**

Ефективна оптимізація графіки для прискорення процесу відтворення сцени є важливим фактором. При виникненні проблем з продуктивністю слід визначити їх причину та запропонувати кілька методів для їх вирішення.

Наприклад, одним із методів оптимізації є використання статичних сітокекземплярів. Кожного разу, коли на сцені з'являється новий об'єкт, це вимагає додаткового виклику команди для відтворення графіки на пристрої. Однак, якщо використовувати статичні сітки, то для кожної копії цієї сітки буде потрібен лише один виклик команди відтворення. Це є ефективним способом зниження кількості викликів команд відтворення та покращення продуктивності.

Отже, одним із методів оптимізації є створення екземплярів статичних сіток, що дозволяє знизити кількість викликів команд відтворення і покращити продуктивність системи.

## **ДОДАТОК Б. ПЛАНУВАННЯ РОБІТ**

Тема дипломного проєкту: «Візуалізація 3D-моделі навчального закладу НВК 4 м. Суми».

Ціль проєкту: Проєктування 3D моделі навчального закладу НВК 4 м. Суми за допомогою програмного продукту 3ds Max. Застосувати та налаштувати текстури до створених об'єктів, провести візуалізацію сцени.

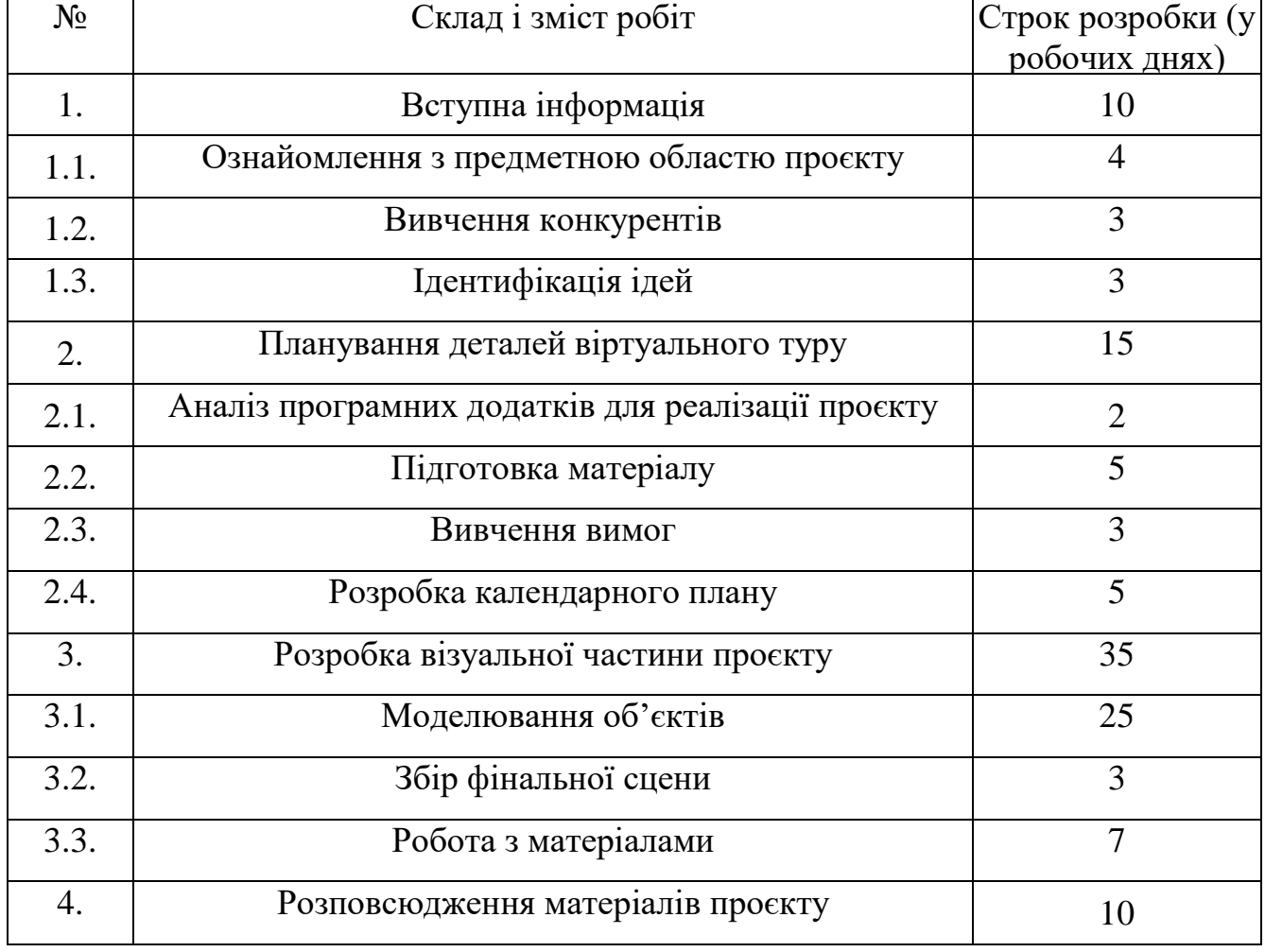

## **Етапи створення моделей**

#### **1. Опис проєкту на фазі ініціалізації**

Розробка концепції проєкту Ідентифікація ідеї проєкту

Проєкт передбачає розробку візуальної моделі навчального закладу НВК 4 м. Суми, використання та налаштування текстур для об'єктів моделі та проведення візуалізації сцени.

Мета проєкту є такою: створити 3D-модель навчального закладу НВК 4 м. Суми, використовуючи програмний продукт Autodesk 3ds Max 2019, що відповідає оригіналу будівлі. Налаштувати текстури для даної моделі та здійснити візуалізацію шкільних моделей за допомогою програми Corona Render.

Для правильного функціонування проєкту необхідні такі мінімальні системні вимоги: операційна система Windows 7 або 10, одноядерний процесор з тактовою частотою 1,1 ГГц, оперативна пам'ять об'ємом 128 Мб. Крім того, для перегляду моделі потрібно мати встановлений програмний продукт Autodesk 3ds Max версії 2017–2019.

#### **2. Техніко-економічне дослідження**

Продукт проєкту спрямований на використання міською радою м. Суми. Візуальна модель будівлі навчального закладу НВК 4 м. Суми буде використана у рекламно-профорієнтаційних матеріалах для популяризації професії архітектора.

Оцінка цінності, економічної ефективності та життєздатності ІТ-проєкту показує, що візуальна модель має велику цінність, оскільки демонструє архітектуру, планування та зовнішній вигляд навчального закладу НВК 4 м. Суми. Модель відображає деталізований дизайн та планування будівлі з усіма необхідними деталями. Текстури були застосовані відповідно до оригінальних матеріалів, а візуалізація сцен здійснена на високому рівні.

Цінність цього проєкту полягає в можливості ефективно використовувати візуальну модель для рекламних та профорієнтаційних цілей. Це дозволяє популяризувати професію архітектора та привертати увагу до навчального закладу. З огляду на використання передових технологій і точність деталізації моделі, проєкт є життєздатним та має економічну ефективність у контексті своєї мети.

### **3. Описання фази розроблення ІТ-проєкту**

WBS (Work Breakdown Structure) є графічним представленням IT-проєкту в ієрархічній формі, яке розбиває проєкт на рівні робіт. В даному випадку WBS структура складається з чотирьох основних фаз: ініціалізація, реалізація, розроблення та завершення. Кожна фаза поділяється на більш детальні елементи, які описують процеси планування робіт.

На першому етапі, в фазі ініціалізації, визначається перелік створеної документації, необхідної для проєкту. Далі, на фазі реалізації, здійснюється планування робіт і створення календарних планів. Фаза розроблення охоплює процес створення візуальних моделей, текстурування та візуалізацію. На фазі завершення описуються процеси передачі продукту проєкту в експлуатацію.

Загальна WBS структура відображена на рисунку Б. 1, який представляє ієрархічну структуру робіт ІТ-проєкту.

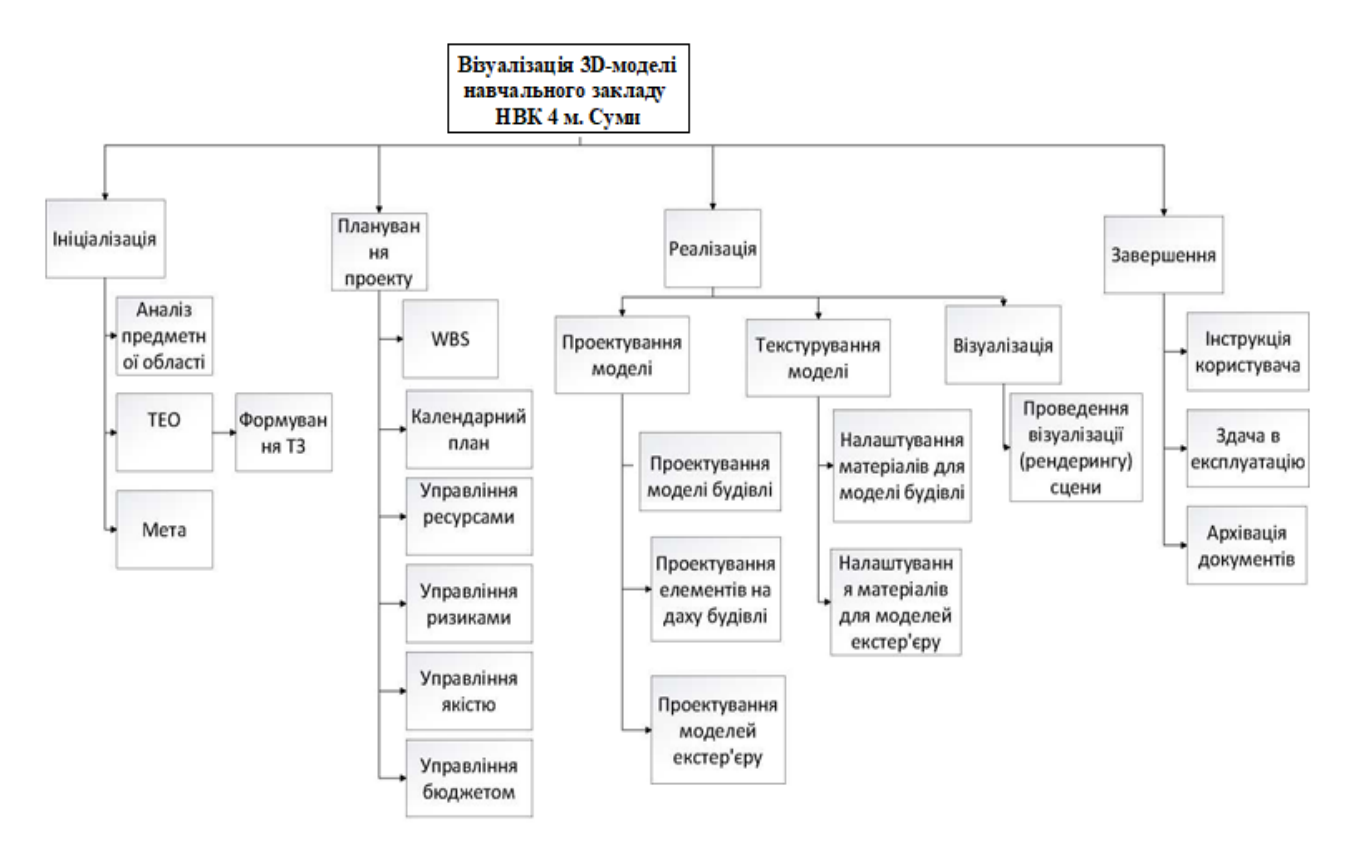

Кожному етапу WBS структури призначається виконавець або група виконавців, а їх прізвища та імена вносяться в таблицю ієрархії. У цьому проєкті виконавцем є Яновський Андрій Дмитрович.

Для побудови матриці відповідальності, використовується WBS структура. Створюється таблиця, в якій перераховані всі роботи проєкту та їх виконавці. Кожному виконавцеві призначається конкретна робота. Фази проєкту відображаються на нижньому рівні таблиці.

Матриця відповідальності для даного проєкту наведена у таблиці Б. 1, в якій вказані виконавці для кожного пакету робіт. У цьому випадку,

Яновський Андрій Дмитрович відповідає за всі пакети робіт у проєкті.

Таблиця Б. 1 *–* Матриця відповідальності осіб проєкту

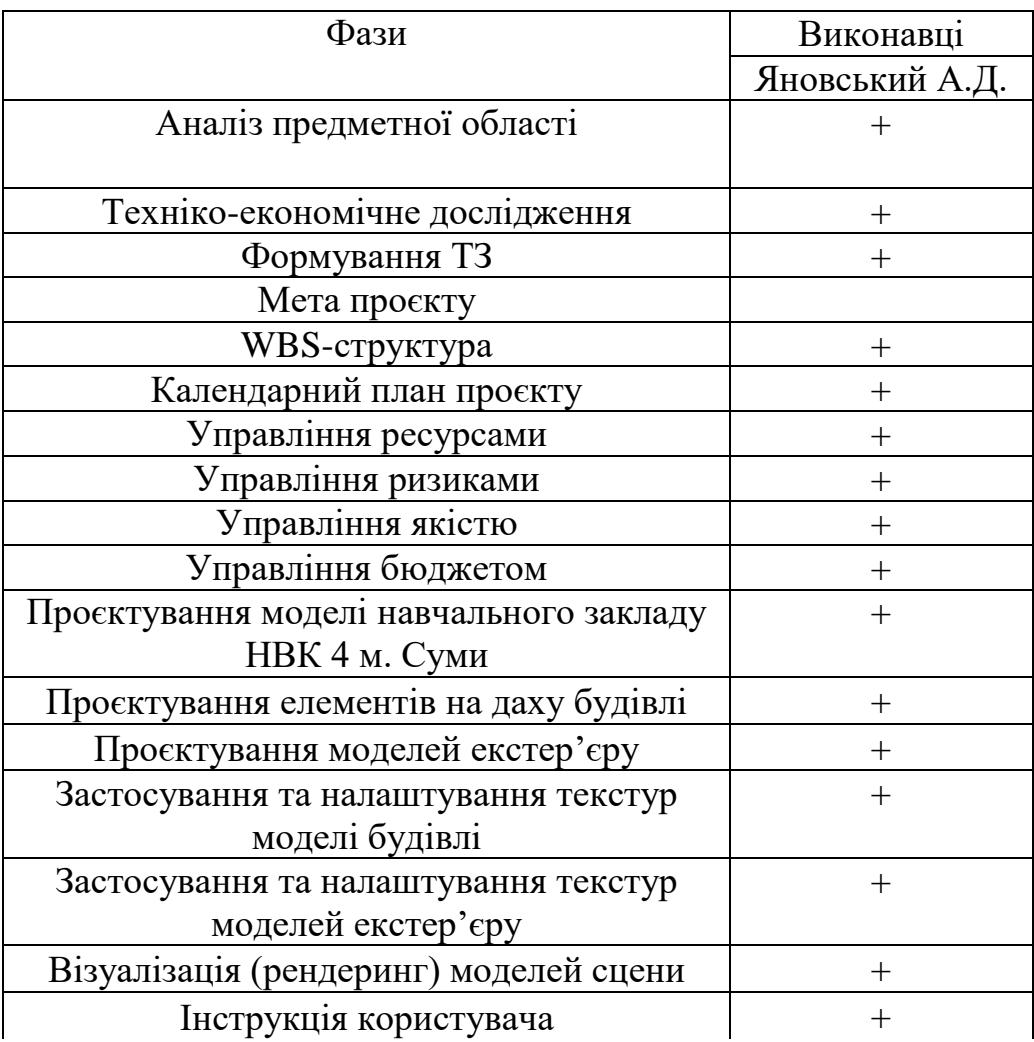

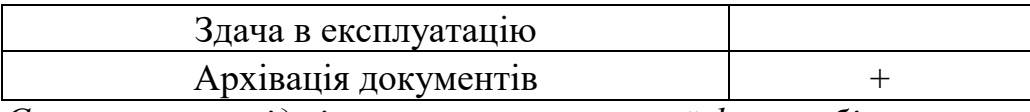

*Символом «+» відмічено виконавця кожної фази робіт проєкту*

У процесі розробки PDM-мережі, яка є системою управління даними про виріб, розробляються мережеві діаграми Ганта для відображення послідовності та залежності завдань проєкту.

PDM-система у згорнутому вигляді представлена на рисунку Б. 3, де показані основні фази проєкту. Для більш детального уявлення про послідовність та залежності завдань, PDM-мережа в повному розгорнутому вигляді зображена на рисунках Б. 2 до Б. 4. Ці мережеві діаграми відображають всі кроки та зв'язки між завданнями, що включені до проєкту, допомагаючи керівникам проєкту в плануванні та контролі за його виконанням.

#### **4. PDM-мережа проєкту у розгорнутому вигляді**

У процесі побудови календарного графіку виконання ІТ-проєкту використовується метод діаграми Ганта. Діаграма Ганта візуалізує послідовність та тривалість робіт проєкту у вигляді стовпчастих діаграм, що дозволяє керівникам проєкту відстежувати та контролювати прогрес робіт.

На рисунку Б. 2 показана діаграма Ганта у згорнутому вигляді, яка відображає основні фази проєкту та загальну тривалість кожної фази. У розгорнутому вигляді, який представлений на рисунку Б. 3, діаграма Ганта включає більш детальну інформацію про роботи, підзадачі та їх тривалість, що дозволяє більш точно спланувати виконання проєкту та визначити критичні шляхи.

Застосування діаграми Ганта допомагає візуалізувати часову лінію виконання робіт та встановити залежності між завданнями, що сприяє ефективному управлінню проєктом та досягненню поставлених цілей.

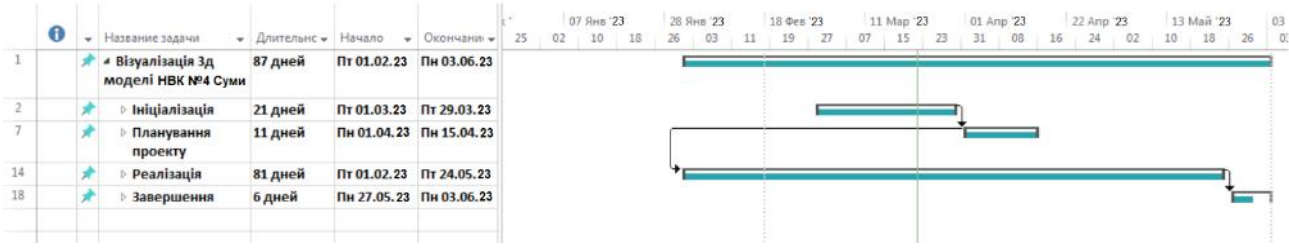

|                  |   | • Название задачи                                    |         | • Длительн • Начало • Окончани • | 28 Янв '23<br>11 Oen 23<br>25 Oes ' 23<br>11 Map 23<br>25 Map 23<br>08 Amp '23<br>22 Ann '23<br>06 Mail 23<br>20 Mail 23<br>26 30 03 07 11 15 19 23 27 03 07 11 15 19 23 27 31 04 08 12 16 20 24 28 02 06 10 14 18 22 26 30 |
|------------------|---|------------------------------------------------------|---------|----------------------------------|----------------------------------------------------------------------------------------------------|
|                  |   | $\star$ 4 Bisyanisauin 3A<br>моделі<br>HBK Nº 4 Cymr | 87 дней | Пт 01.02.23 Пн 03.06.23          |                                                                                                    |
| $\overline{2}$   |   | и ініціалізація                                      | 21 дней | Пт 01.03.23 Пт 29.03.23          |                                                                                                    |
| з                |   | Аналіз<br>предметної<br>області                      | 6 дней  | Пт 01.03.23 Пт 08.03.23          |                                                                                                    |
| 4                |   | Техніко-еконог 5 дней<br>дослідження                 |         | Пн 11.03.23 Пт 15.03.23          |                                                                                                    |
| 5                |   | Формування<br>T3                                     | 5 дней  | Пн 18.03.23 Пт 22.03.23          |                                                                                                    |
| 6                |   | Мета                                                 | 5 дней  | Пн 25.03.23 Пт 29.03.23          |                                                                                                    |
|                  |   | • Планування<br>проекту                              | 11 дней | Пн 01.04.23 Пн 15.04.23          |                                                                                                    |
| 8                |   | WBS-структура 2 дней                                 |         | Пн 01.04.23 Вт 02.04.23          | . .                                                                                                    |
| 9                |   | Календарній<br>план                                  | 2 дней  | Ср 03.04.23 Чт 04.04.23          |                                                                                                    |
| 10               |   | Управління<br>ресурсами                              | 1 день  | Пт 05.04.23 Пт 05.04.23          |                                                                                                    |
| 11               |   | Управління<br>ризиками                               | 2 дней  | Пн 08.04.23 Вт 09.04.23          |                                                                                                    |
| 12               | × | Управління<br>якістю                                 | 2 дней  | Ср 10.04.23 Чт 11.04.23          |                                                                                                    |
| $13 \frac{1}{2}$ |   | Управління<br>бюджетом                               | 2 дней  | Пт 12.04.23 Пн 15.04.23          |                                                                                                    |
| 14               |   | • Реалізація                                         | 81 дней | Thr 01.02.23 Thr 24.05.23        |                                                                                                    |
| 15               |   | Проектування 63 дней<br>моделей                      |         | Пт 01.02.23 Вт 30.04.23          |                                                                                                    |
| 16               |   | Текстурування 8 дней                                 |         | Ср 01.05.23 Пт 10.05.23          |                                                                                                    |
| 17               |   | Візуалізація                                         | 10 дней | Пн 13.05.23 Пт 24.05.23          |                                                                                                    |
| 18               |   | 4 Завершення                                         | 6 дней  | Пн 27.05.23 Пн 03.06.23          |                                                                                                    |
| 19               |   | Інструкція<br>користувача                            | 1 день  | Пн 27.05.23 Пн 27.05.23          |                                                                                                    |
| 20               |   | Здача в<br>експлуатуцію                              | 1 день  | BT 28.05.23 BT 28.05.23          |                                                                                                    |
| 21               |   | Архівація<br>nomissarria                             | 2 дней  | BT 28.05.23 Yr 30.05.23          |                                                                                                    |

Рисунок Б. 2 – Діаграма Ганта у згорнутому до основних фаз вигляді

Рисунок Б. 3 – Діаграма Ганта для досліджуваного проєкту у розгорнутому

вигляді

|    | Режим    |                        |                           |                |                         |                         | Добі |             | 28 Янв 23 |        |                 |                    | 11 Map '23 |                 | 22 Anp '23 |                 | 03 Июн '23 |
|----|----------|------------------------|---------------------------|----------------|-------------------------|-------------------------|------|-------------|-----------|--------|-----------------|--------------------|------------|-----------------|------------|-----------------|------------|
|    | задачи - | Название задачи<br>v.  | Трудозатра: - Длительнс - |                | Начало - Окончани -     |                         |      | Подробности | 29        | 18     | 07              | 27                 | 19         | O <sub>8</sub>  | 28         | 18              | 07         |
|    |          | • Візуалізація Зд мод- | 786 часов 87 дней         |                |                         | Пт 01.02.23 Пн 03.06.23 |      | Трудозатр.  |           | 11,784 | 40u             | 197,54             | 230,54     | 168,854         | 104,734    | 32,63 <b>4</b>  |            |
|    |          | • Ініціалізація        | 222 часов 21 дней         |                | Пт 01.03.23             | Пт 29.03.23             |      | Трудозатр.  |           |        |                 | 157,5 <sub>4</sub> | 64,54      |                 |            |                 |            |
|    |          | Аналіз предме          | 84 часов 6 дней           |                | Пт 01.03.23             | Пт 08.03.23             |      | Трудозатр.  |           |        |                 | <b>84</b> 4        |            |                 |            |                 |            |
|    |          | Техніко-еконог         | 60 часов 5 дней           |                | Пн 11.03.23             | Пт 15.03.23             |      | Трудозатр.  |           |        |                 | <b>604</b>         |            |                 |            |                 |            |
|    |          | Формування ТЗ          | 60 часов 5 дней           |                | Пн 18.03.23             | Пт 22.03.23             |      | Трудозатр.  |           |        |                 | 13,54              | 46,54      |                 |            |                 |            |
|    |          | Мета                   | 18 часов 5 дней           |                | Пн 25.03.23             | Пт 29.03.23             |      | Трудозатр.  |           |        |                 |                    | <b>184</b> |                 |            |                 |            |
|    |          | 4 Планування прое      | 252 часов 11 дней         |                | Пн 01.04.23 Пн 15.04.23 |                         |      | Трудозатр.  |           |        |                 |                    | 1264       | <b>1264</b>     |            |                 |            |
|    |          | WBS-структура          | 42 часов 2 дней           |                | Пн 01.04.23             | BT 02.04.23             |      | Трудозатр.  |           |        |                 |                    | 424        |                 |            |                 |            |
|    |          | Календарній пл         | 42 часов 2 дней           |                | Cp 03.04.23             | Чт 04.04.23             |      | Трудозатр.  |           |        |                 |                    | 424        |                 |            |                 |            |
| 10 |          | Управління рес         | 42 часов 1 день           |                | Пт 05.04.23             | Пт 05.04.23             |      | Трудозатр.  |           |        |                 |                    | 424        |                 |            |                 |            |
| 11 |          | Управління риз         | 42 часов 2 дней           |                | Пн 08.04.23             | BT 09.04.23             |      | Трудозатр.  |           |        |                 |                    |            | 42 <sub>4</sub> |            |                 |            |
| 12 |          | Управління які:        | 42 часов 2 дней           |                | Cp 10.04.23             | Чт 11.04.23             |      | Трудозатр.  |           |        |                 |                    |            | 424             |            |                 |            |
| 13 |          | Управління бю.         | 42 часов 2 дней           |                | Пт 12.04.23             | Пн 15.04.23             |      | Трудозатр.  |           |        |                 |                    |            | 424             |            |                 |            |
| 14 |          | 4 Реалізація           | 294 часов 81 дней         |                | Пт 01.02.23             | Пт 24.05.23             |      | Трудозатр.  |           | 11.784 | 40 <sub>4</sub> | 40 <sub>4</sub>    | 404        | 42,854          | 104.734    | 14,634          |            |
| 15 |          | Проектування г         | 180 часов 63 дней         |                | Пт 01.02.23             | BT 30.04.23             |      | Трудозатр.  |           | 11,784 | 40 <sub>4</sub> | 40 <sub>4</sub>    | 404        | 42,854          | 5,354      |                 |            |
| 16 |          | Текстурування          | 84 часов 8 дней           |                | Cp 01.05.23             | Пт 10.05.23             |      | Трудозатр.  |           |        |                 |                    |            |                 | 844        |                 |            |
| 17 |          | Візуалізація           | 30 часов 10 дней          |                | Пн 13.05.23             | Пт 24.05.23             |      | Трудозатр.  |           |        |                 |                    |            |                 | 15,384     | 14,634          |            |
| 18 |          | 4 Завершення           | 18 часов 6 дней           |                | Пн 27.05.23 Пн 03.06.23 |                         |      | Трудозатр.  |           |        |                 |                    |            |                 |            | 18 <sub>4</sub> |            |
| 19 |          | Інструкція кори        | 6 часов 1 день            |                | Пн 27.05.23             | Пн 27.05.23             |      | Трудозатр.  |           |        |                 |                    |            |                 |            | 64              |            |
| 20 |          | Здача в експлуа        | 6 часов 1 день            |                | Вт 28.05.23             | BT 28.05.23             |      | Трудозатр.  |           |        |                 |                    |            |                 |            | 64              |            |
| 21 |          | Архівація докуі        |                           | 6 часов 2 дней | BT 28.05.23             | Чт 30.05.23             |      | Трудозатр.  |           |        |                 |                    |            |                 |            | 64              |            |

Рисунок Б. 4 – Використання ресурсів для виконання досліджуваного проєкту

#### **5. Управління ризиками**

Ризиком є ймовірна подія, яка у випадку її виникнення може як негативно, так і позитивно вплинути на конкретний проєкт. Управління ризиком – це процес зміни ризиків та реагування на події під час виконання проєкту. При реалізації проєкту важливою частиною є моніторинг ризиків. Отже, в даному випадку можна виділити деякі ризики.

Можуть виникнути зовнішні непередбачувані ризики:

- катастрофи пов'язані з природою: різні катаклізми, шторм, повінь чи землетрус тощо;
- злочинні ризики: тероризм, саботаж, вандалізм;
- неочікувані зовнішні ефекти;
- зриви: зриви строків виконання робіт проєкту, у фінансуванні, неочікувані політичні зміни, банкрутство і т.д.

Передбачувані ризики:

- ринковий ризик, що пов'язаний зі змінами: економічними, вимог, втрати позиції на ринку та ростом конкуренції;
- операційні: зріст чи спад курсів валют, проблеми з підтриманням робочого стану, порушення реалізації цілей, екологічний вплив, інфляція.

Внутрішні ризики. Внутрішні організаційні ризики.

– зриви планів робіт пов'язані з: виникненням різноманітних помилок, браком робочої сили, зміною керівництва, конфліктами серед колективу.

– недотримання кошторису.

Внутрішні технічні ризики: технологічні зміни; специфічні ризики; документаційні помилки.

Інші ризики: втрати майна; збитки; ризики, які підлягають обов'язковому страхуванню.

Під час процесу аналізу для визначення числових значень ймовірності появи ступеня впливу, застосовувалася методика експертних оцінок. Виходячи цих оцінок можливо знайти ранг ризиків: R = Р \* L, де R – ранг ризику; Р – ймовірність виникнення; L – ступінь впливу.

Шкала оцінки ризику може відповідати емпіричній шкалі оцінки ризику:

балів – критичний ризик (0,81–1);

4 бали – максимальний ризик (0,61–0,8);

бали – високий ризик (0,41–0,6);

2 бали – нормальний ризик (0,31–0,4);

1 бал – малий ризик (0–0,3) [22].

Оцінки ризиків проєкту наведено в табл. Б. 2.

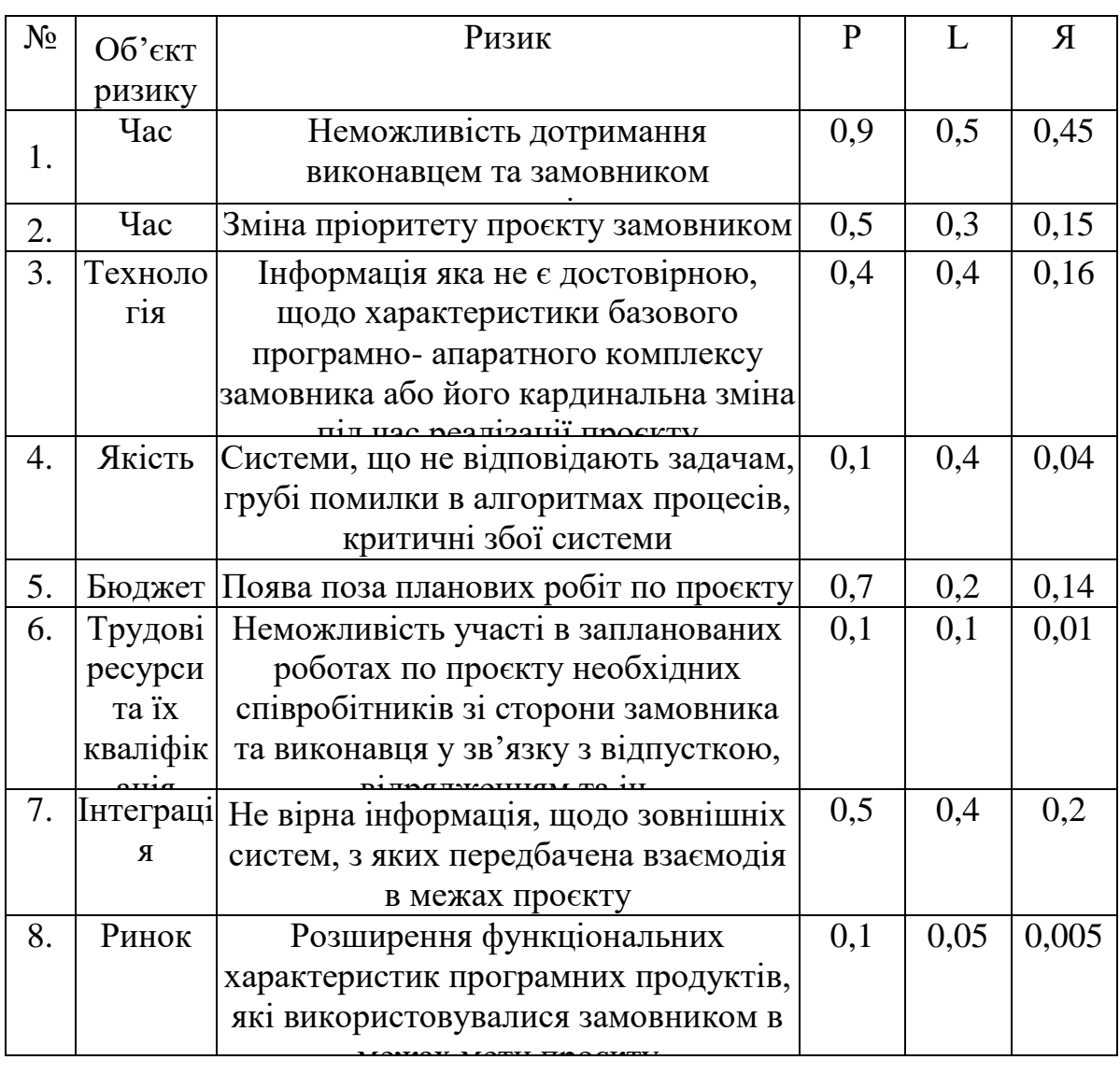

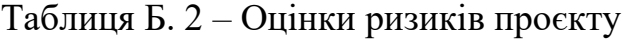

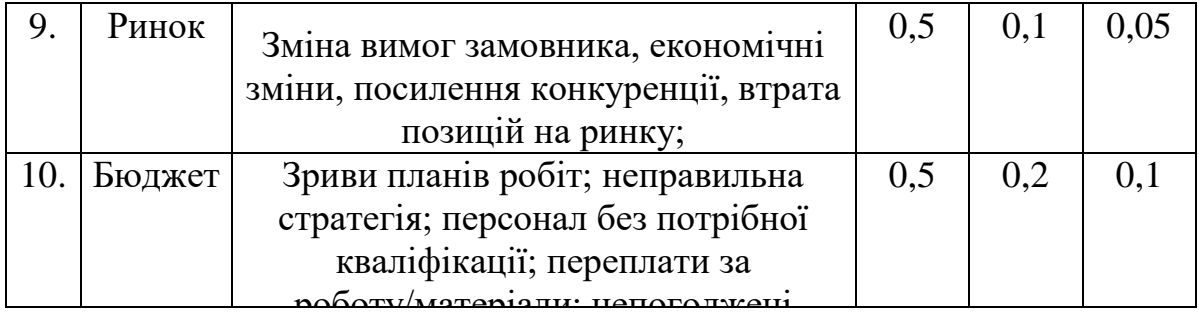

## **ДОДАТОК В. ПРОЄКТУВАННЯ РОБІТ**

# Таблиця В. 1 – Activity – глосарій для блоків IDEF0 моделі

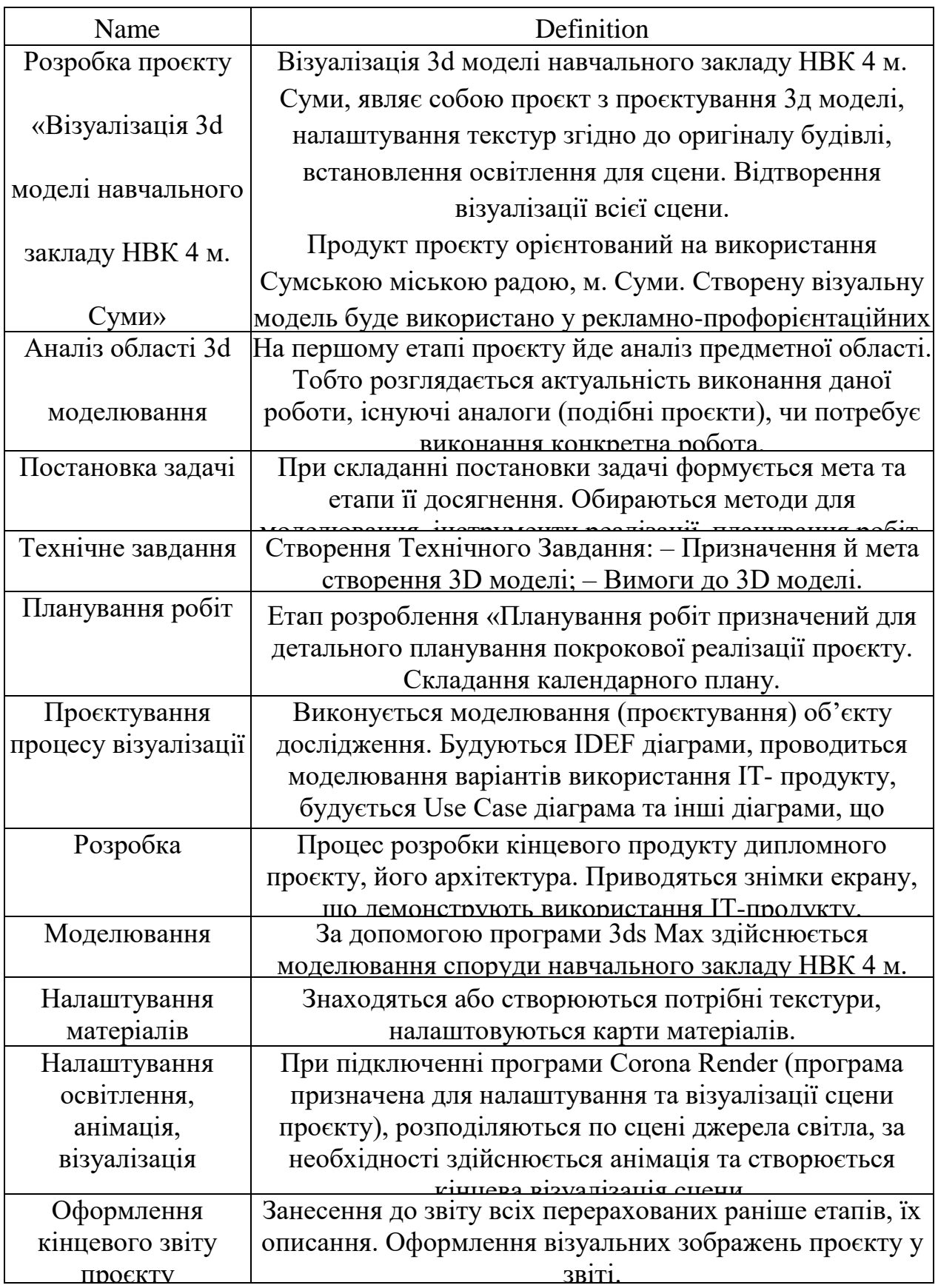

## **Таблиця В. 2** *–* **Arrow – глосарій для стрілок IDEF0 моделі**

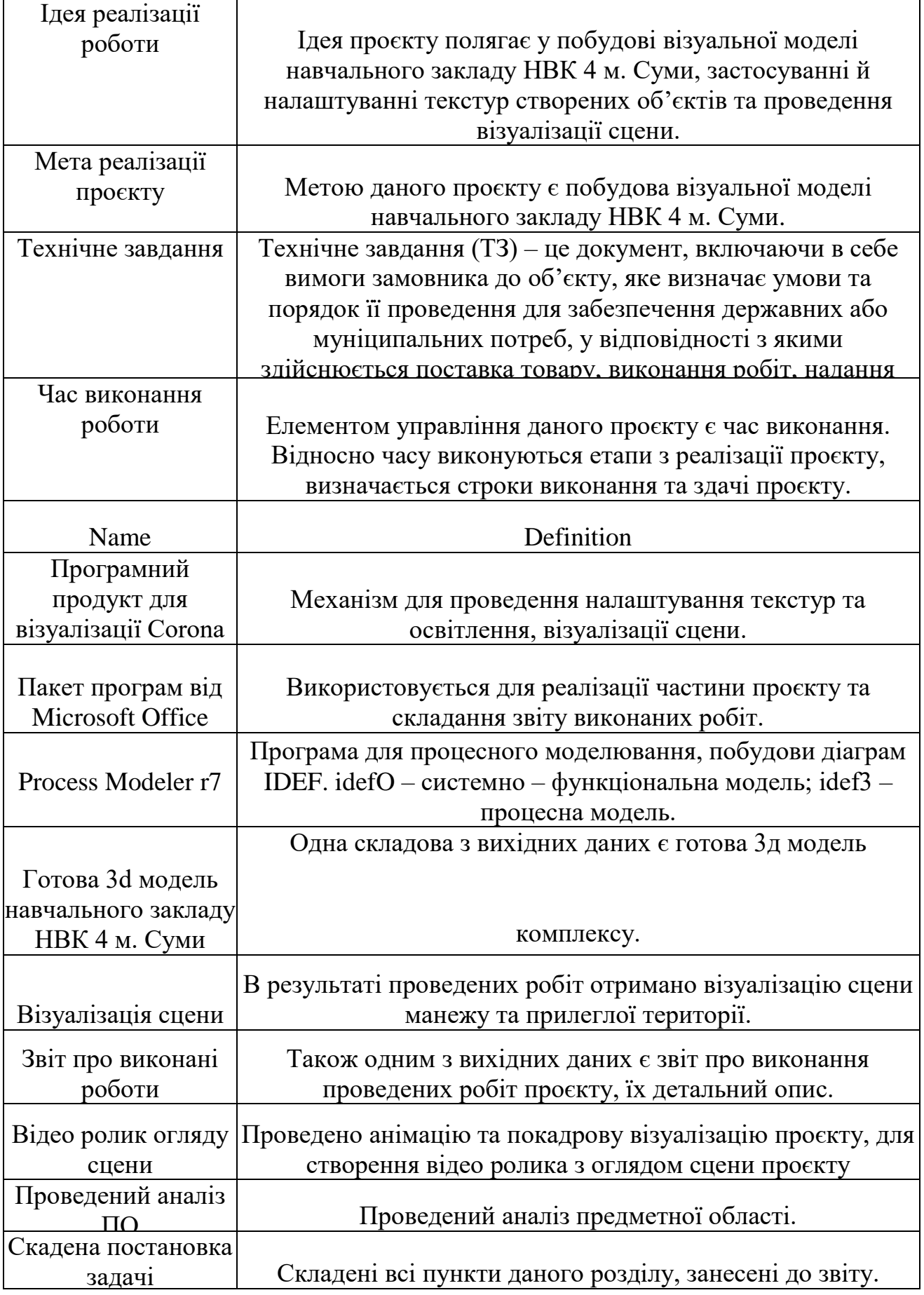

Продовження таблиці В. 2

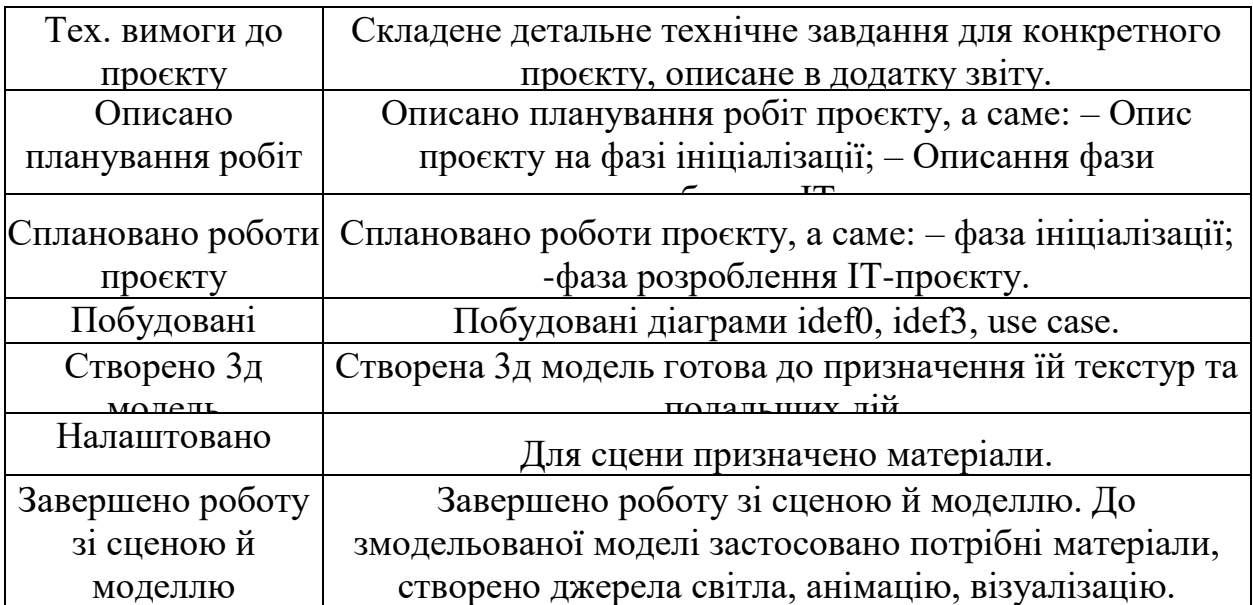

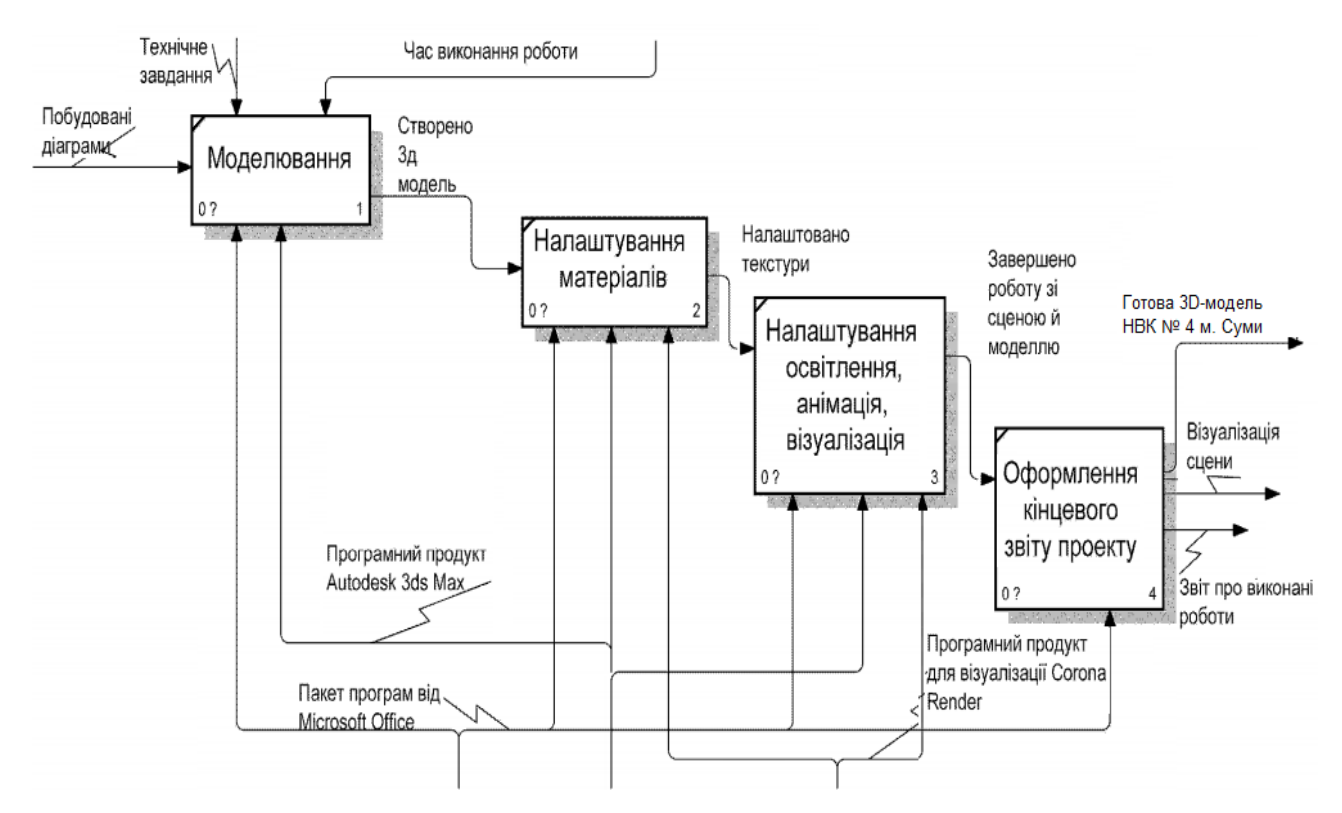

Рисунок В. 1 – Другий рівень декомпозиції блоку «Розробка»